# Simply Responsive CSS3

### Denise R. Jacobs // ParisWeb// le 15 October 2011 //

## Simple & Responsive Tweets

Who I am: @denisejacobs

This fine event: @parisweb #parisweb

I'm talking about: #css3sr

Sponsiv

## A little about me

Denise R. Jacobs is an author, speaker, design thinker, and educator. She is the author of The CSS Detective Guide, and is a co-author for InterAct with Web Standards: A Holistic Approach to Web Design. She is a Consultant Web Design Trainer and Creativity Evangelist based in Miami, Florida.

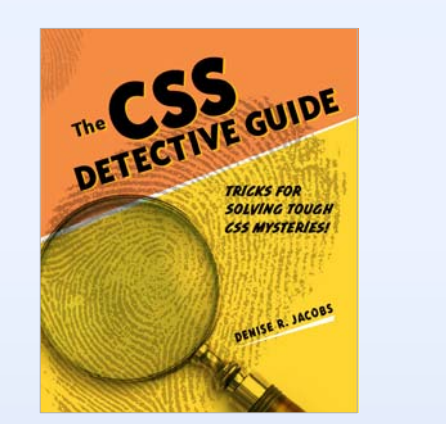

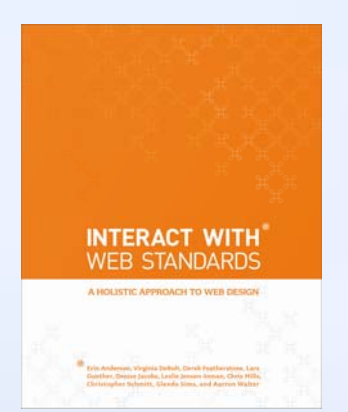

CSSDetectiveGuide.com & InterActWithWebStandards.com

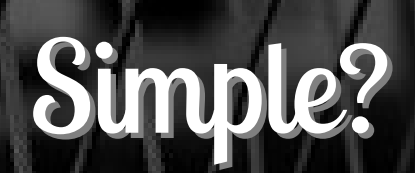

# Responsive?

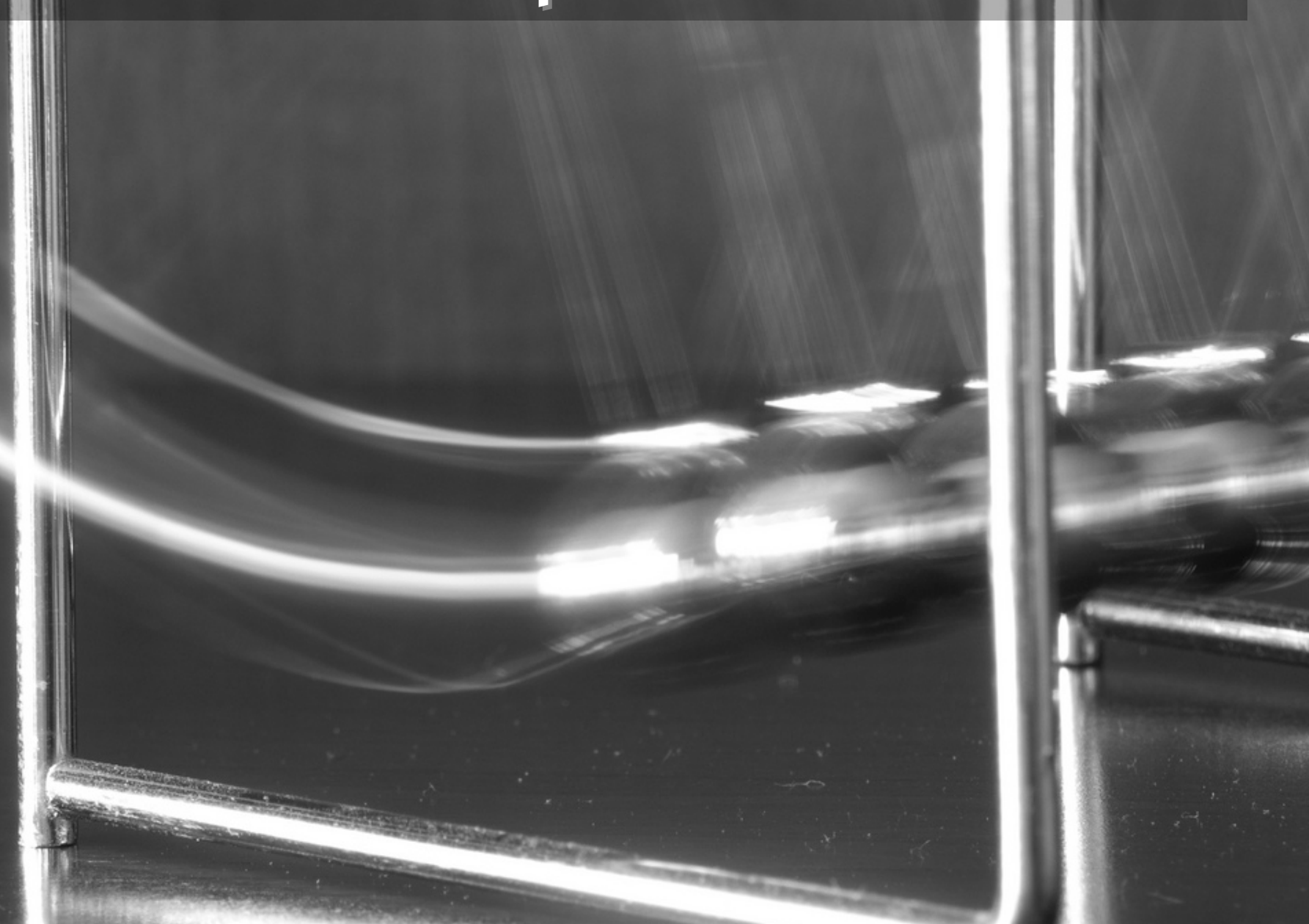

# The goal

6

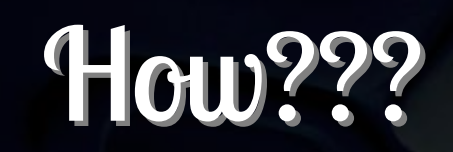

Ξ

## Start here…

- 1. Know Your CSS3
	- • Getting started
		- •What's new
		- $\bullet$ Rules of the road
		- •Helping tools and scripts
	- • Properties
		- •• Standard effects
		- •• Advanced effects
	- •**Selectors**

sponsive

## …Continue here

- 2. Get Responsive
	- • Shift your brain
		- •Mobile first
		- •Watch out
	- • 3 components
		- •Flexible grid
		- •Flexible images
		- •Media queries

sponsive

## …And end here!

### 2.Becoming Responsive (cont'd)

- • 4 Steps
	- •Plan your design
	- •• Crunch the numbers
	- •Determine the breaking points
	- •Add media queries

### 3.Resources

**SDODSIV** 

# What's New in CSS3

## What's New in CSS3?

CSS3 is the third generation of the CSS specification recommendations from the W3C.

In CSS3 there are new selectors, pseudoelements and classes, properties, and values specifically created to answer the needs and solve the problems of modern web design and development.

## CSS3 Modularity

CSS3 has been broken up into different unique modules. This means is that, for example, the particular CSS properties and values for layout is grouped into one specific module.

coops

## CSS3 Modularity: Benefits

- •• Browser producers can now implement CSS3 module by module
- •• Speeds up the browser implementation process
- •Encourages innovation

sponsiv

Views: desktop mobile print

## The CSS3 Modules

### STANDARDS<sup>E</sup>

 $\bullet$ Web Design and Applicati Web Architecture Semantic Web XML Technology

•

•

•

•

•

•

•

- Web of Services
- Web of Devices
- Browsers and Authoring T
- All Standards and Drafts
- About W3C Standards

 Template Layout DRAFTS Backgrounds and Borders

All Standards and D

- v sorted by Technology
- Basic User Interface
- Basic Box Model
- **•** Grid Positioning
	- **Speechated Work**

Ruby

- • Marquee Cascading Style Sheets (CSS1) Level 1 Specification
	- Style Attribute Syntax pec •
- •Cascading and Inheritance
- Color<sub>q-12-15</sub> •Selectors Level 3
- Fonts •002-11-07 CSS3 module: Lists
- •Text<sub>nn2-11-07</sub>
- Generated Content for Paged •MediaCSS Fonts Module Level 3
- Generated and Replaced •Content Selectors Level 3
- •Values and Units
- • Web Fonts •**Behavioral Extensions to CSS** 
	- •Line Layout
	- •Flexible Box Layout
	- •Image Values
	- • 2D Transformations
		- Multi-column Layout
	- 3D Transformations
	- •Namespaces
	- •Transitions
	- •Animations
	- Working Draft **View Module**rking Draft •
	- •Media Queries<sup>® Draft</sup>
	- Paged Media •ing Draft
	- •**Selectors** 
		- Proposed Recommendation

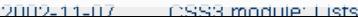

## Resources: New in CSS3

http://www.w3.org/TR/tr-groups-all# tr\_Cascading\_Style\_Sheets\_\_CSS\_\_ Working\_Group

mond

## Colors in CSS3: RGB

- • Regular RGB  $rgb(x, x, x)$ : ex. rgb(255, 0, 0)
- $\bullet$  RBG with alpha-opacity  $rgba(x, x, x, y):$ An RGB value ex. rgba(255, 0, 0, 0.2)

esponsive

# RGBA Color

Alpha opacity:  $0.0 = 0\% =$  no opacity  $1.0 = 100\% = \text{full opacity}$ 

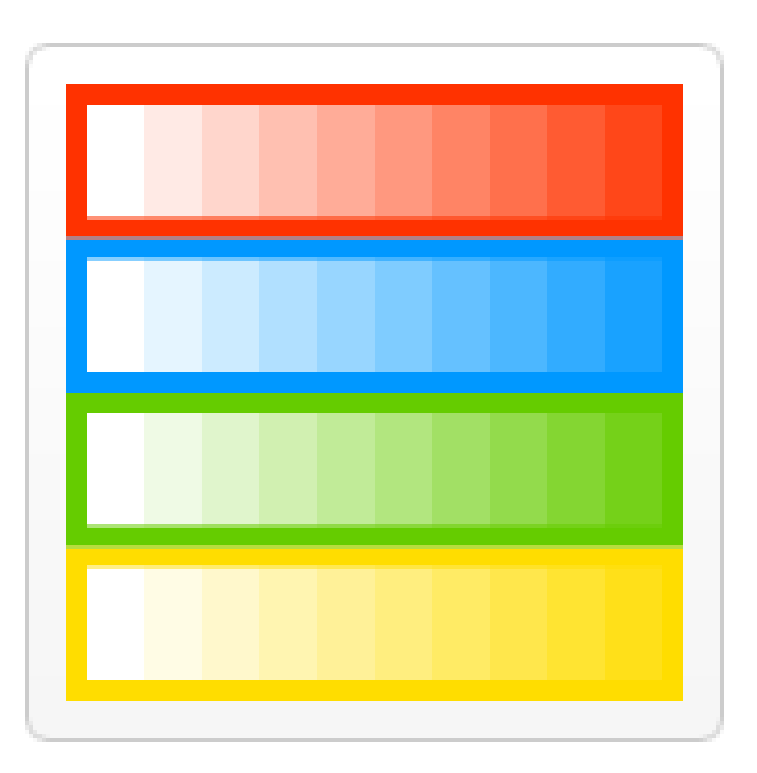

esponsive

## Colors in CSS3: HSL

HSL stands for hue, saturation, and luminosity (lightness)

- $\bullet$ • Regular HSL hsl(x%, x%, x%): ex. hsl(0, 100%, 50%)
- $\bullet$  HSL with alpha-opacity hsla( $x\%$ ,  $x\%$ ,  $x\%$ ,  $y$ ): ex. hsla(0, 100%, 50%, 0.5)

**PSDODSS** 

## HSL Color Wheel

ponos

- 0º Red
- 60º Yellow
- 120º Green
- 180º Cyan
- 240º Blue
- 300º Magenta

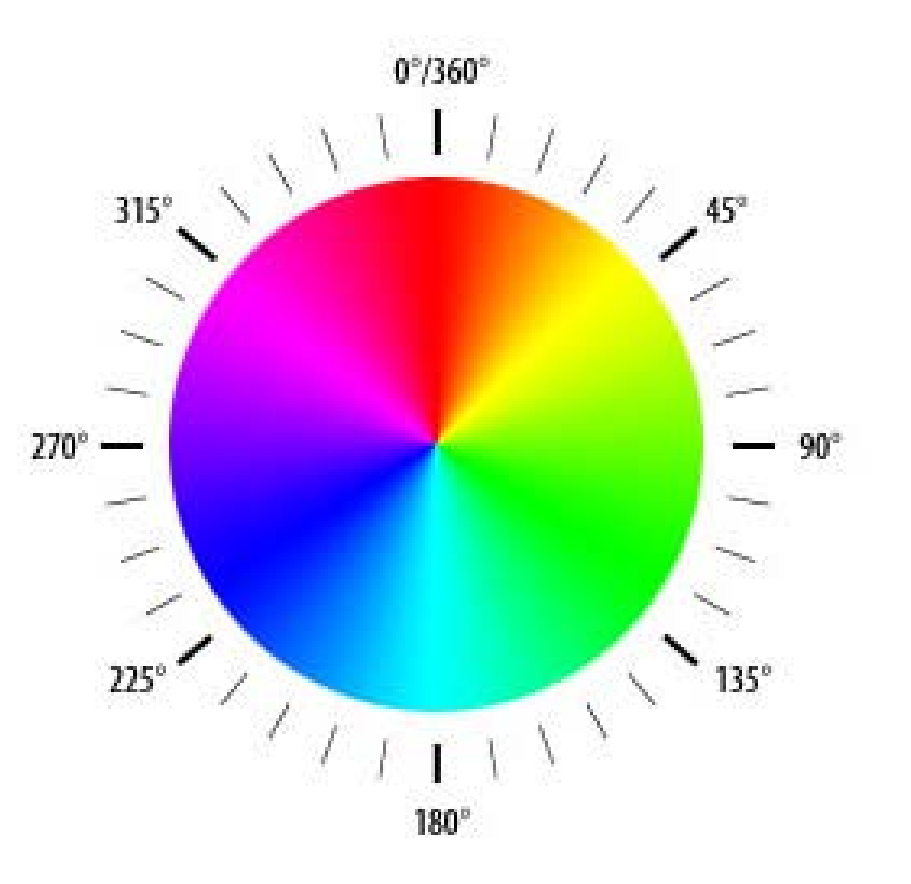

## HSL Color Picker Tool

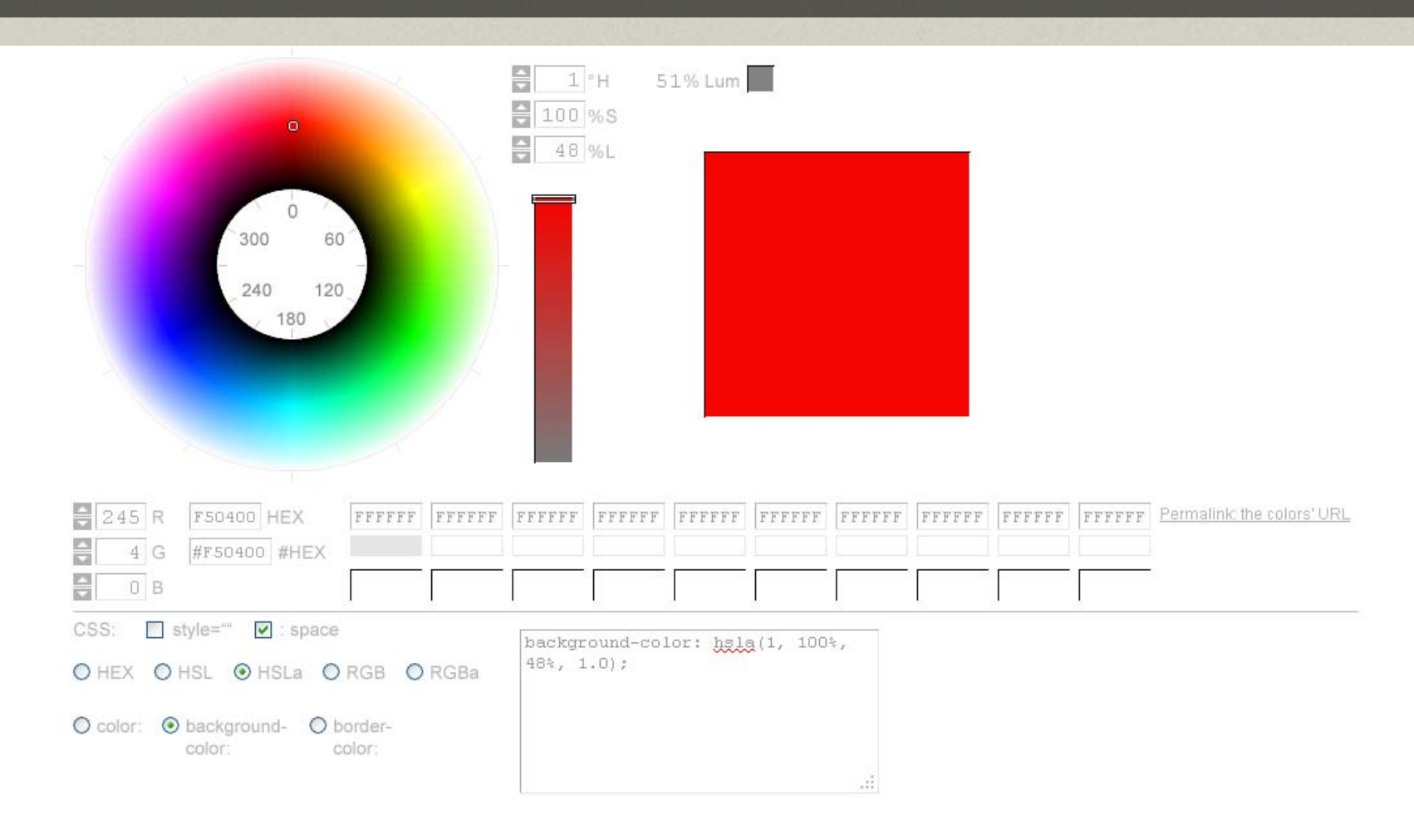

http://www.workwithcolor.com/hsl-color-picker-01.htm

# Getting Started with CSS3: The Rules of the Road

http://www.flickr.com/photos/ilike/3707503212/

# CSS3 Browser Compatibility,

http://www.flickr.com/photos/sfllaw/222795669/

## The Scoop

- • Many properties are browser-specific, requiring vendor prefixes
- $\bullet$ • Plus there is a standard property
- $\bullet$  There are syntax differences between browser-specific properties and the standard property
- All of this causes an increase in the amount of CSS

sponsiv

## Code bloat in action

### Ideally:

}

a.polaroid:active { z-index: 999;border-color: #6A6A6A; box-shadow: 15px 15px 20px rgba(0,0, 0, 0.4); transform: rotate(0deg)  $scale(1.05);$ 

### Reality:

a.polaroid:active { z-index: 999;border-color: #6A6A6A; -webkit-box-shadow: 15px 15px 20px rgba(0,0, 0,  $0.4$ -moz-box-shadow: 15px 15px 20px rgba(0,0, 0, 0.4); box-shadow: 15px 15px 20px rgba(0,0, 0, 0.4); -webkit-transform: rotate(0deg)  $scale(1.05);$ -moz-transform: rotate(0deg)  $scale(1.05);$ transform: rotate(0deg)  $scale(1.05);$ }

**PSDODSS** 

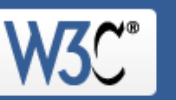

### The W3C CSS Validation Service

W3C CSS Validator results for TextArea (CSS level 3)

Jump to: Errors (7)

Warnings (1)

**Validated CSS** 

### W3C CSS Validator results for TextArea (CSS level 3)

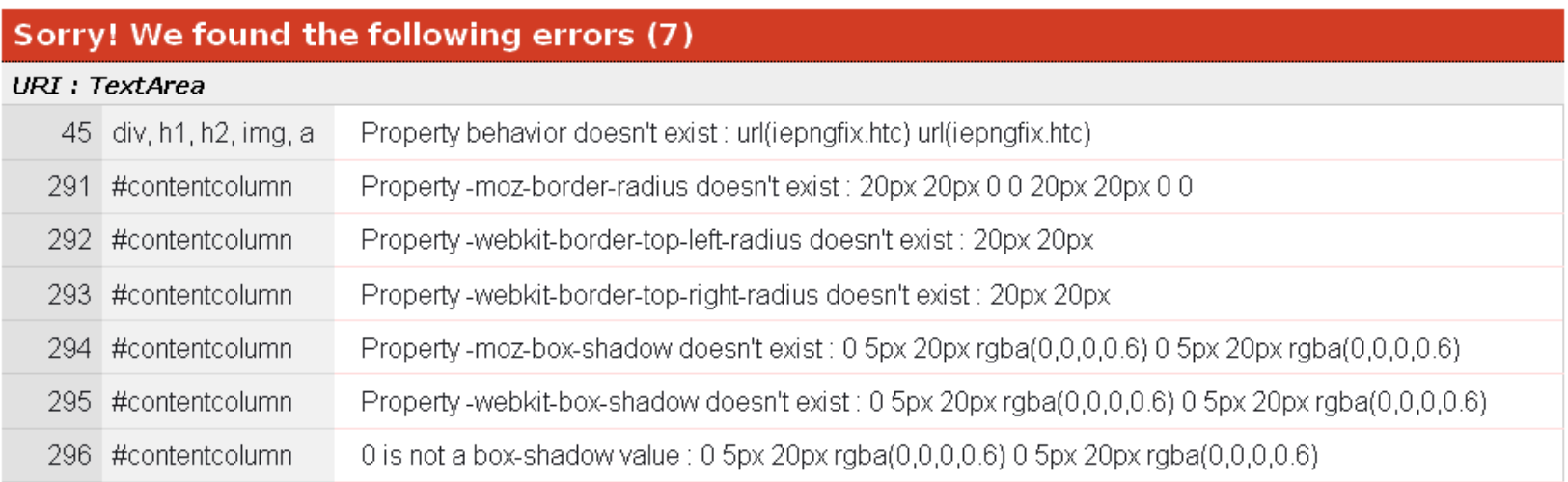

## None of the older *IEs* support CSS3

### …as in "not any."

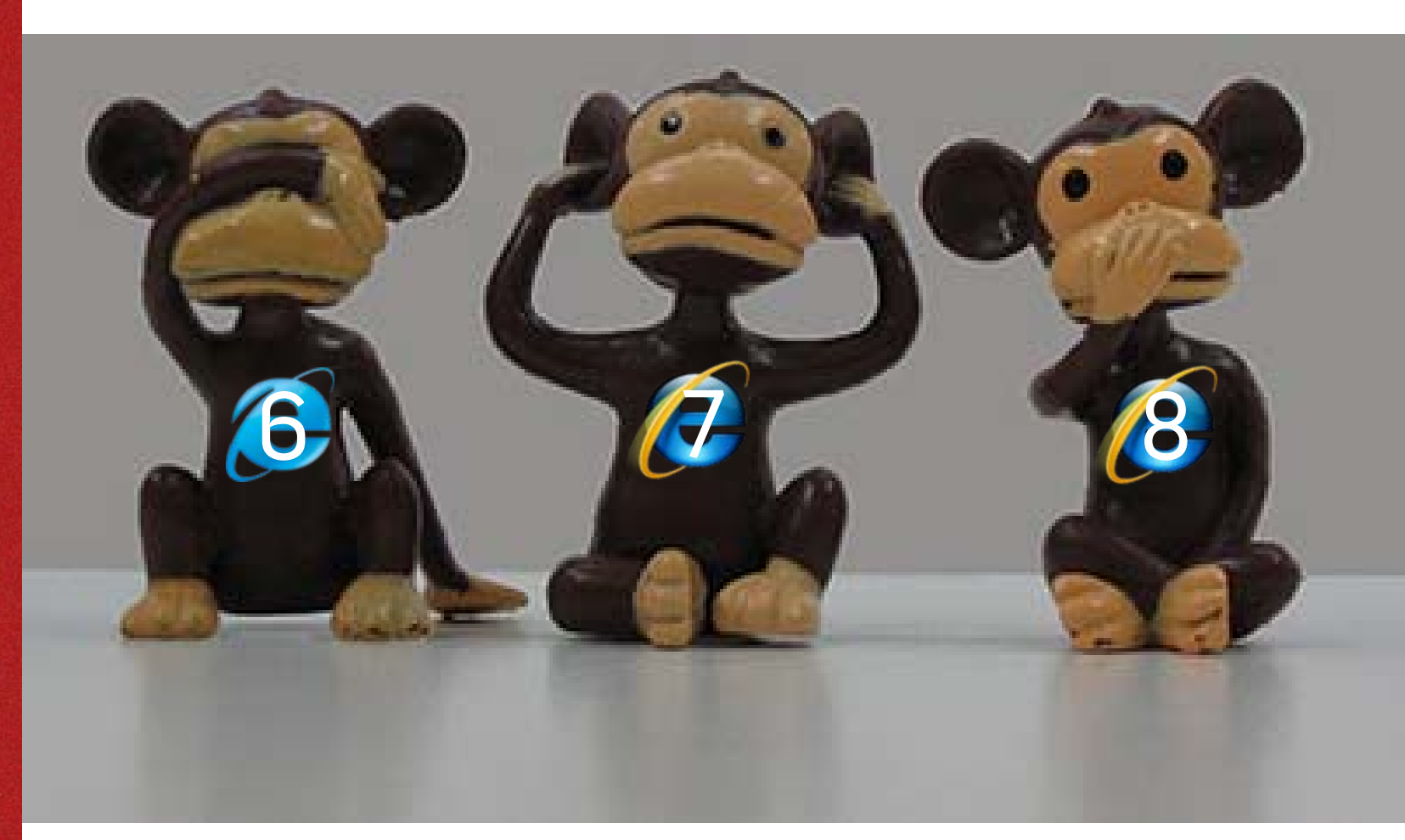

## IE9 now supports CSS3

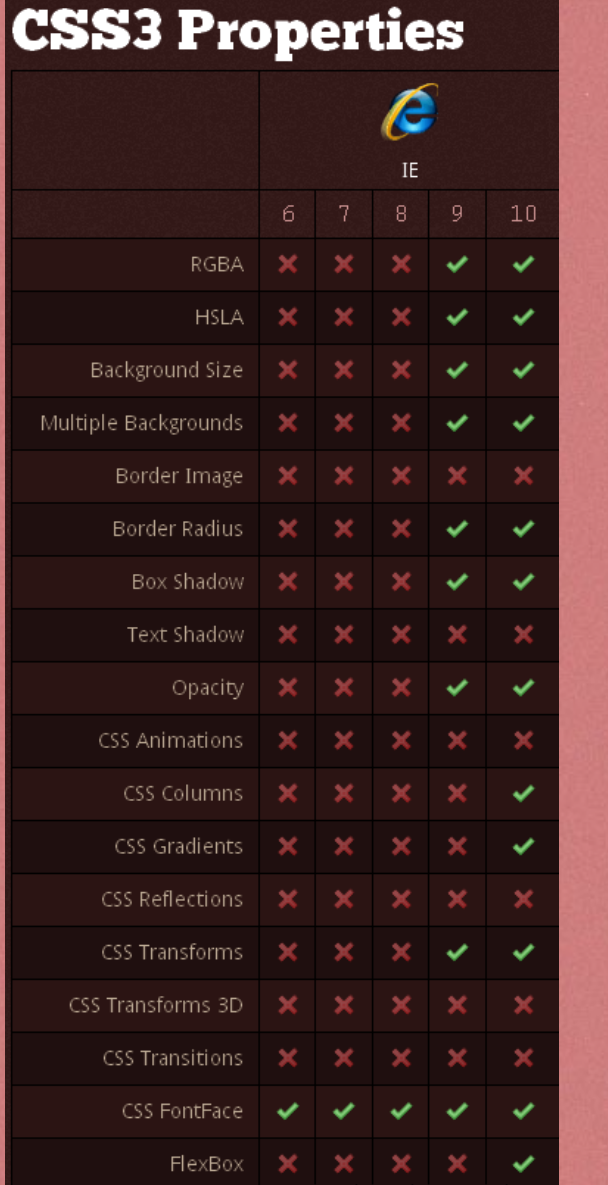

…But still not as fully as the other browsers yet.

sponsive

## Resources: IE9 CSS3 support

http://msdn.microsoft.com/enus/ie/ff468705.aspx#\_Web\_standards\_sup port

http://msdn.microsoft.com/enus/library/cc351024%28v=vs.85%29.aspx

http://www.impressivewebs.com/css3 support-ie9/

## Tools you'll need:

- 1.CSS3 Property browser support charts
- 2.CSS3 Selector browser support charts
- 3.CSS3 Specifications
- 4. All browsers to test in and/or cross-browser testers

spons

# CSS3 Property browser support charts CSS3 Property browser support charts

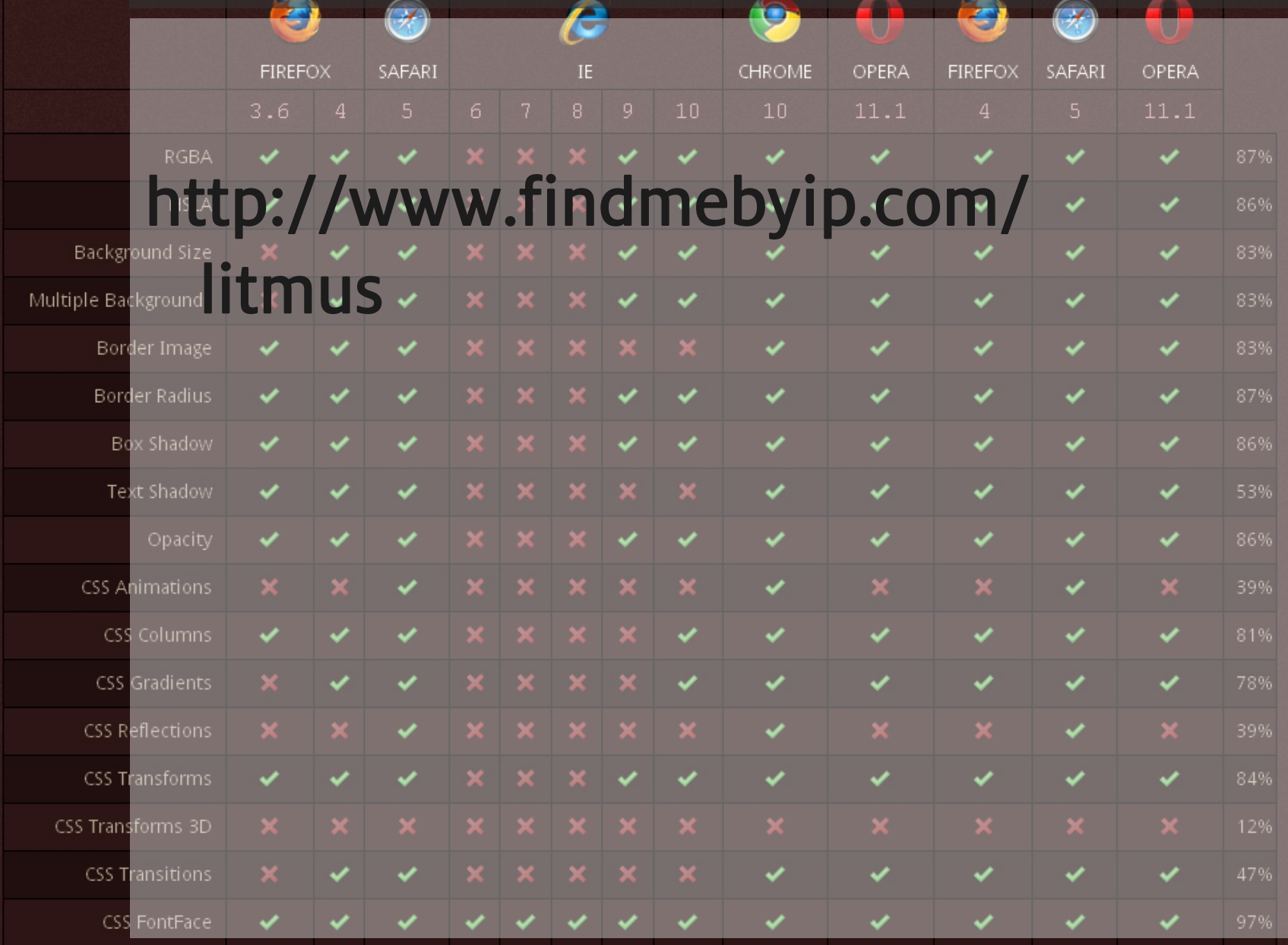

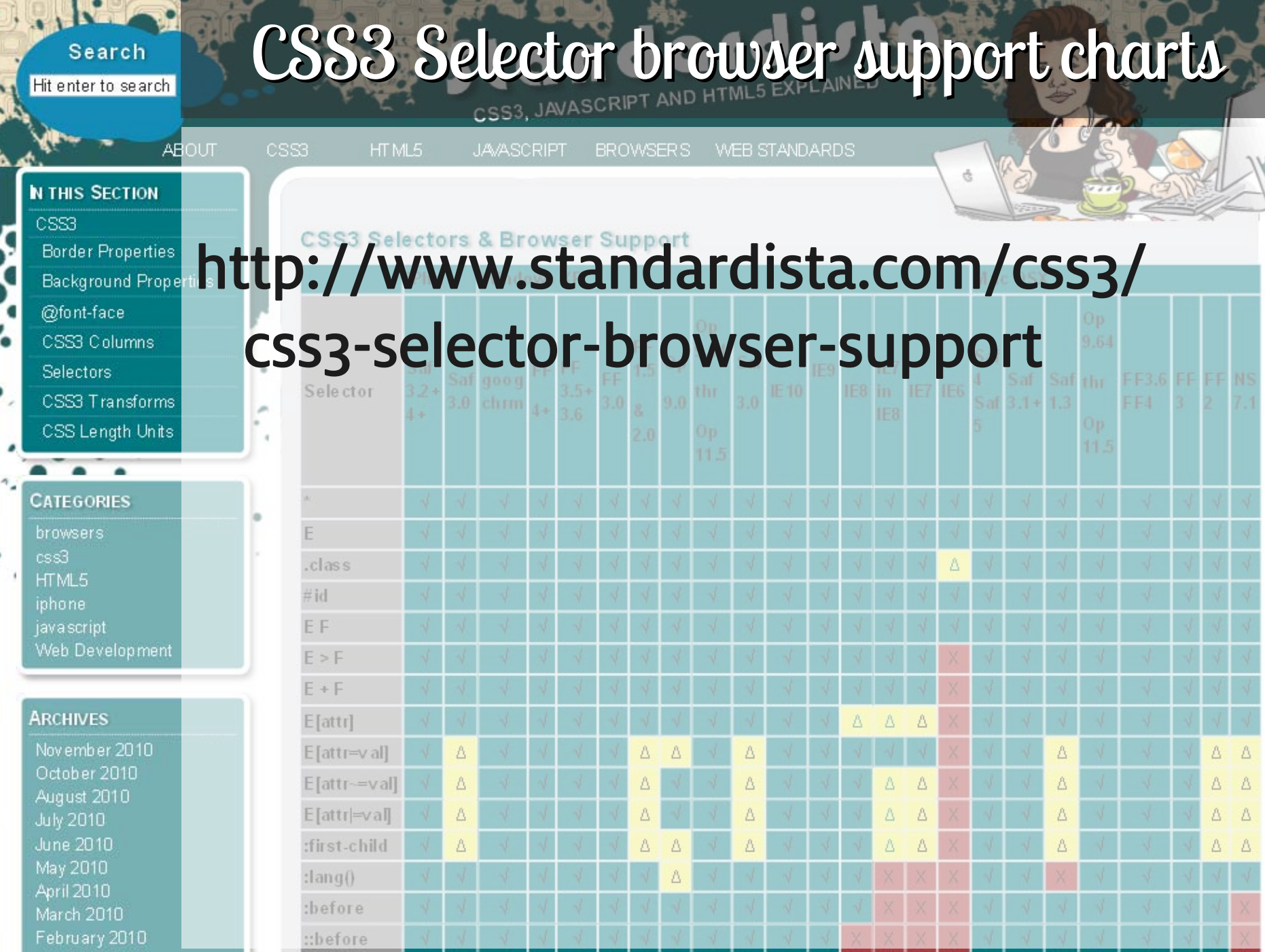

..

m.

**A** 

--

### desktop mobile W3C The CSS3 Specifications The CSS3 Specifications

## The CSS3 Specifications are THE resource for finding out exactly is the intented behavior

and use of any given property.

### http://www.w3.org/standards/techs/ css#w3cdall

## Cross-browser testers

## http://tredosoft.com/Multiple\_IE

## http://crossbrowsertesting.com/

(paid)

http://browsershots.org/

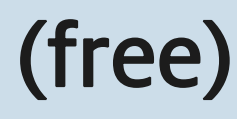

# CS Crow browser Coding,

tp://www.flickr.com/photos/scienco/4490322916/4

The Goal: Code that works in all most browsers

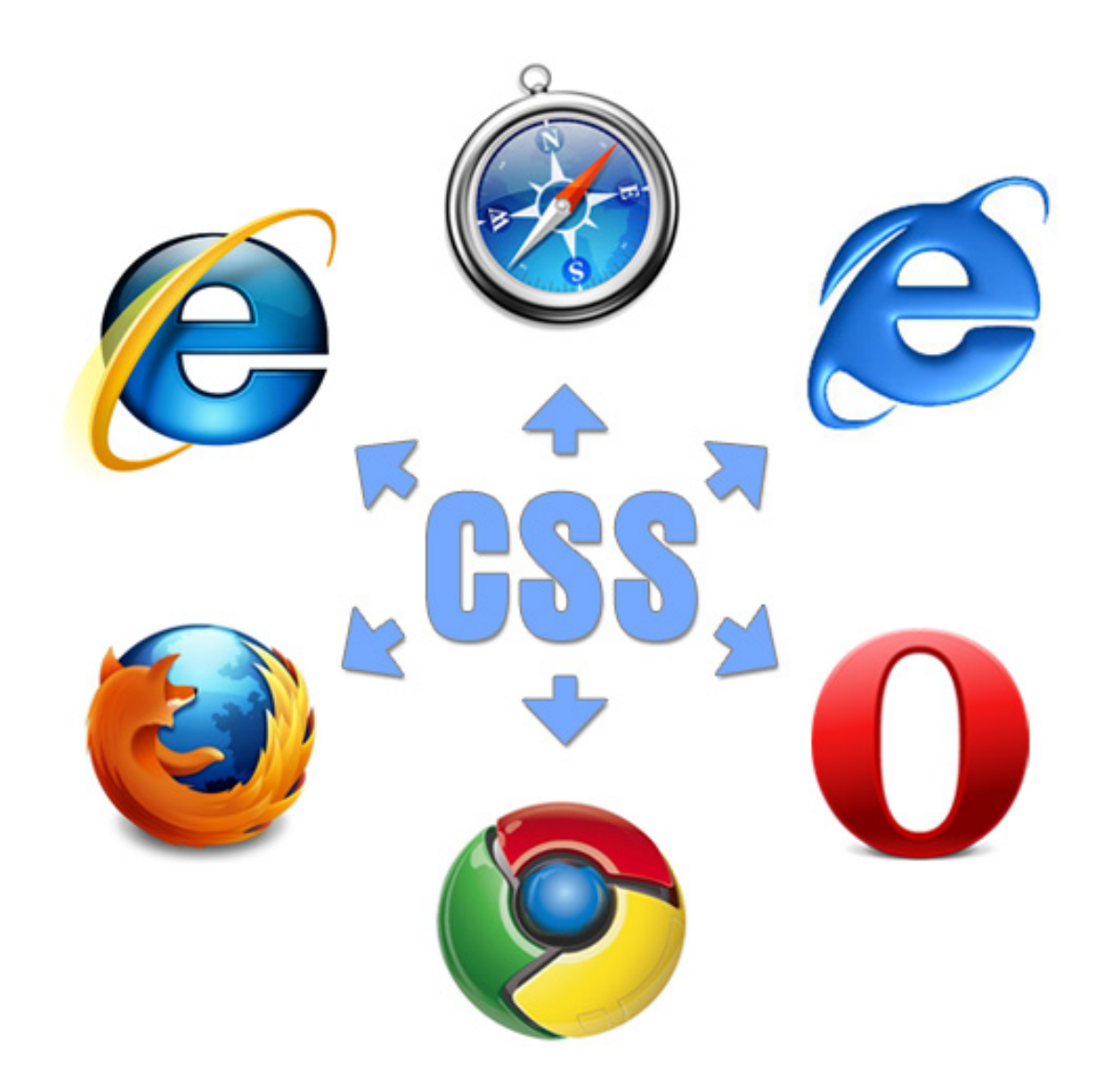
## Not all browsers are created equal

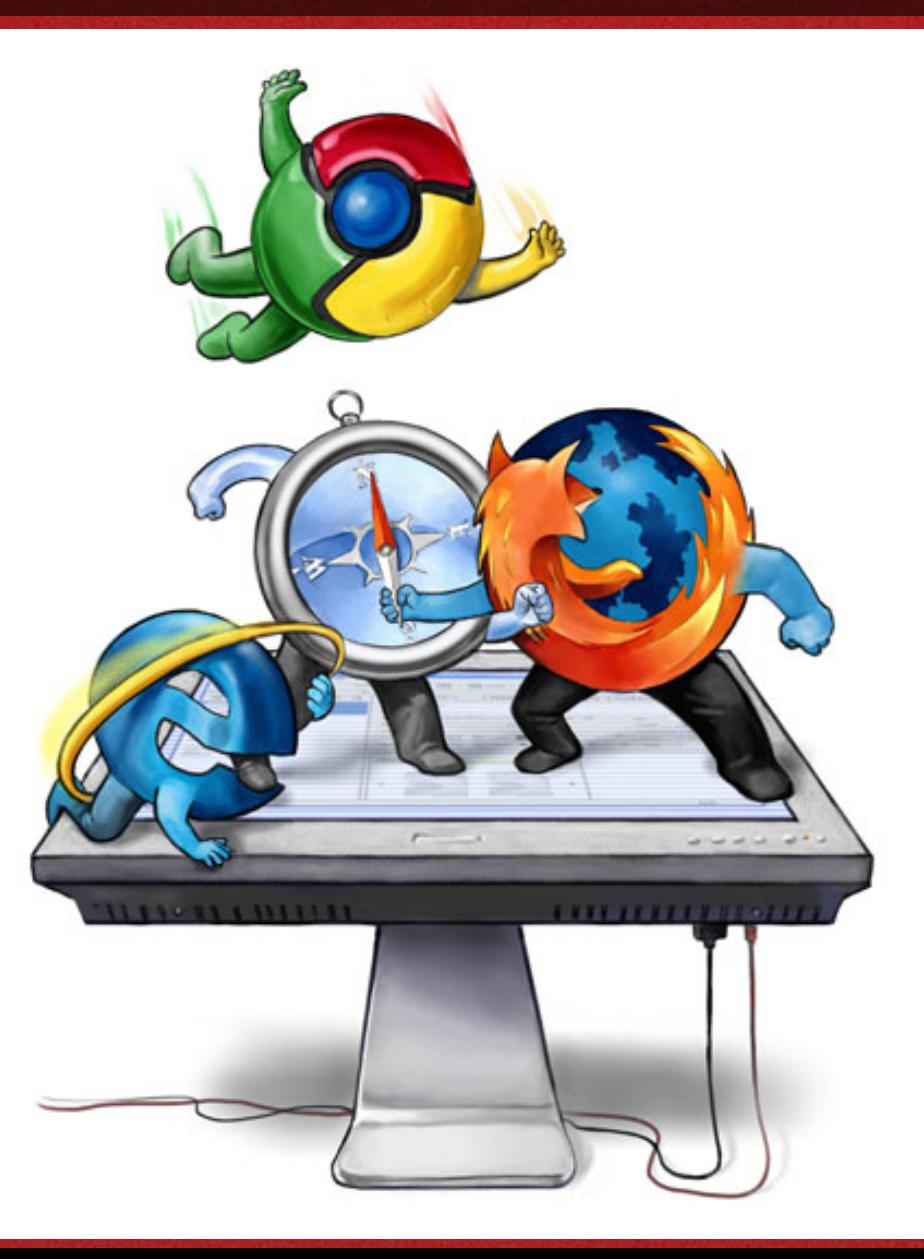

# How can we achieve compatibility? How can we achieve compatibility?

New Jersey (south)

38 http://www.flickr.com/photos/barretthall/205175534/

145

## Steps to get as close as possible

- 1.Leverage source order
- 2.Filter it
- 3.Let tools do all of the work

## Leverage source order

•Place default properties first

- $\bullet$  Place browser-specific properties ahead of standard properties
- $\bullet$  The standard properties will override the vendor's when the standard is established.

EDOL

.gradient  $\{$ color: #fff;

.gradient { color: #fff;

background: #aaaaaa url(gradient\_slice.jpg) 0 0 x-repeat; /\*fallback background color & image\*/

exponsive

.gradient { color: #fff; background: #aaaaaa url(gradient\_slice.jpg) 0 0 x-repeat; /\*fallback background color & image\*/ **background-image: -moz-linear-gradient(top, #07407c, #aaaaaa); /\* gradient for Mozilla \*/**

.gradient { color: #fff; background: #aaaaaa url(gradient\_slice.jpg) 0 0 x-repeat; /\*fallback background color & image\*/ background-image: -moz-linear-gradient(top, #07407c, #aaaaaa); /\* gradient for Mozilla \*/ **background-image: -webkit-gradient(linear,left top,left bottom,color-stop(0, #07407c),colorstop(1, #aaaaaa)); /\* gradient for the Webkits \*/**

.gradient { color: #fff; background: #aaaaaa url(gradient\_slice.jpg) 0 0 x-repeat; /\*fallback background color & image\*/ background-image: -moz-linear-gradient(top, #07407c, #aaaaaa); /\* gradient for Mozilla \*/ background-image: -webkit-gradient(linear,left top,left bottom,color-stop(0, #07407c),colorstop(1, #aaaaaa)); /\* gradient for the Webkits \*/

## **-ms-filter:**

**"progid:DXImageTransform.Microsoft.gradient(sta rtColorStr='#07407c', EndColorStr='#aaaaaa')"; /\* filter for IE8 (& IE9) \*/**

.gradient { color: #fff; background: #aaaaaa url(gradient\_slice.jpg) 0 0 x-repeat; /\*fallback background color & image\*/ background-image: -moz-linear-gradient(top, #07407c, #aaaaaa); /\* gradient for Mozilla \*/ background-image: -webkit-gradient(linear,left top,left bottom,color-stop(0, #07407c),colorstop(1, #aaaaaa));  $/*$  gradient for the Webkits \*/

```
-ms-filter:
```
"progid:DXImageTransform.Microsoft.gradient(sta rtColorStr='#07407c', EndColorStr='#aaaaaa')"; /\* filter for IE8 (& IE9) \*/

**filter:** 

**progid:DXImageTransform.Microsoft.gradient(star tColorStr='#07407c', EndColorStr='#aaaaaa');** 

**} /\* filter for IE7 and lower \*/**

 $\overline{S}$ 

spon

O

# Apply a Filter

- $\bullet\;$  If you  $must$  have the effect in IE It 8, such as alpha opacity, gradient, shadow, transitions etc. you could use a proprietary IE filter.
- $\bullet$  The  $-$ m $\texttt{s}-$ filter attribute is an extension to  $\,$ CSS. This syntax will allow other CSS parsers to skip the value of this unknown property completely and safely. It also avoids future name clashes with other CSS parsers.
- In IE 8 mode, filters must be prefixed with "-ms-" and the PROGID must be in single or double quotes to make sure IE 8 renders the filters properly.

# Filters: {Caveat Coder}

- • IE filters work, but are essentially hacks
	- $\mathcal{L}_{\mathcal{A}}$  IE filters are proprietary and thus not part of any standard specification, and never will be

sponsiv

## Resources: IE Filters

Microsoft Visual Filters and Transitions Reference http://msdn.microsoft.com/en-us/library/ ms532853%28v=VS.85%29.aspx

sponsiv

## Let the tools do the work

• We'll talk about those next!

exponsive

i E

http://www.flickr.com/photos/johnsnape/4258191545/

CSS3 Tools

# Useful CSS3 Tools

- 1.CSS3 Generators
- 2.Helper Scripts
- 3.Browser Feature Detection
- 4.**Templates**

SDODSIV

# CSS3 Generators CSS3 Generators

http://www.flickr.com/photos/latca/841730130/

## CSS3 Please.com

CSS3, Please! The Cross-Browser CSS3 Rule Generator

You can edit the underlined values in this css file. but don't worry about making sure the corresponding values match, that's all done automagically for you.

this page and paste it into your own stylesheet.

#### box round {

-moz-border-radius: 12px; / FF1--webkit-border-radius: 12px; / Saf3-4 // border-radius: 12px;

CSS<sub>3</sub>, please! This element will receive inline changes as you edit the CSS rules on the left. Enjoy!

#### box\_shadow {

-moz-box-shadow: 0px 0px 4px #ffffff; -webkit-box-shadow: 0px 0px 4px #ffffff; box-shadow: 0px 0px 4px #ffffff;

#### box\_gradient {

background-color: #444444;

background-image: -moz-linear-gradient(top, #444444, #999999)

## CSS3Generator.com

# CSS3 Generator<sup>v1.7</sup>

×

Choose Something

Randy Jensen | @randyjensen | Chrome

## CSS3Maker.com

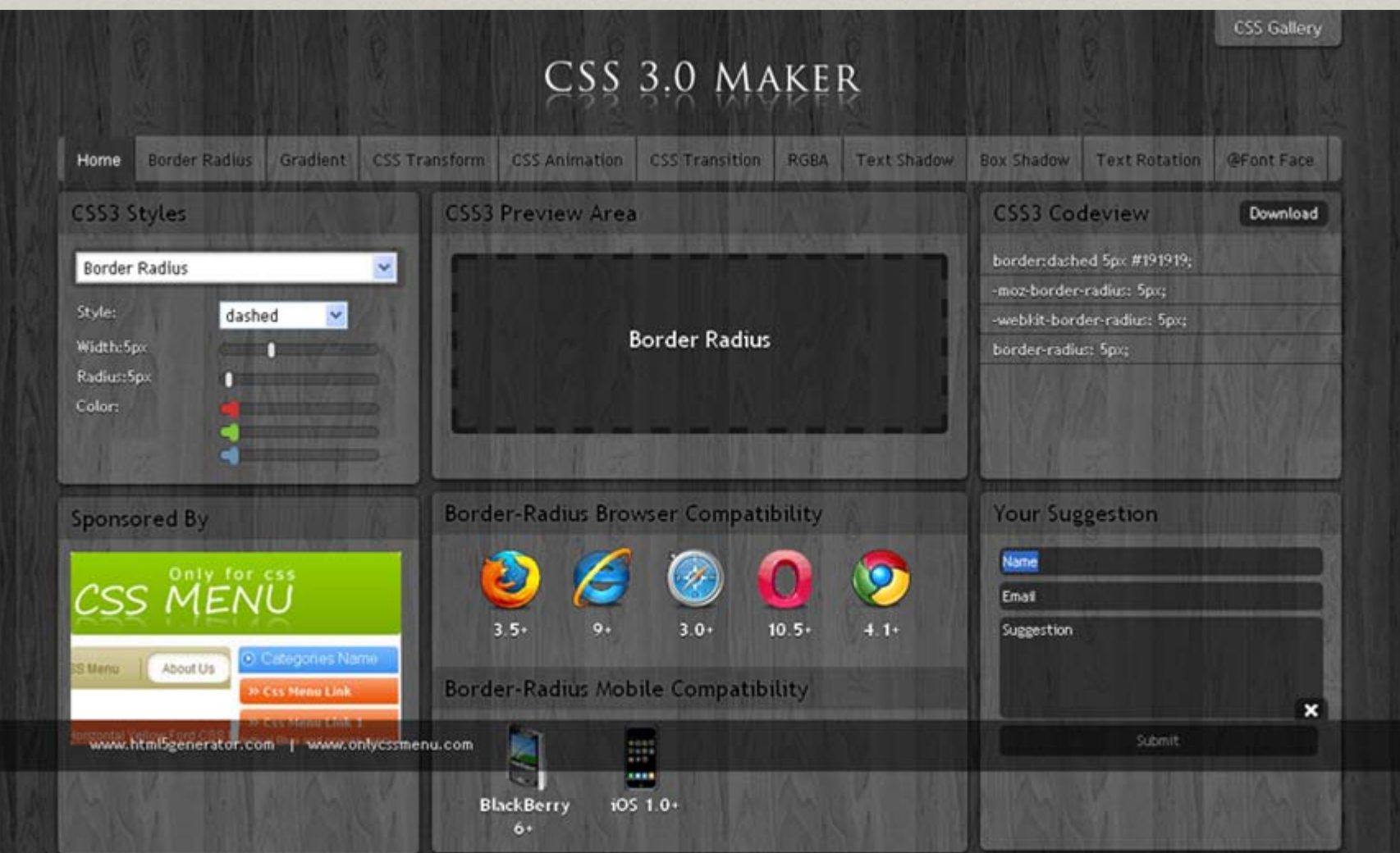

## CSS3 Tools at WestCiv

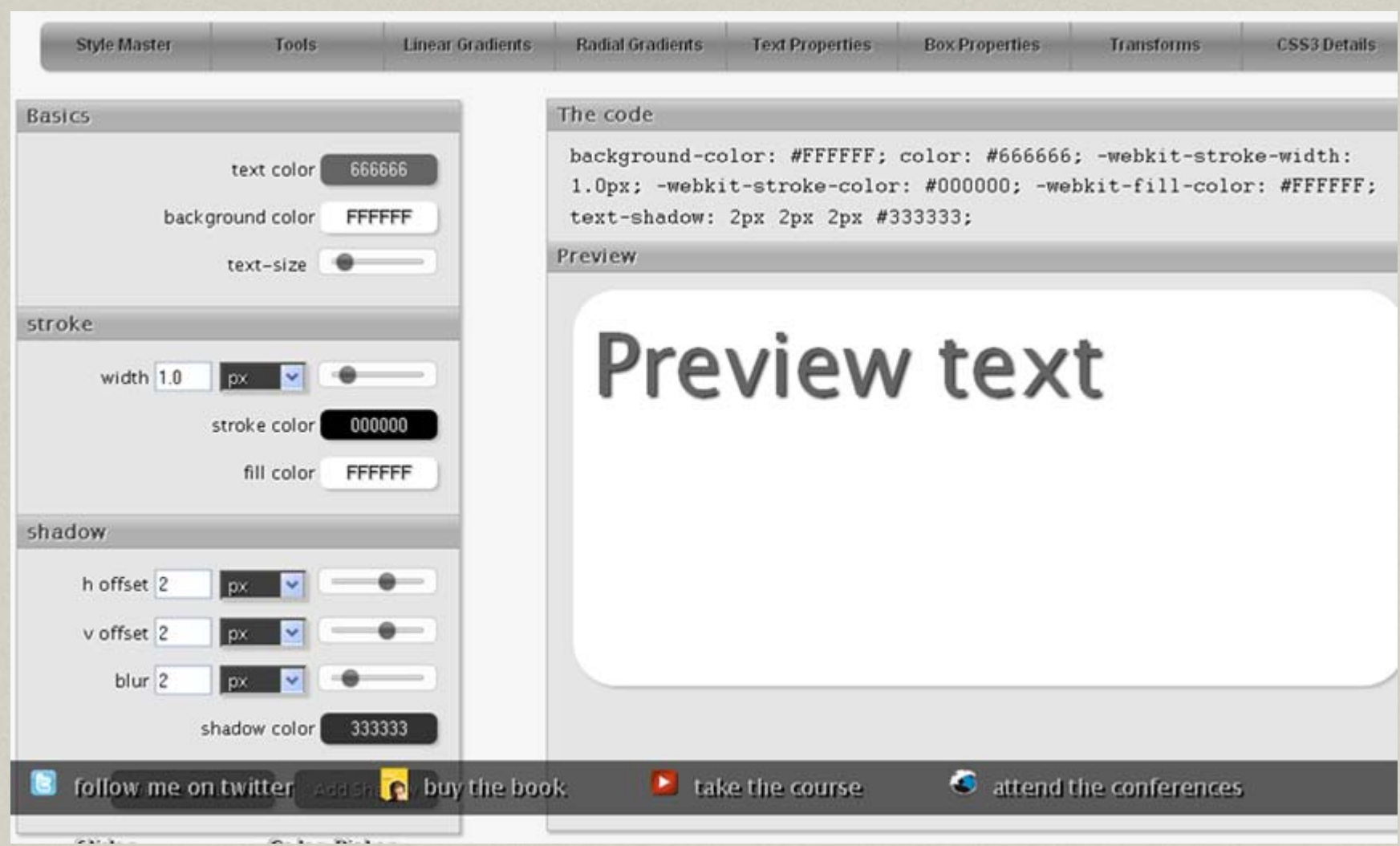

### http://westciv.com/tools/

# More CSS3 Generators

http://border-radius.com

http://www.colorzilla.com/ gradient-editor/

http://csscorners.com

http://border-image.com

helper rolot #109 s knows what you're going to need **Der** http://www.fli

## Get a helping hand…

These scripts help IE lt 8 behave like CSS3 compliant browsers. However, support of CSS3 properties varies between scripts.

Ľ.

**SUODS** 

# ie-7.js (includes IE8 and IE9) 7.js (includes IE8 and IE9)

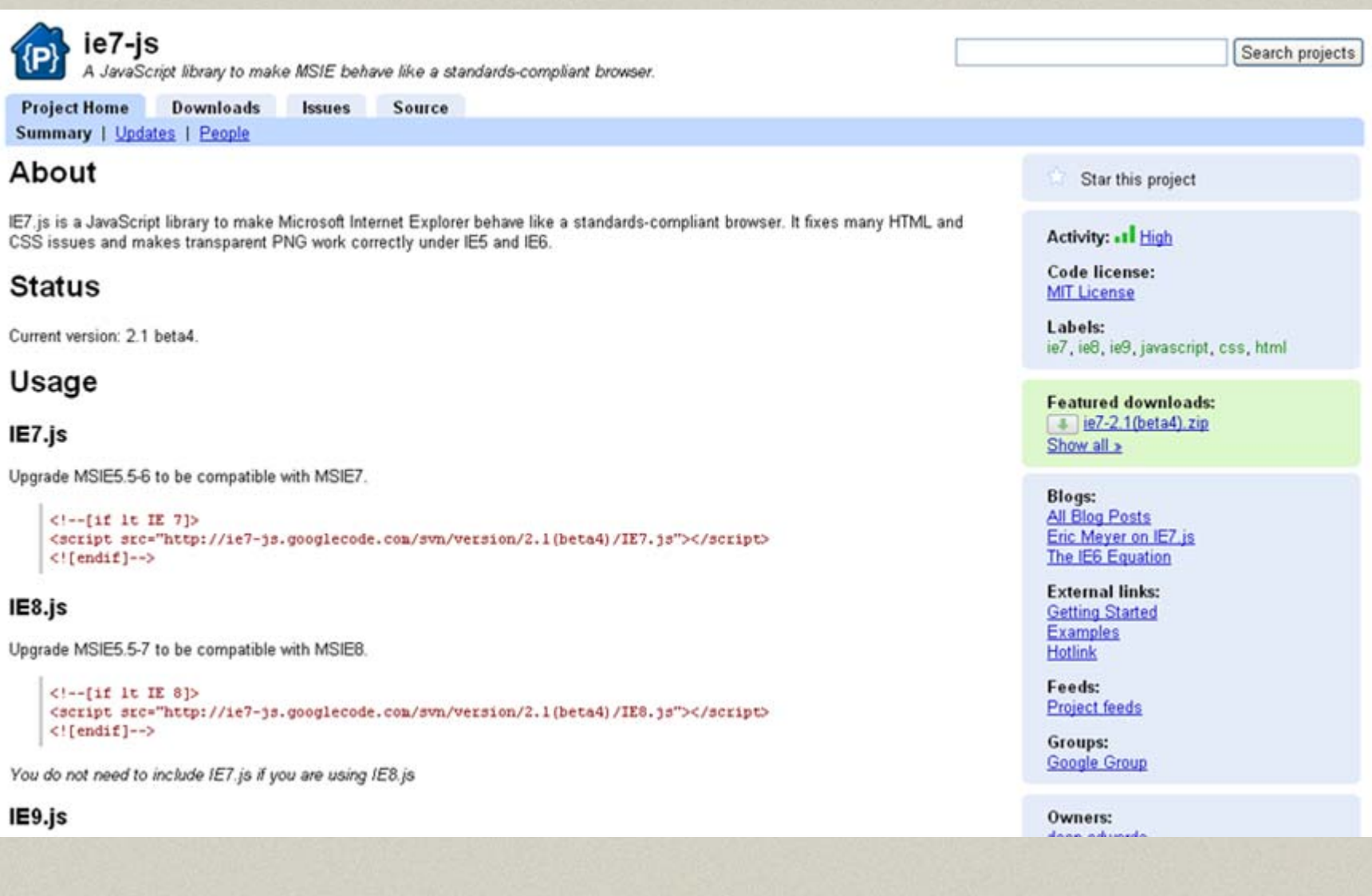

http://code.google.com/p/ie7-js/

## CSS3 Pie.com

progressive internet explorer

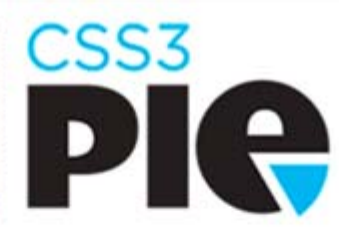

PIE makes Internet Explorer 6-8 capable of rendering several of the most useful CSS3 decoration features.

> Learn More  $...$

## Try the DEMO

This quick demo shows just a few of the CSS3 properties PIE can render. Use the controls to adjust the CSS3 applied to the box. Load this page in IE to see that it is rendered properly!

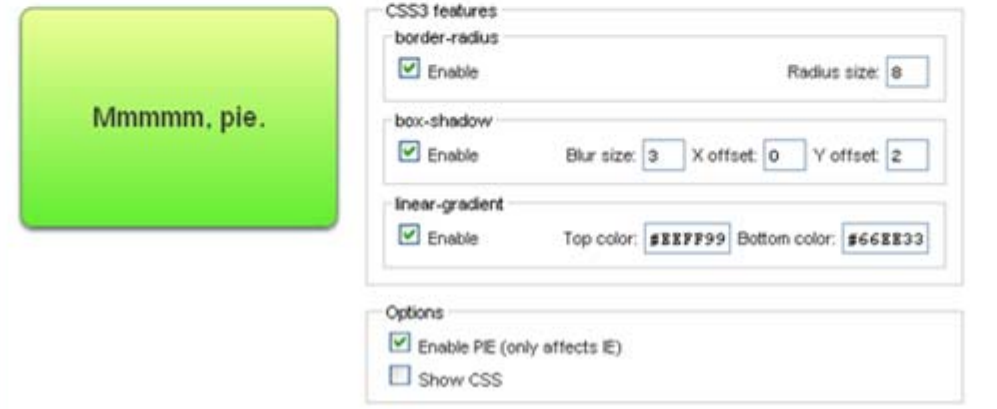

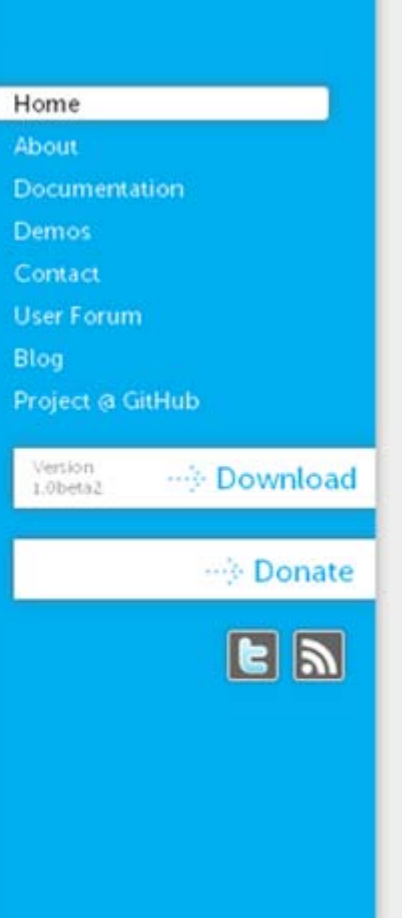

## **CSS Sandpaper**

## **User Agent Man**

Discoveries of a Client Side Web Developer

Current Projects FAO Acknowlegments **About RSS** Home

#### Contact Me

@zoltandulac

 $\boxtimes$  email me

#### Categories

- $\bullet$  Genera Announcements
- · Internationalization
- · Technologies
	- $\bullet$  ClearType
	- $\bullet$  CSS
	- $-CSS3$
	- $\bullet$  Fonts
	- · @font-face  $\bullet$  HTML
	-
	- · Forms  $\bullet$  HTML5
	- $\n *Drag*\n$
	- and
	- Drop

 $\bullet$  Ruby

- 
- $\bullet$  Images
- · JavaScript  $\bullet$  XML
- $-SVG$
- · Uncategorized

#### Archives

- · October 2010
- September
- 2010 • <u>Augus</u>
- 2010

## cssSandpaper - a CSS3 JavaScript Library

The cssSandpaper JavaScript library looks at the stylesheets in an HTML document and, where possible, smooths out the browser differences between CSS3 properties like transform, opacity, box-shadow and others. This script is not only useful for developers who want to support CSS3 in IE (which doesn't support it in IE natively) but in other browsers which implement their own vendor-specific variants of these properties.

For a good introduction to cssSandpaper and how it works under the covers. you may want to first read these blog-posts:

- Cross Browser Transforms even in IE: this article talks about how why cssSandpaper was created and how it works under the hood. It also has several interesting examples that can be seen by all modern web browsers.
- Cross-Browser Animated CSS Transforms even in IE: introduces scripting CSS3 properties to create some interesting visual effects.

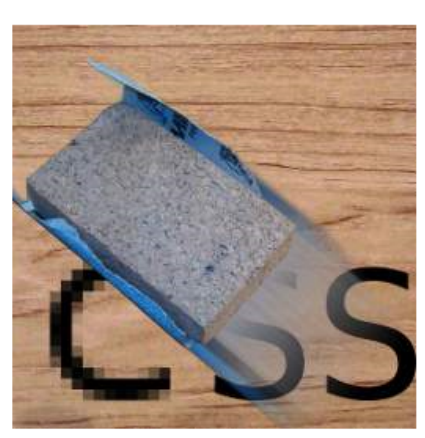

Remix of images by Parée Erica and Hans Christophersen

## How to Use

- 1. Download the JavaScript archive linked to at the end of this manual
- 2. Put the following code in the head of your document

### http://www.useragentman.com/blog/csssandpaper-a-css3-javascript-library/

#### Search

# Browser Feature Detection

http://www.flickr.com/photos/johnsnape/4258191545/

## Modernizr.com

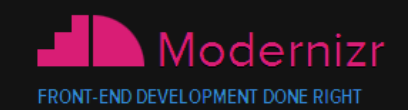

#### **DOWNLOAD DOCUMENTATION RESOURCES NEWS**

"Modernizr is an essential part of my toolkit of files." - Andy Clarke, Stuff & Nonsense

Modernizr is an open-source JavaScript library that helps you build the next generation of HTML5 and CSS3-powered websites.

### Why use Modernizr?

Taking advantage of the new capabilities of HTML5 and CSS3 can mean sacrificing control over the experience in older browsers. Modernizr 2 is your starting point for making the best websites and applications that work exactly right no matter what browser or device your visitors use.

Thanks to the new Media Query tests and built-in YepNope.js micro-library as Modernizr.load(), you can now combine feature detection with media queries and conditional resource loading. That gives you the power and flexibility to optimize for every circumstance.

Check out the full list of features that Modernizr detects, or learn more about conditional resource loading with Modernizr.

### Download Modernizr 2

Use the commented, uncompressed Development version to develop with and learn from.

Then, dive into the Production build tool and pick just the tests you need!

### Get started with Modernizr

While Modernizr gives you finer control over the experience through JavaScriptdriven feature detection, it is important to continue to use best practices throughout your development process. Use progressive enhancement wherever you can, and don't sacrifice accessibility for convenience or performance.

- · Documentation: Getting started
- . Taking Advantage of HTML5 and CSS3 with Modernizr, Faruk Ates
- · How to use Modernizr, Inayalli de León
- . [wiki] The Undetectables: features that cannot be detected
- · [wiki] Cross-browser Polyfills

Also check out our Resources section.

Tip: use haz.io to quickly test your current browser's features.

#### View documentation

**DEVELOPMENT PRODUCTION** 

Follow us on Twitter Contribute on github Subscribe with RSS

Donate to Modernizr

#### Latest news

September 1st. 2011

Modernizr and CDNs

A quick quide on when to use which version of Modernizr: development, CDN and production.

**PREVIOUS** 

June 1st. 2011

Modernizr 2

May 12th, 2011 Modernizr 1.7 changelog

January 17th, 2011 Modernizr 2 Beta

## What does Modernizr do?

Modernizr detects which CSS3 (and HTML5) properties are supported by the browser, and appends classes to the <html> tag, which then allows you to create styles to target specific properties to individual browsers.

It is a premier progressive enhancement tool!

## How to use Modernizr

http://www.alistapart.com/articles/takingadvantage-of-html5-and-css3-withmodernizr/

http://webdesignernotebook.com/css/ how-to-use-modernizr

http://www.ericlightbody.com/2010/ modernizr-your-tool-for-html5-and-css3 functionality/

C<br>C<br>C

# Templates Templates

Created by Spooner and Alfred Goldman<br>Filip Clinton High School, N.Y. Clinton High School, N.Y.C.

27

28

http://www.flickr.com/photos/jazzmasterson/275796175/

 $25$ 

 $26<sub>1</sub>$ 

## HTML5Boilerplate.com HTML5Boilerplate.com

Now offered in: DEUTSCH

## **HTML5**  $\bigstar$  **BOILERPLATE**

A ROCK-SOLID DEFAULT FOR HTML5 AWESOME.<br>HTML5 Boilerplate is the professional badass's base HTML/CSS/JS template for a fast, robust and future-proof site.

After more than two years in iterative development, you get the best of the best practices baked in: cross-browser normalization,<br>performance optimizations, even optional features like cross-domain Ajax and Flash. A starte

Boilerplate is not a framework, nor does it prescribe any philosophy of development, it's just got some tricks to get your project off the ground quickly and right-footed

## **WANT TO DIVE IN?**

DOWNLOAD BOILERPLATE V0.9.5 UPDATED OCT 26TH

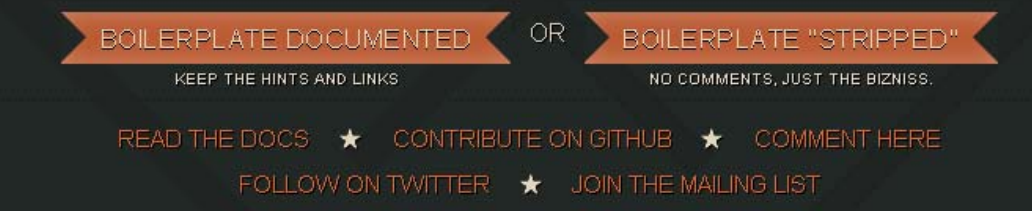

# CSS3 Properties!

# Webfonts

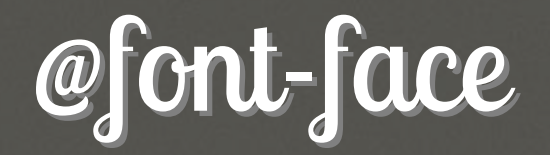

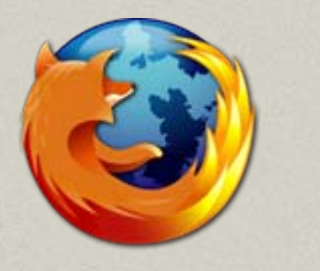

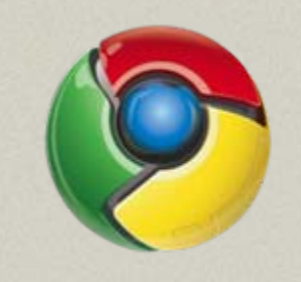

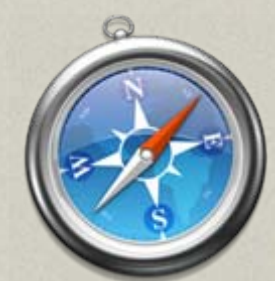

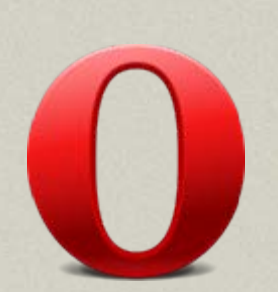

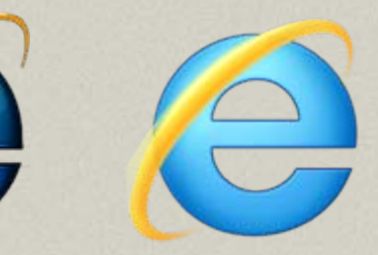

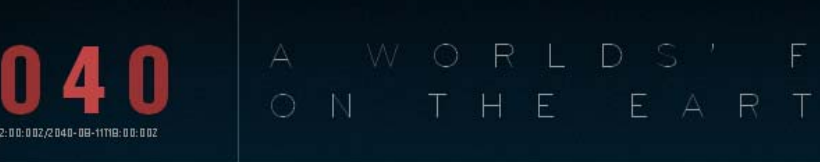

OHWARD UPWARD

**1011 Bounce** 

lon Tain Hub

Intergalactic Library

The Strat-o-Sphere

e look from the Milky Way into the universe beyond.

**LOST WO** 

Life and time are enriched by science and technology. The pearl of our night sky welcomes Earthlings to reflect on our past home and prepare us for a future of exploration, discovery, and the marvels of space.

FRIENDSHIP AND PROSPERITY

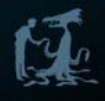

http://lostworldsfairs.com/moon/
# @font-face

- Note:
	- –Actually part of the CSS2.1 specification.
	- $\mathcal{L}_{\mathcal{A}}$ – Therefore, the IEs do support it!
- •• Tips & issues
	- $\mathcal{L}_{\mathcal{A}}$  When you decide to use a font as a webfont, you have to be sure that the EULA supports it.
	- $\mathcal{L}_{\mathcal{A}}$ – One way to avoid that is to use ONLY fonts that are listed as approved webfonts.
- • Browser Support
	- $\mathcal{L}_{\mathcal{A}}$ – IE It 8 require fonts to be in EOT format
	- $\mathcal{L}_{\mathcal{A}}$ – IE9 now supports WOFF

Spoonsiv

### @font-face bug: IE lt 8

#### @font-face super bullet-proofing

The problem:

@font-face doesn't work, even with the proper normal syntax. What gives?

sponsiv

### @font-face bug: Webkit

#### @font-face bold and italics "bug"

#### The problem:

Applying font-weight:bold or fontstyle: italic to @font-face'd text doesn't work.

#### Solution: IE proof @font-face + faux variations

```
Example:
@font-face {
font-family: 'MyFontFamily';
src: url('myfont-webfont.eot?#iefix') 
  format('embedded-opentype'), 
url('myfont-webfont.woff') 
  format('woff'), 
url('myfont-
  webfont.ttf')format('truetype'),
url('myfont-webfont.svg#svgFontName') 
  format('svg');
font-weight:normal;
font-style:normal;
font-variant:normal;
}
```
esponsive

# FontSquirrel.com FontSquirrel.com

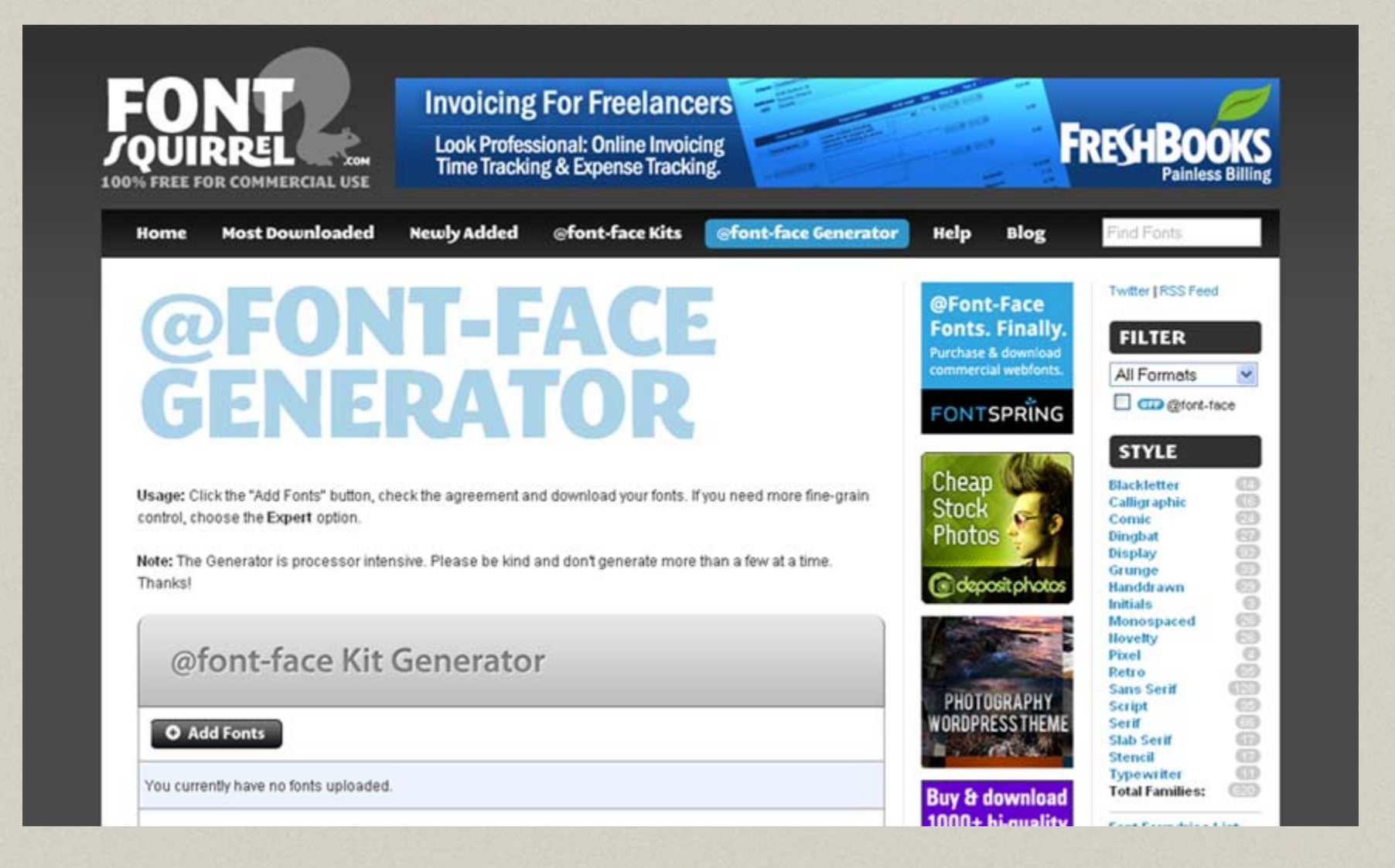

http://www.fontsquirrel.com/fontface/generator

# Webfont Services

Instead of generating the webfonts yourself, you can pay a service where the webfonts are hosted elsewhere, and you link to them and use the fonts on their server.

sponsiv

### Webfont Services

#### typekit

Register Sian in

**Feature Tour** 

Pricina **Browse Ennts**  Ahnut Blog Support

#### THE EASIEST WAY TO USE **Real Fonts** ON YOUR WEBSITE

Gallery

#### This will change the way you design websites.

Add a line of code to your pages and choose from hundreds of web fonts Simple, bulletproof, standards compliant, accessible, and totally legal.

**Feature Tour** 

**Try it for Free** 

Rosewood and Chaparral by Adobe

#### A snap to set up

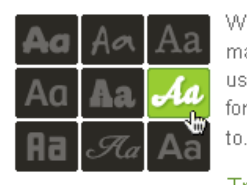

We've worked hard to make Typekit easy to use. Add and use web fonts the way you want

Try it for free

#### **Fast and reliable**

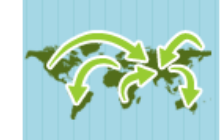

Your fonts will be served from a robust network built with hundreds of servers worldwide.

How it works

#### All your favorites

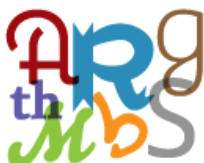

We're working with foundries to bring the best possible fonts to the web.

Browse fonts

http://www.typekit.com

# Webfont Services

http://www.typotheque .com/webfonts

http://typekit.com

http://fontdeck.com

http://kernest.com

http://www.ascenderfonts .com/webfonts/

http://www.webtype.com

http://www.fontslive.com

http://www.extensis.com/en /WebINK/

http://webfonts.fonts.com

http://webfonts.info/wiki/in dex.php?title=Category:W ebfont\_Services

Google Font Directory Google Font Directory

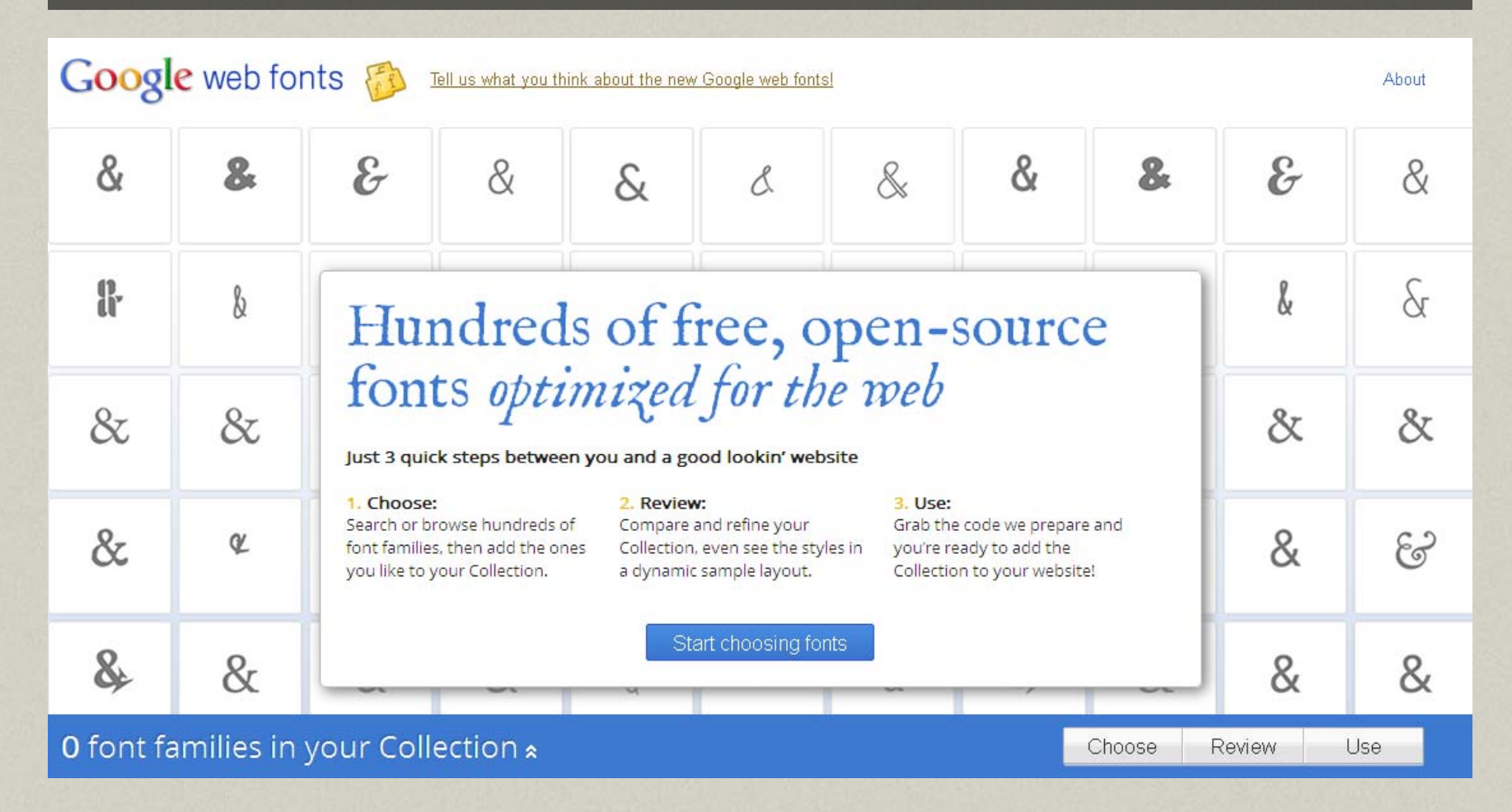

http://code.google.com/webfonts

# Resources: @font-face

 $\bullet$  http://www.delicious.com/denisejacobs/ font-face

Sponsiv

# New Visual Effects New Visual Effects in CSS3

# New Visual Effects in CSS3

- border-radius
- $\bullet$ rgba color
- $\bullet$ box-shadow
- text-shadow
- $\bullet$ gradient

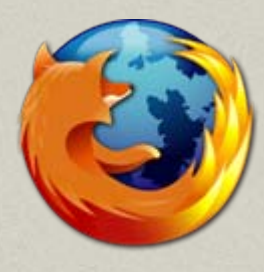

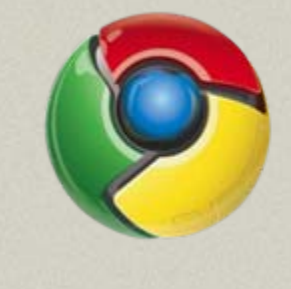

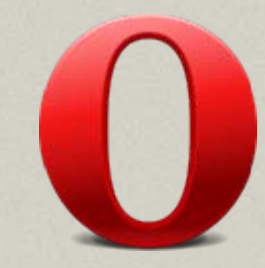

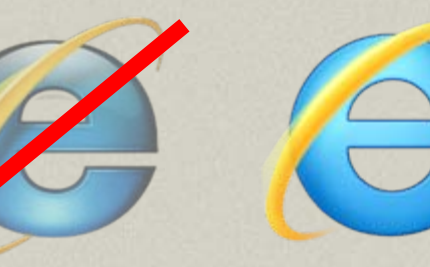

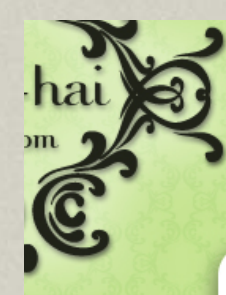

dditions p Rated Viewed imented t Photos 1 Photos **tteh 101** 

**ng Posts** oungers rements **coming** 's and ID ter et al Toys cleaning Bling

nmunity Forums **For Sale**  oh-hai.com provides a regular dose of exactly what yo sophisticated LOLcats alongside fabulous, well-designed you and your kitty's modern lifestyle.

#### Dose du Jour

caus).

Deese cheezburgers loks funneh 3 May

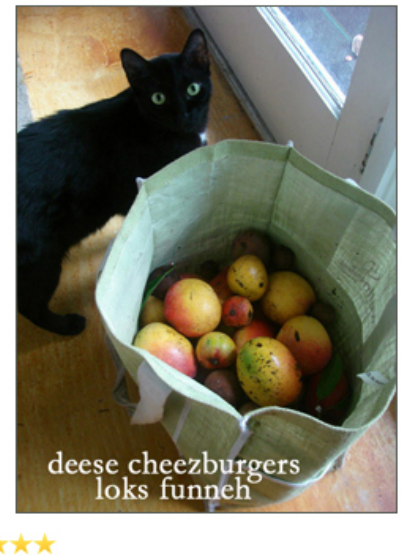

#### Rate it: \*\*\*\*\*

photo from: Ambs | caption from: Linnz

Recaption | View all captions Comment | View all comments

#### Toggle lane

Must-See

#### Recent

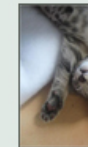

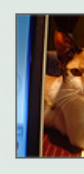

Be the

#### Must-Hav

#### Recent

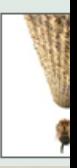

#### http://oh-hai.biz

Favorite?

Share this

### Old-skool: code contortions

The processing and the service conditions of the service of the service processes and services

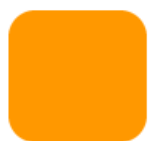

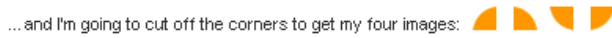

In the spot where I want the box to show up, I create a container div to hold the box, a div for the top row and a div for the bottom row. Between the top and bottom rows. I add my content. In the top and bottom row divs, I add the left corner image and set the inline style to read display: none; This makes the image invisible unless I make it visible through the stylesheet. That way, I can hide the effect from incompatible browsers by not showing them the stylesheet.

```
<div class="roundcont">
   <div class="roundtop">
         <imq src="tl.gif" alt=""
         width="15" height="15" class="corner"
         style="display: none" />
   \prec/div>
```
<p>Lorem ipsum dolor sit amet, consectetur adipisicing elit, sed do eiusmod tempor incididunt ut labore et dolore magna aligua. Ut enim ad minim veniam, quis nostrud exercitation ullamco laboris nisi ut aliquip ex ea commodo consequat. Duis aute irure dolor in reprehenderit in voluptate velit esse cillum dolore eu fugiat nulla pariatur. Excepteur sint occaecat cupidatat non proident, sunt in culpa qui officia deserunt mollit anim id est laborum. </p>

```
<div class="roundbottom">
         <img src="bl.gif" alt=""
        width="15" height="15" class="corner"
         style="display: none" />
   </div>
</div>
```
The CSS sets the width and background color of the container object and the color of the

television, or any other medium. To be successful, designers must embrace those differences.

Rest of Newly Digital There have been dozens of Newly Digital entries from all over the world. Here are some of the hest.

Writing Realistic Job Descriptions Publish a job listing like this one and you are virtually quaranteeing that you won't get qualified applicants for the position.

Where do the RSS ad startups fit in? Yahoo's RSS advertising service could spell trouble for pure-play RSS advertising services unless they adapt their business model.

#### More of the best »

#### **Recently Read**

"Give us simplicity, so we can ignore you." (Gadgetopia)

Skydiving from Space-Part I: Joseph W. Kittinger's Long, Lonely Leap (The Art of Manliness)

Ringio: Sophisticated Phone and Customer Management (GigaOM)

#### The Future of Startup Funding

Pricing models, the freemium myth and why you may not be charging enough for your product | Seth Levine

Why Startups Outside Tech Cities Aren't Totally Farked (GigaOM)

The Office Matters (A VC: Venture Capital and Technology)

stop(); // Hammertime! (Hey Norton)

What Happened to Yahoo

- •• Tips & issues
	- **Links** – Different syntax for mozilla, webkit, and opera browsers

- $\bullet$  Browser Support
	- –- IE lt 8 does not support, IE9 does

sponsiv

#### **Border-radius Syntax Comparison Cheatsheet**

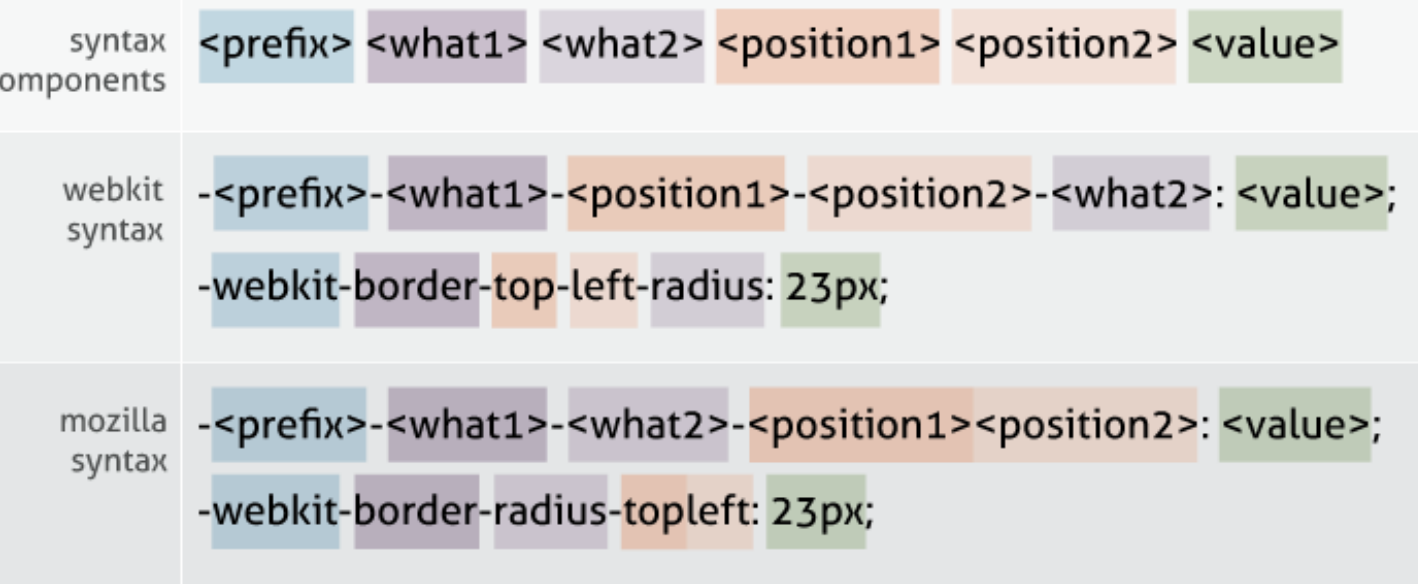

#### Syntax comparison breakdown:

- •• -moz allows multiple values for each position
- •-webkit individual values
- Standard is like mozilla

Sponsiv

#contentcolumn { -moz-border-radius: 20px 20px 0 0; -webkit-border-top-left-radius: 20px; -webkit-border-top-right-radius: 20px; border-radius: 20px 20px 0 0;

sponsiv

}

### Border-radius.com

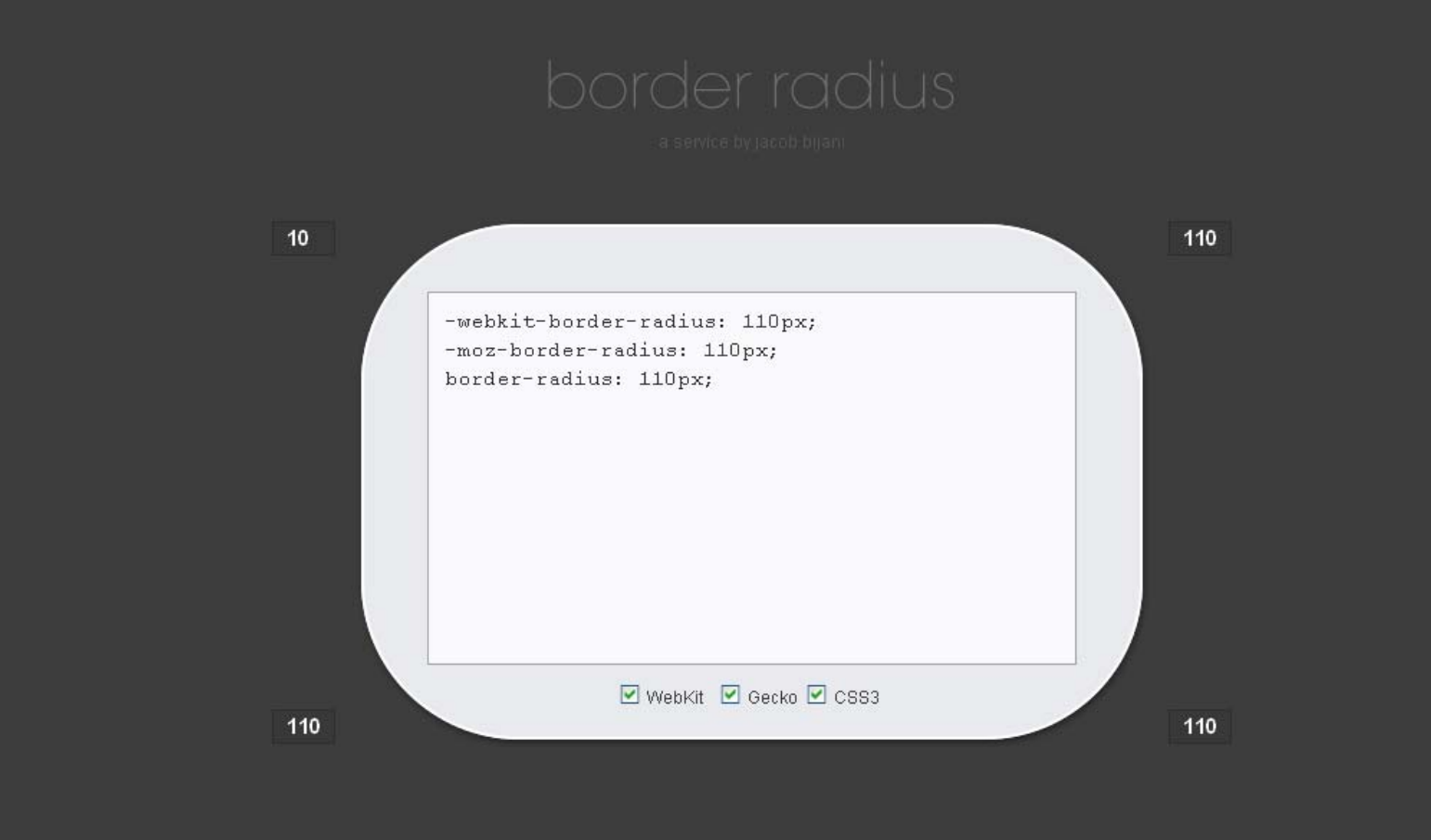

### border-radius Resources

http://www.delicious.com/denisejacobs/ border-radius

MISTOODS

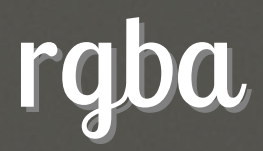

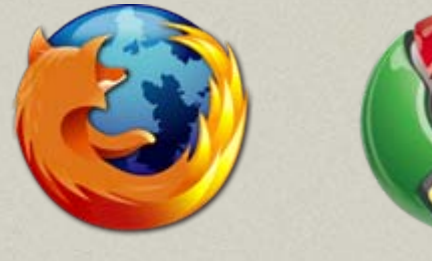

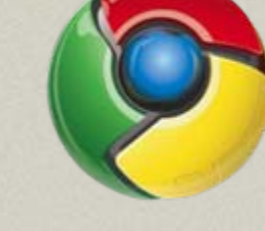

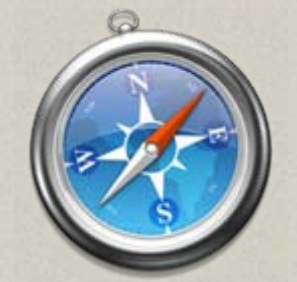

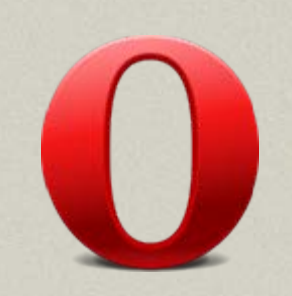

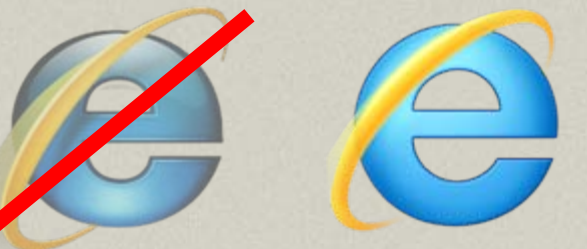

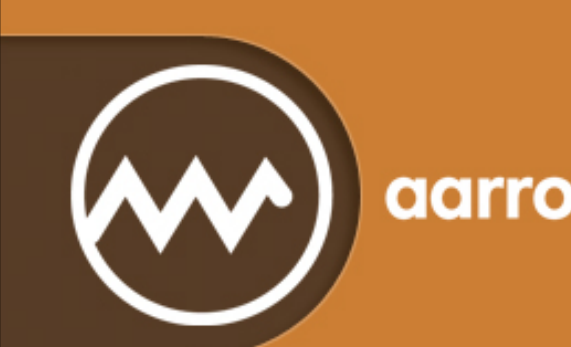

#### aarron walter

#### Designer

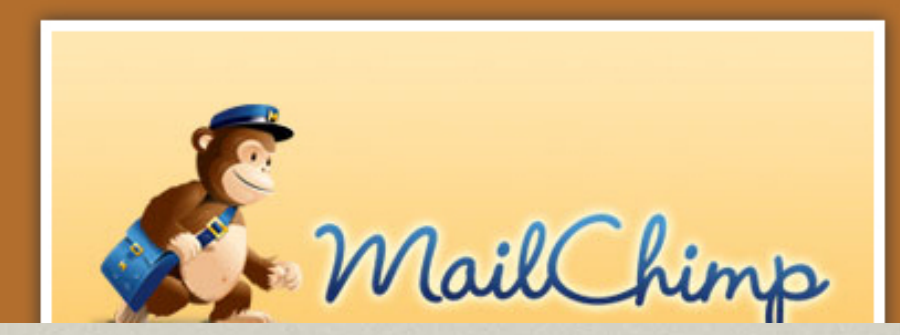

http://aarronwalter.com/designer/

### rgba

- •• Tips & issues
	- **Links**  More granular control of the color opacity of a particular element

- $\bullet$  Browser Support
	- –- IE lt 8 does not support, IE9 does
	- – $-$  There is an IE filter that will give transparency with a color.

spons

# Cross-browser: rgba

• Place after regular rgb color property to override in modern browsers; older browsers will ignore it

 $\bullet$ • IE lt 8 bug: use the property background instead of background-color for the regular color

pont

# Full solution: rgba

.rgba {

```
background-color: #ff0000; 
  /* fallback color in hexidecimal. */
background-color: transparent; /* transparent 
  is key for the filter to work in IE8. best 
  done through conditional comments */
background-color: rgba(255, 0, 0, 0.3);
-ms-filter: "progid:DXImageTransform.Microsoft.gradient
```
(startColorstr=#4CFF0000, endColorstr=#4CFF0000)";

/\* filter for IE8 \*/

filter:

}

progid:DXImageTransform.Microsoft.gradient( startColorstr=#4CFF0000, endColorstr=#4CFF0000);

```
/* filter for older IEs */
```
esponsiv

#### box-shadow

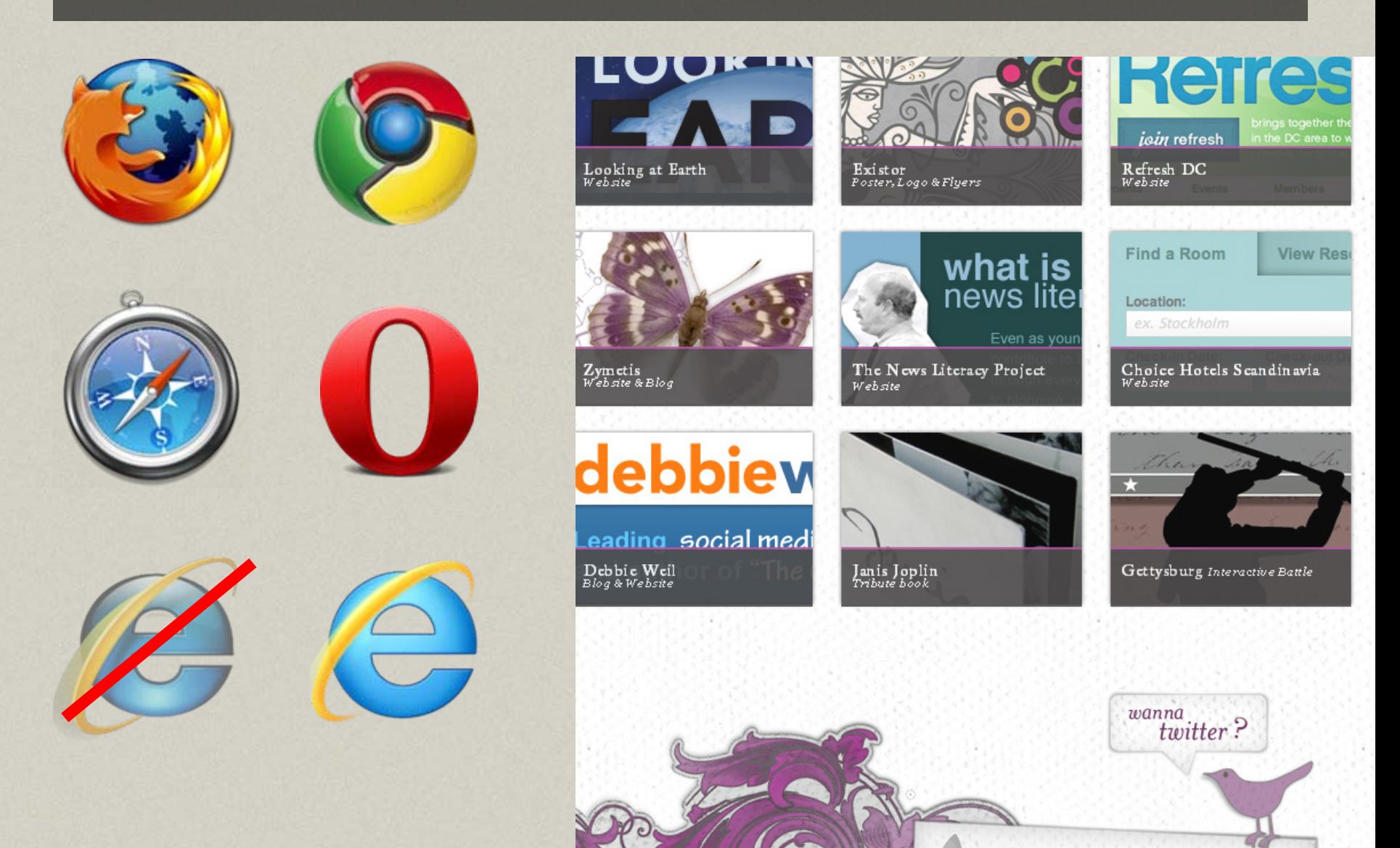

#### http://badassideas.com/work/

### box-shadow

- •• Tips & issues
	- **Links** – Different syntax for mozilla, webkit, and opera browsers
- Browser Support
	- **Links** - IE lt 8 does not support, IE9 does
	- –– There is a filter for IE: shadow (actually there are 2: shadow and dropshadow, but shadow is said to be better)

sponsi

#### box-shadow

.portfolio {

}

-moz-box-shadow: 0 5px 20px rgba(0,0,0,0.6);

-webkit-box-shadow: 0 5px 20px rgba(0,0,0,0.6);

box-shadow: 0 5px 20px rgba(0,0,0,0.6);

esponsive

### Full solution: box-shadow

```
.boxshadow {
-moz-box-shadow: 3px 3px 10px #333;
-webkit-box-shadow: 3px 3px 10px #333;
box-shadow: 3px 3px 10px #333; 
  /*standard*/
-ms-filter: "progid:DXImageTransform.Microsoft.Shad
  ow(Strength=4, Direction=135, 
  Color='#333333')"; 
/* For IE 8 */filter: progid:DXImageTransform.Microsoft.Shado
  w(Strength=4, Direction=135, 
  Color='#333333'); 
  /* For IE 5.5 - 7 */
```
esponsiv

}

### Inspiration: box-shadow

#### **CSS drop-shadows without images**

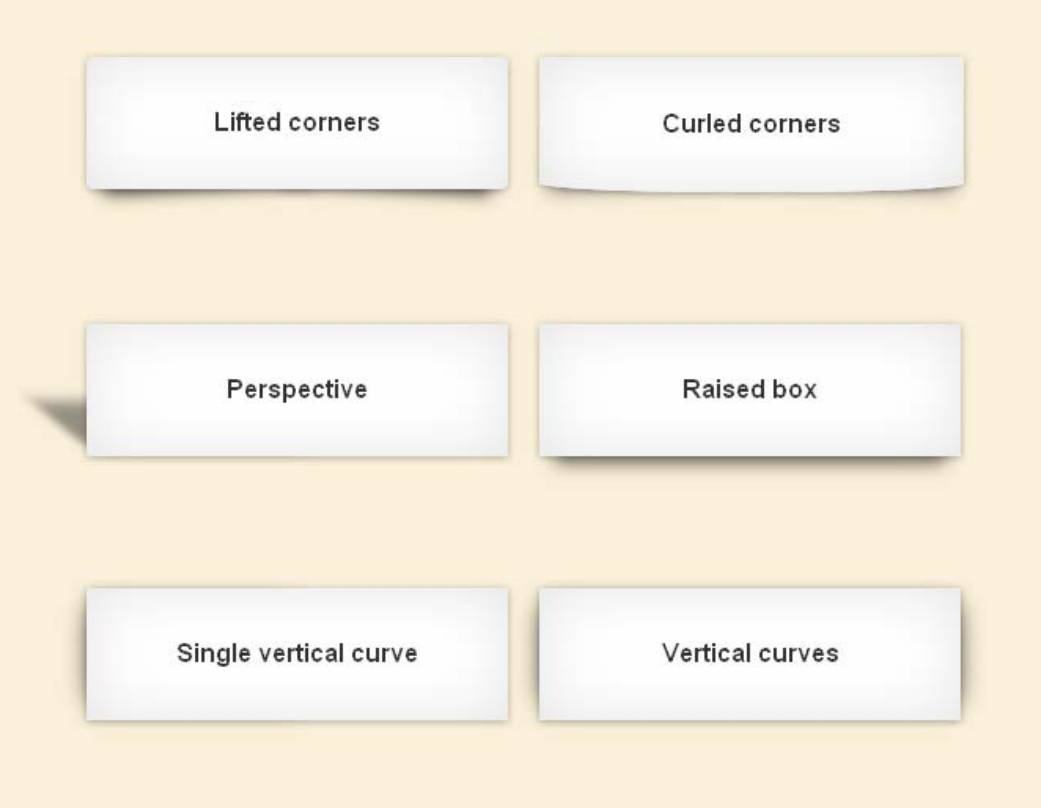

http://nicolasgallagher.com/css-drop-shadows-without-images/demo/

#### Resources: box-shadow

http://www.delicious.com/denisejacobs/ box-shadow

MISTOODS

### text-shadow

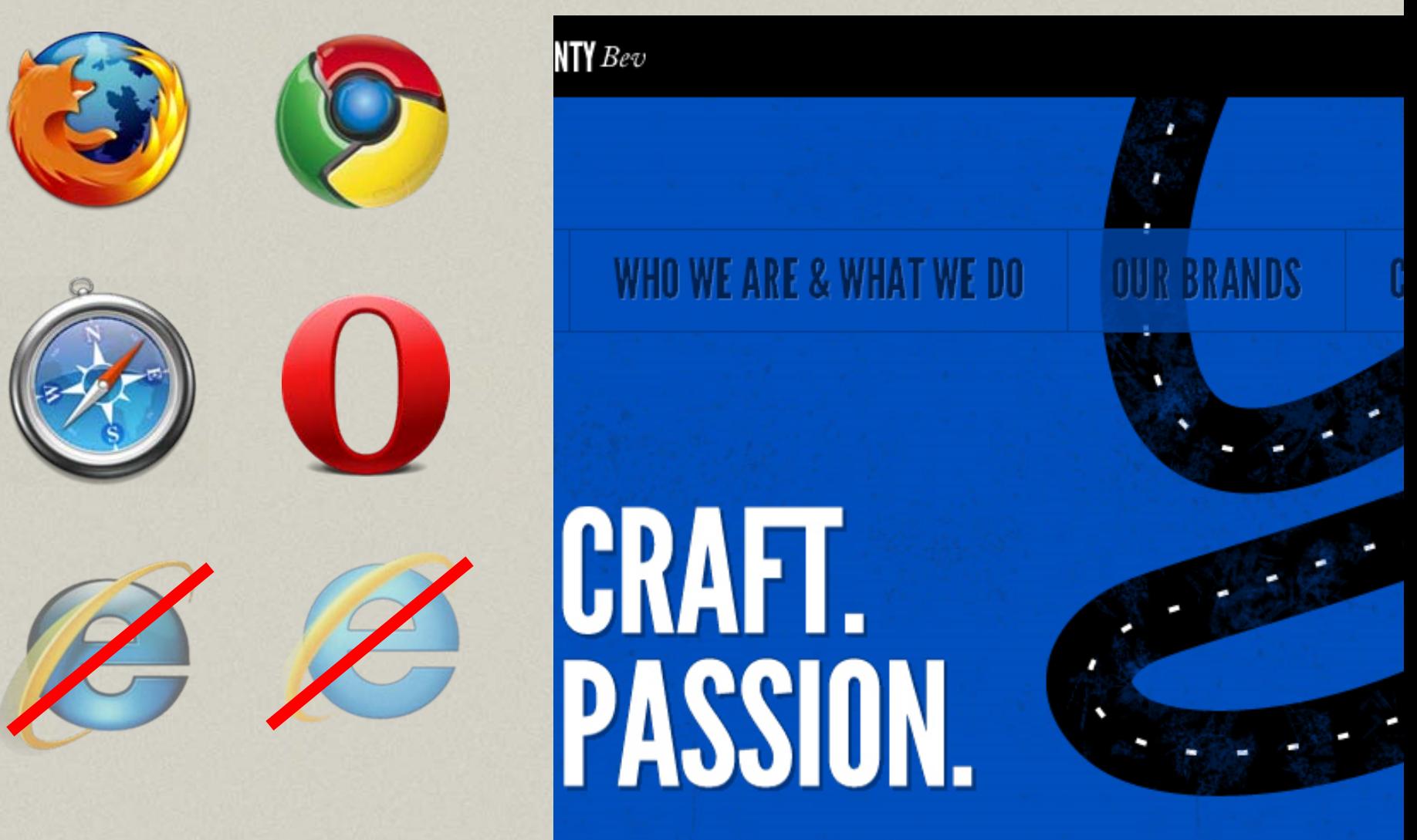

BountyBey believes in; what we

### text-shadow

- •• Tips & issues
	- **Links** – Can help accentuate text and improve readability and visual importance

- $\bullet$  Browser Support
	- –- IE lt 8 does not support, nor does IE9 :/
	- –could use the IE filter: shadow

spons

### Full solution: text-shadow

.textshadow h2 {

```
text-shadow:1px 1px 2px 
 rgba(48,80,82,0.8);
```

```
-ms-filter:
```
"progid:DXImageTransform.Microsoft.Shad ow(Strength=2, Direction=135, Color='#305052')";

 $/*$  For IE 8+  $*/$ 

filter:

}

progid:DXImageTransform.Microsoft.Shado w(Strength=2, Direction=135, Color='#305052');

 $/*$  For IE 5.5 - 7 \*/

### Inspiration: text shadow Inspiration: text shadow

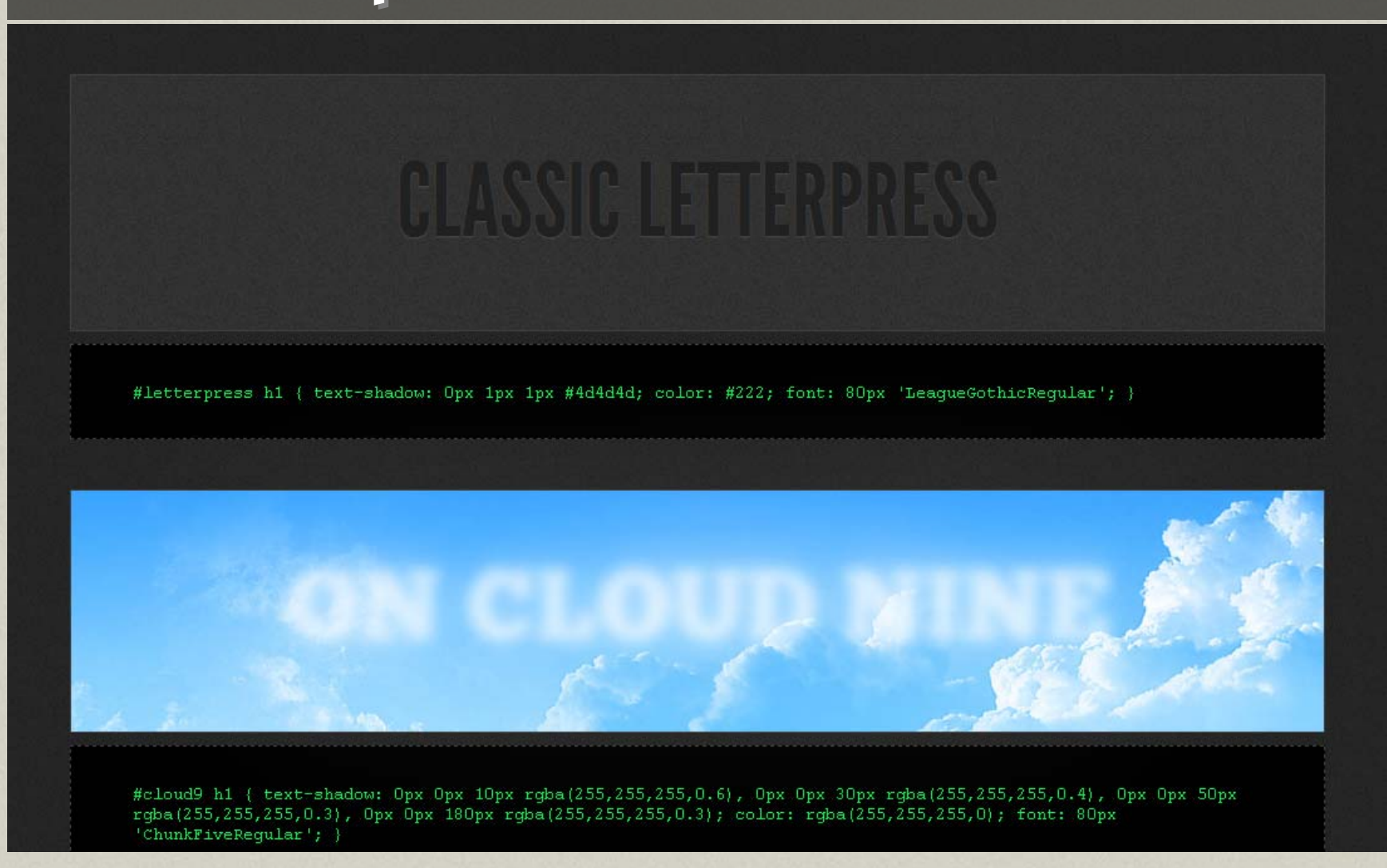

#### http://www.midwinter-dg.com/blog\_demos/css-text-shadows/

### Inspiration: text shadow Inspiration: text shadow

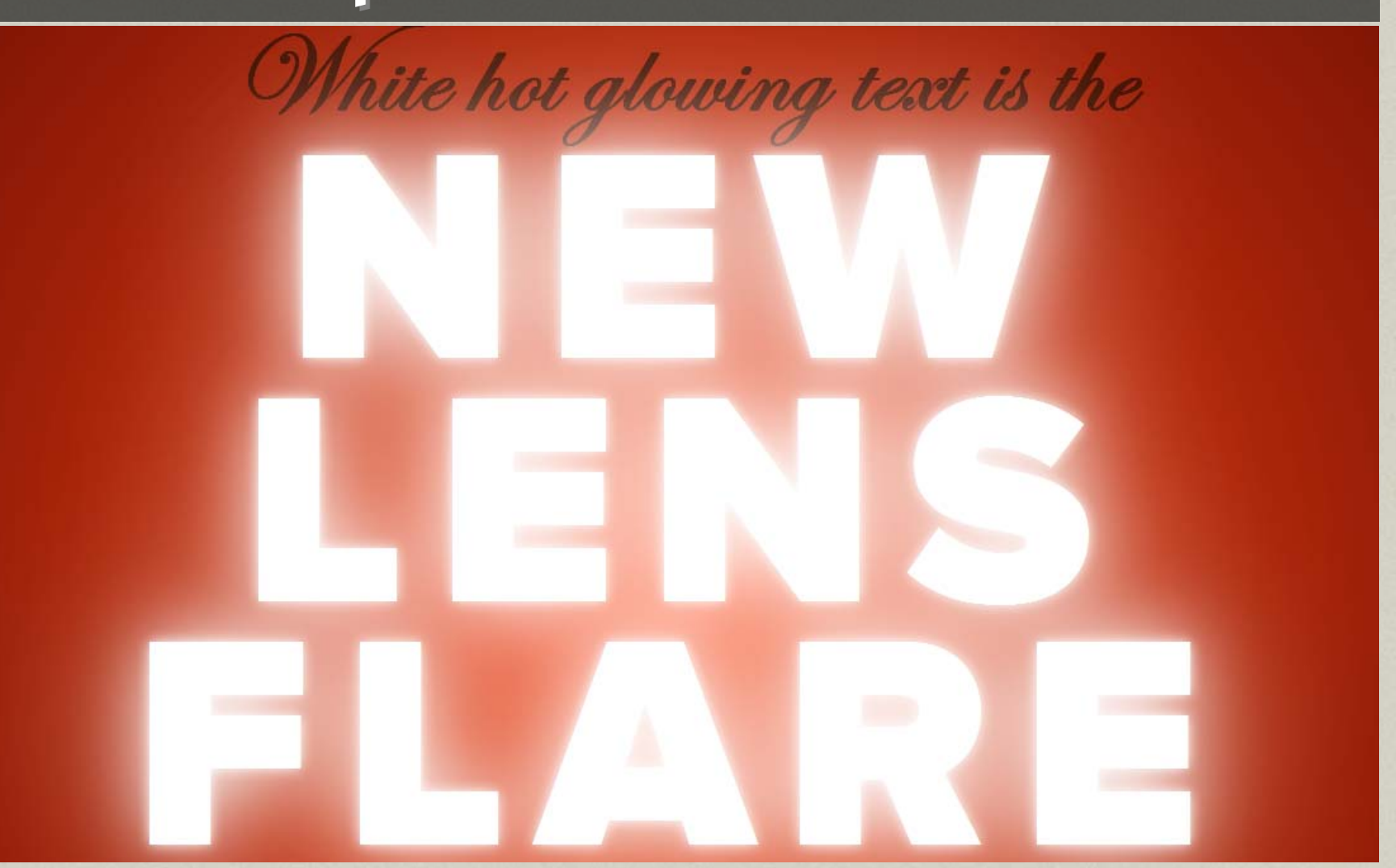

http://desandro.com/articles/the-new-lens-flare/

### Resources: text-shadow

http://www.delicious.com/denisejacobs/ text-shadow

ponsiv

### gradient

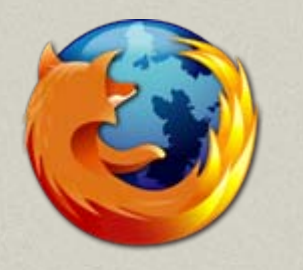

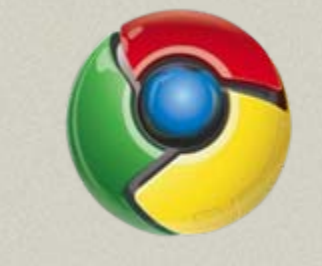

djay

about

#### The Mind of Raymond Jay

work

Professor, Sociologist, Philosopher, Pundit, Poet. Inspired Essayist. MacArthur Genius Award recipient.

appearance

Raymond Jay's work spans the gamut of disciplines and forces readers to challenge their perceptions and beliefs about t world and their place in it. read mo

http://raymondjay.com/

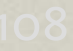
# Old skool: Gradient background : Gradient background

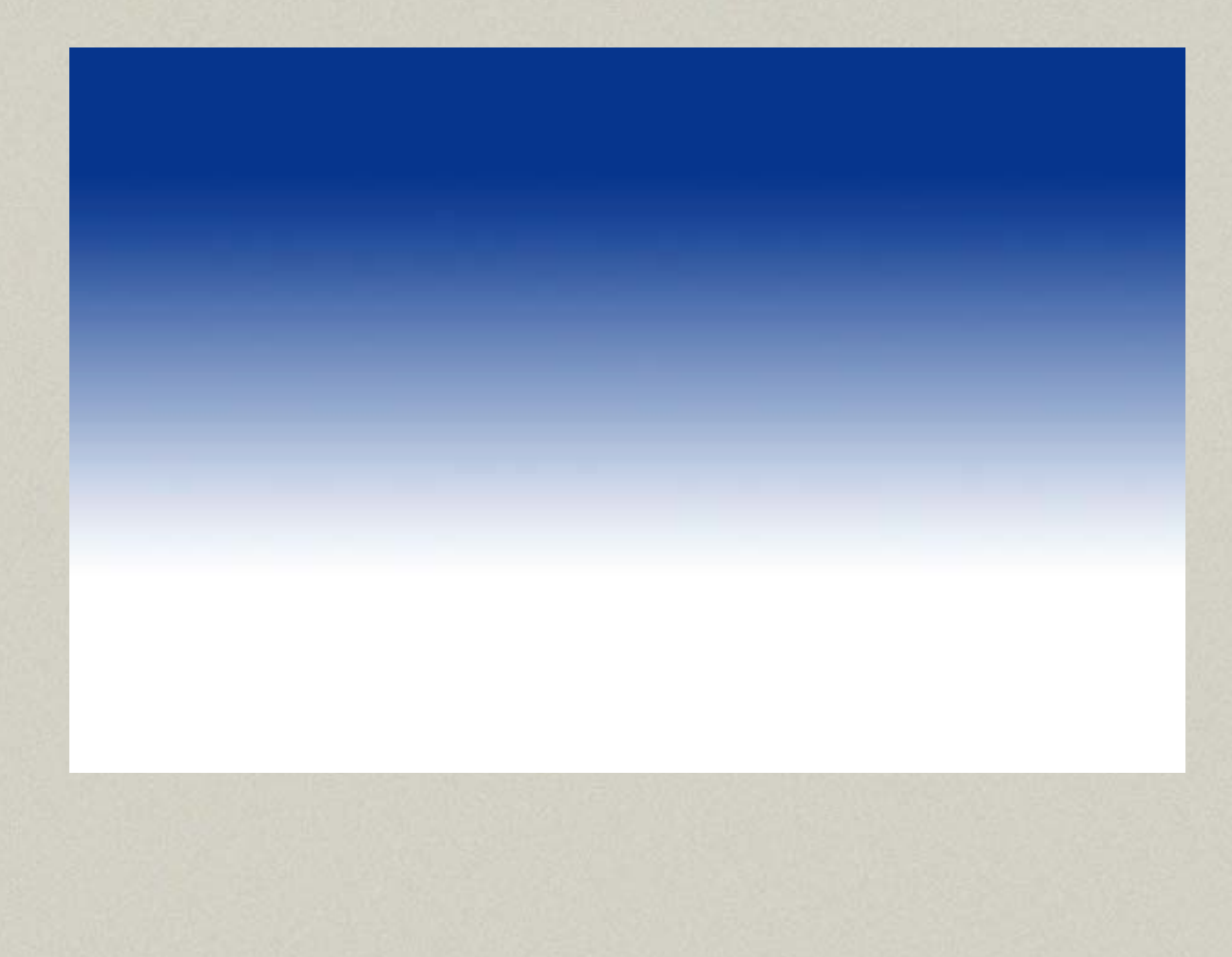

### gradient

- •• Tips & issues
	- **Links of the Company** – *Very* different syntax for mozilla and webkit browsers previously
	- **Links of the Company**  Newer syntax for current and future browsers
- $\bullet$  Browser Support
	- –– IE does not support, so will still need a fallback image for those browsers

Sponsi

#### gradient

```
#mainnav li a {
background-color: #f7f6f4; 
background-image: url(bg_navitems.gif); 
background-image: 
  -moz-linear-gradient(100% 100% 90deg, 
  #ccc9ba, #ffffff);
background-image: 
  -webkit-gradient(linear, 0% 0%, 0% 
  100%, from(#ffffff), to(#ccc9ba));
```
esponsive

**}**

#### gradient: Full solution

```
.gradient {
color: #fff;
background: #aaaaaa url(gradient_slice.jpg) 0 0 
  x-repeat; /*background color matches one of the 
  stop colors. The gradient_slice.jpg is 1px wide 
  */
background-image: -moz-linear-gradient(top, 
  #07407c, #aaaaaa); 
background-image: -webkit-gradient(linear,left
  top,left bottom,color-stop(0, #07407c),color-
  stop(1, \#aaaaaa));
-ms-filter: "progid:DXImageTransform.Microsoft.gradient(sta
  rtColorStr='#07407c', EndColorStr='#aaaaaa')";
  7* IE8+ */filter: progid:DXImageTransform.Microsoft.gradient(star
  tColorStr='#07407c', EndColorStr='#aaaaaa'); 
  / * IE7- */}
```
esponsiv

#### Colorzilla gradient tool

#### **Ultimate CSS Gradient Generator**

A powerful Photoshop-like CSS gradient editor from ColorZilla

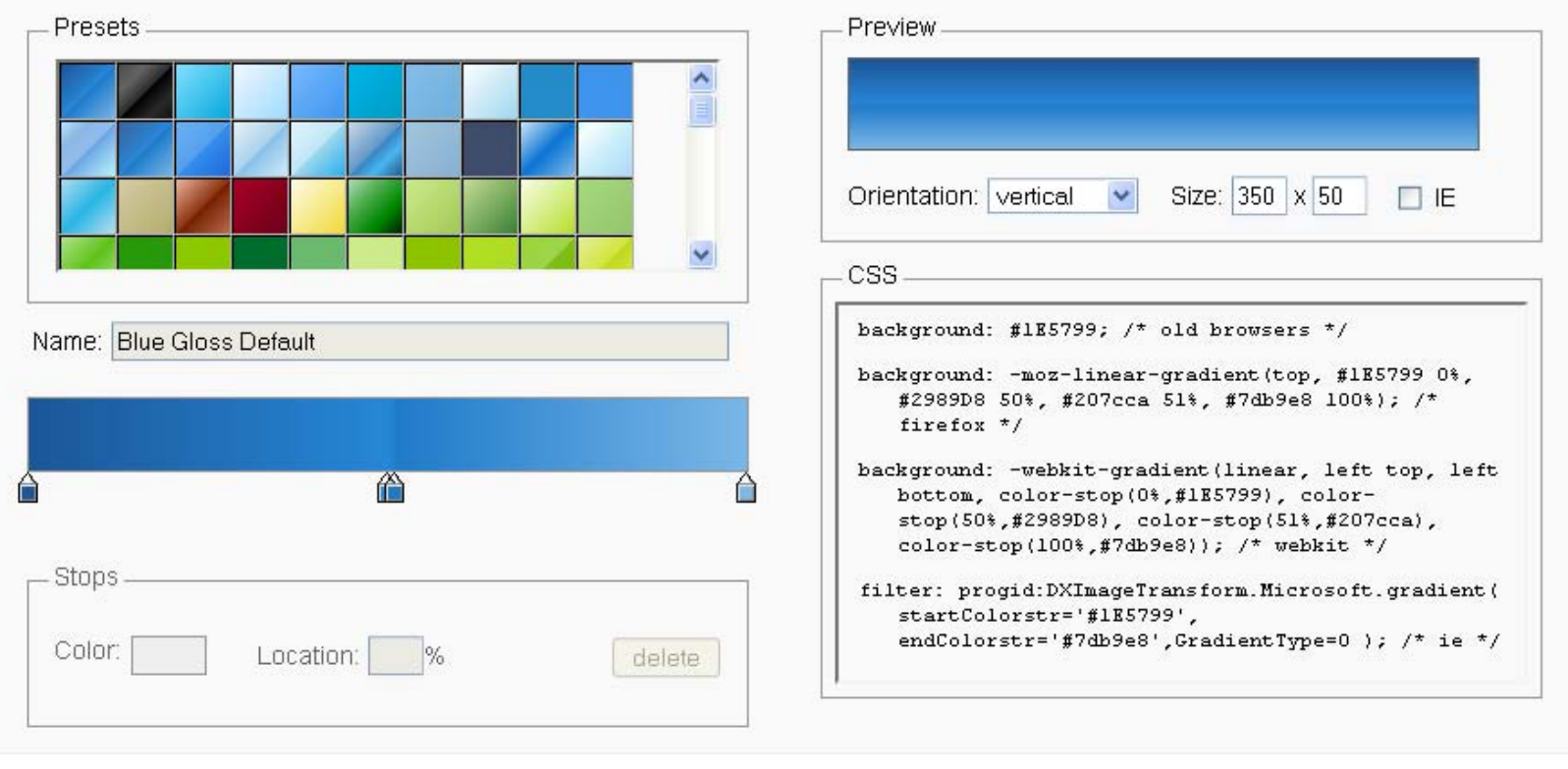

Share

#### http://www.colorzilla.com/gradient-editor/

#### Inspiration: gradients

#### **CSS3 Patterns Gallery**

Click on a pattern to expand . Textareas are editable . Browser support . Submit a new one . Github repo . Enjoy!

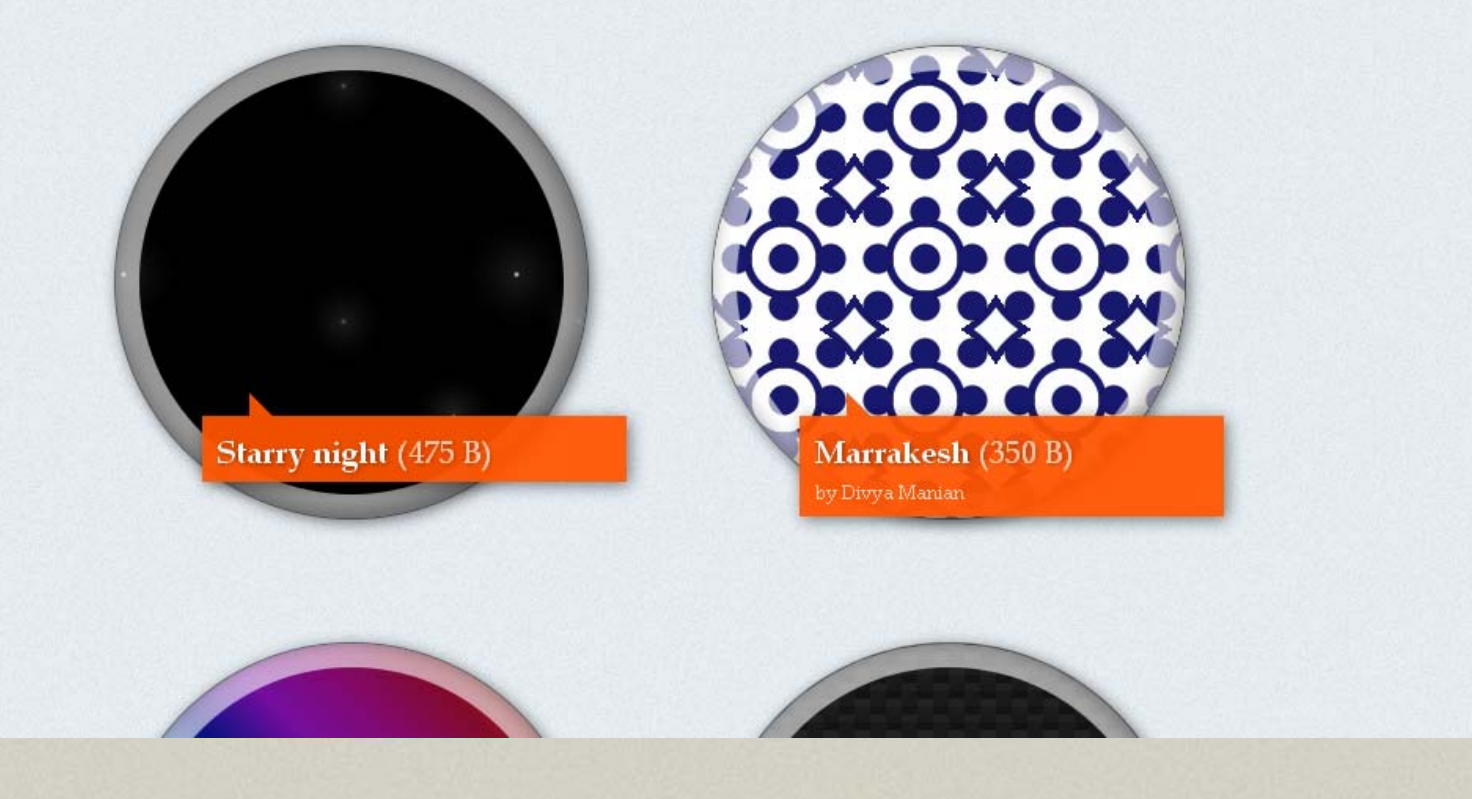

#### http://leaverou.me/css3patterns/

#### Inspiration: gradients

CSS problems can be solved with gradients alone. Read the text in the fiddle to find out how (or just check the code):

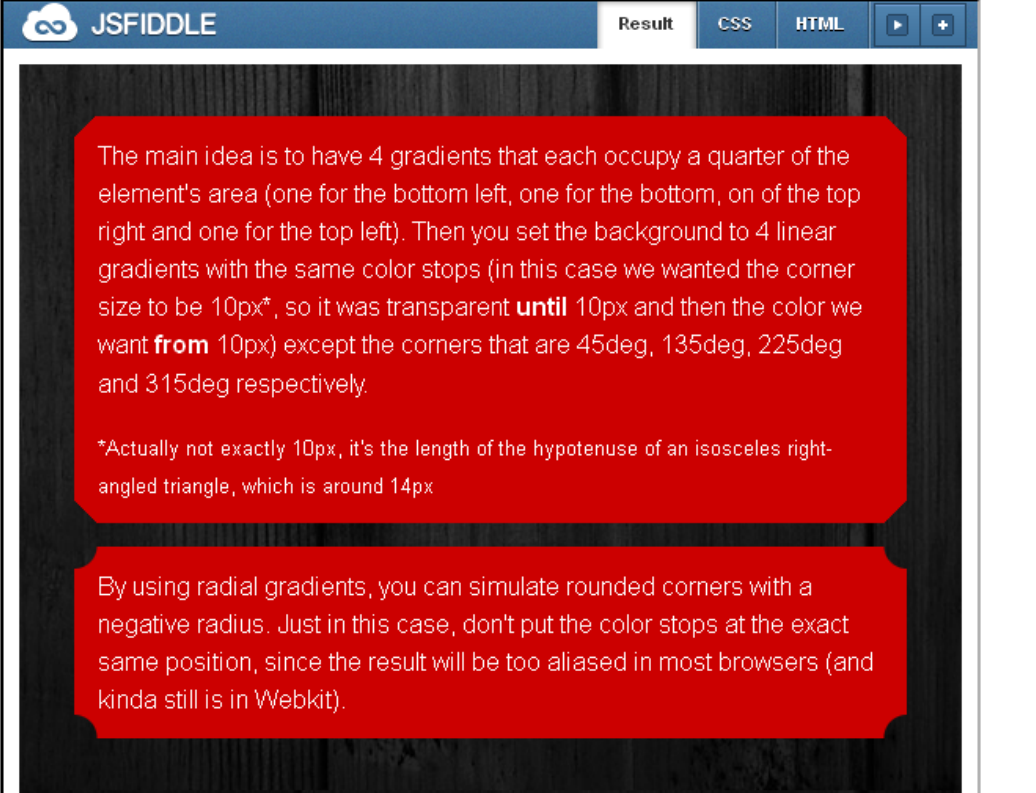

It also falls back to a solid color background if CSS gradients are not supported. It will work on Firefox 3.6, latest Webkit and -hopefully- Opera 11.10 (they announced that  $oradients$  support is coming). You could add a  $Lapabci t = oradiant(t)$  background too to

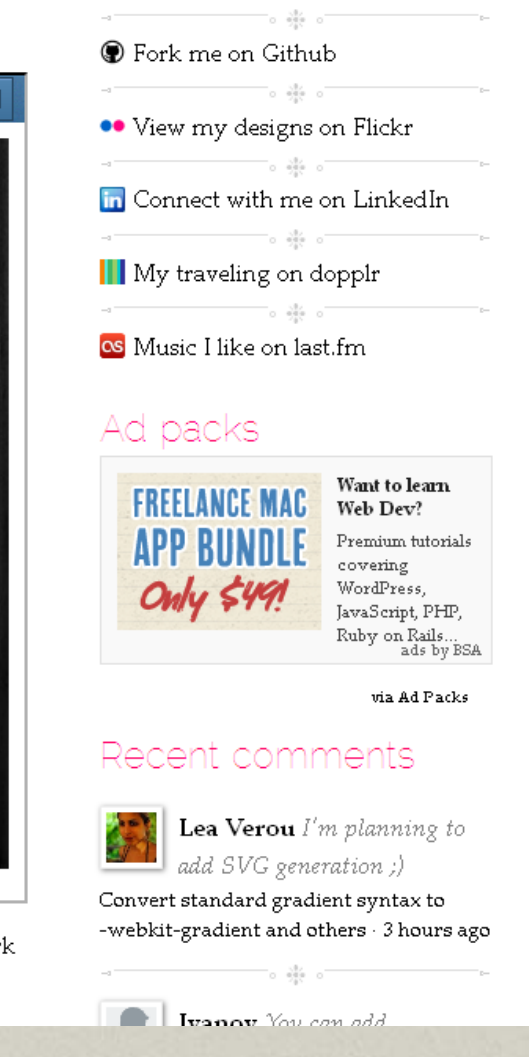

#### http://leaverou.me/2011/03/beveled-corners-negative-border-radius-with-css3-gradients/

## Tools: gradient

http://www.colorzilla.com/gradient-editor/

http://www.westciv.com/tools/gradients/

http://css3please.com

http://css3generator.com

nsay

 $\frac{6}{2}$ 

#### Resources: gradient

#### http://www.delicious.com/denisejacobs/ gradient

SDODSIV

# Advanced Visual Advanced Visual Effects in CSS3 Effects in CSS3

#### CSS3 for Advanced Visual Presentation

- 1.border-image
- 2.multiple background images
- 3.background-size
- 4.multiple text columns

#### border-image

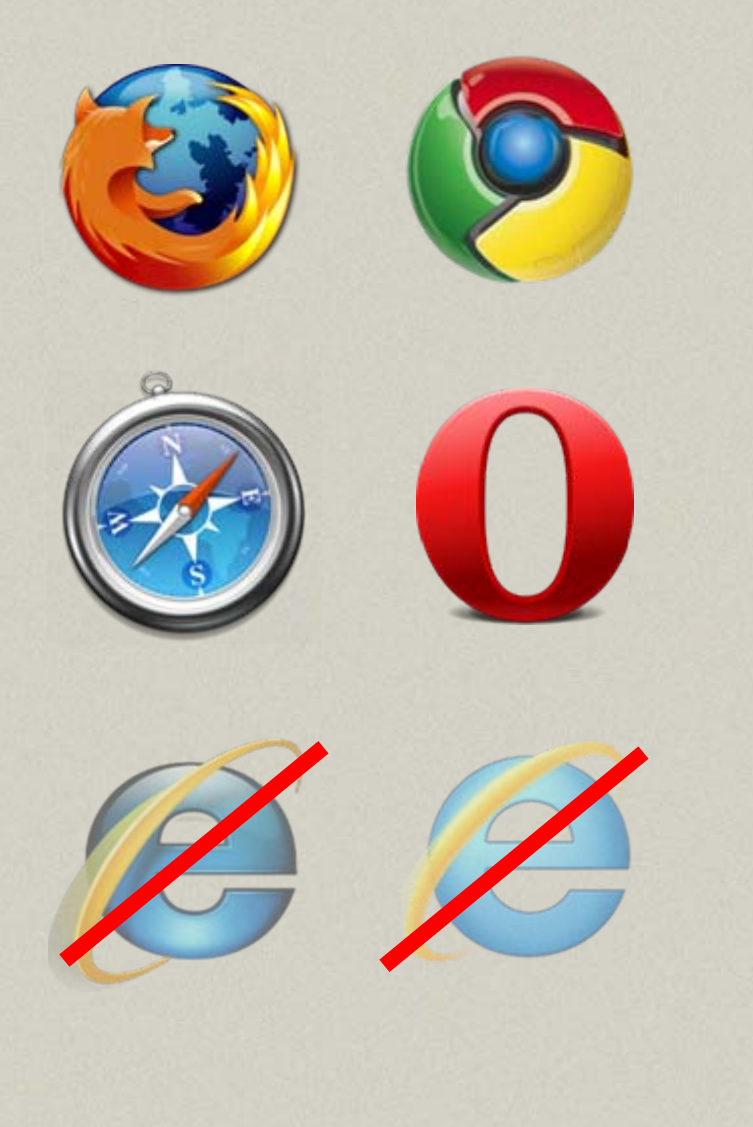

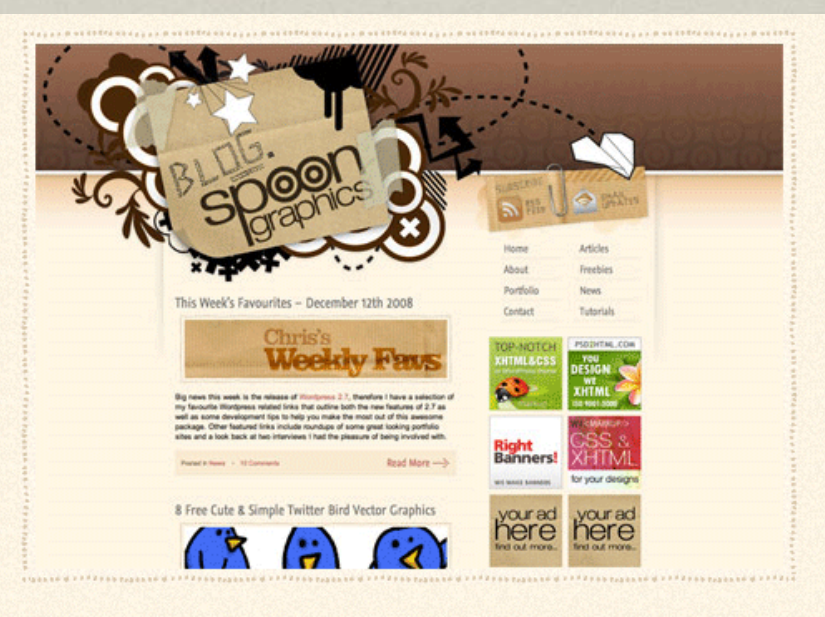

The large illustrated header, colour scheme and general style of the site have become largely recognisable and still gain good responses from new visitors, therefore this main styling was something I wanted to keep intact with the newer design.

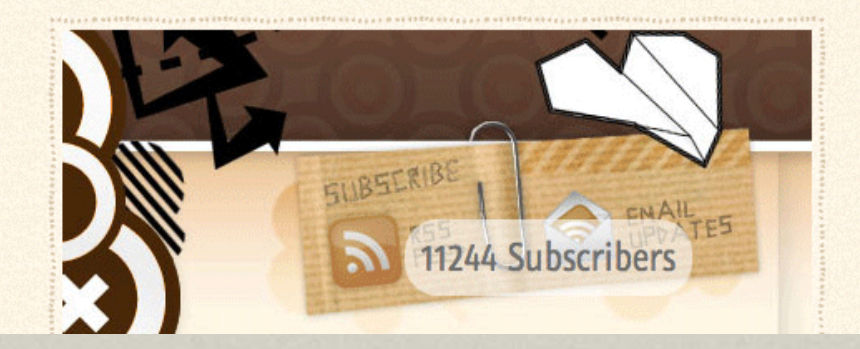

http://www.spoongraphics.com/blog/

## border-image

Borders can now be created using images and sections thereof for enhanced visual design.

- $\bullet$ • Tips & issues
	- $\mathcal{L}_{\mathcal{A}}$ – Documentation on best use is sparse
	- $\mathcal{L}_{\mathcal{A}}$  No adequate fall-back techniques for graceful degradation
	- $\mathcal{L}_{\mathcal{A}}$ Vendor prefixes for Mozilla and webkit
- $\bullet$  Browser support
	- $\mathcal{L}_{\mathcal{A}}$ – The IEs do not support

sponsiv

### border-image

div.note div.border { -moz-border-image: url(/playground/awesome-overlays/borderimage.png) 5 5 5 5 stretch; -webkit-border-image: url(/playground/awesome-overlays/borderimage.png) 5 5 5 5 stretch; border-image: url(/playground/awesomeoverlays/border-image.png) 5 5 5 5 stretch;

**PSDOCESSE** 

}<br>}

#### Border-image.com

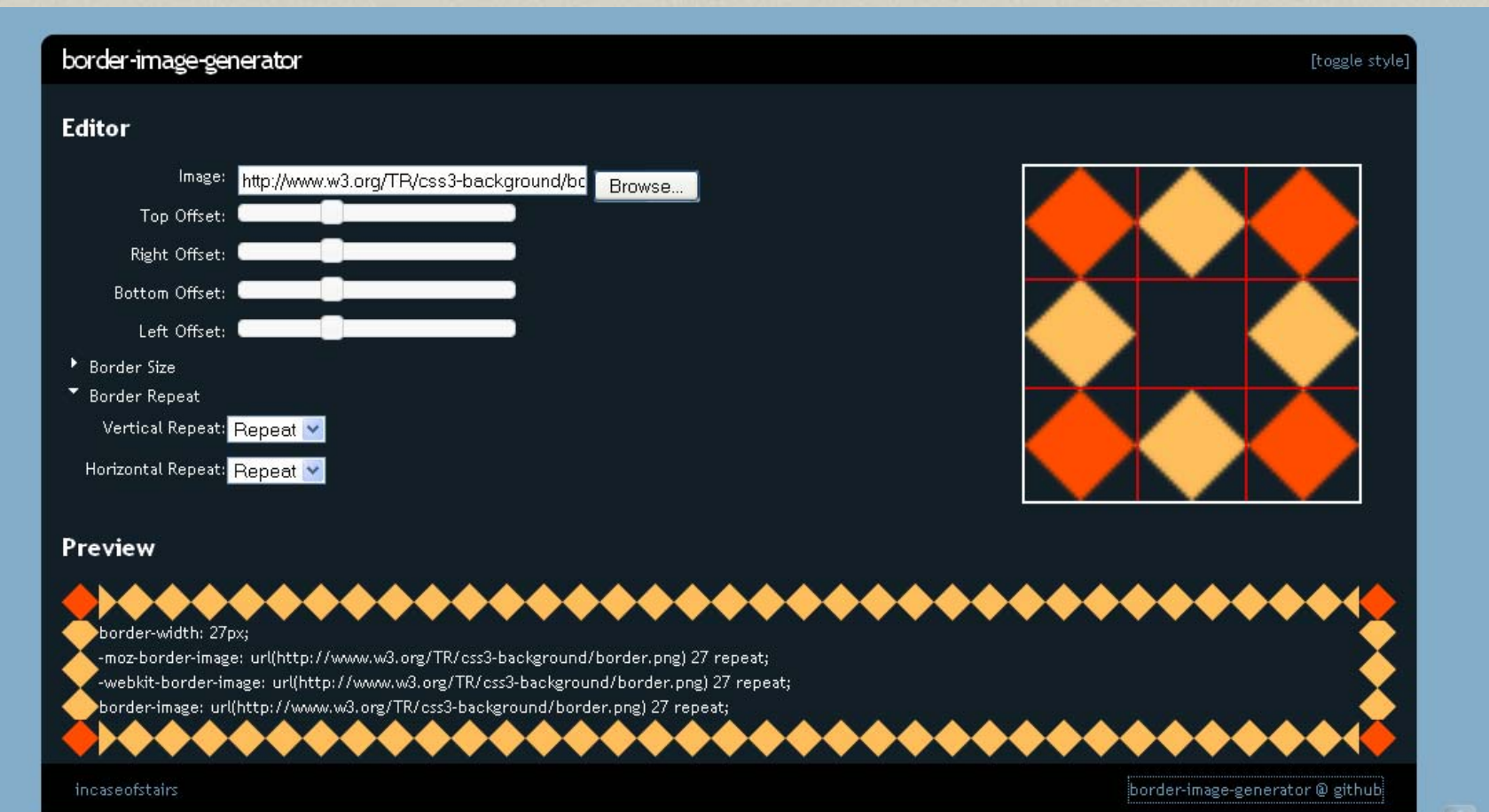

#### Resources: border-image

http://www.delicious.com/denisejacobs/ border-image

### Multiple backgrounds Multiple backgrounds

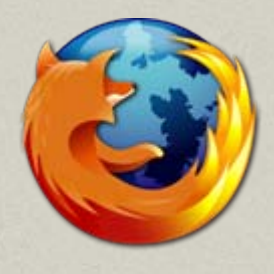

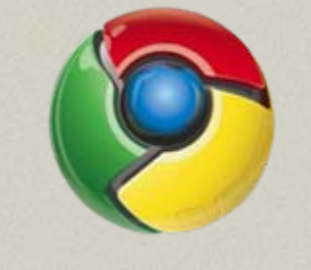

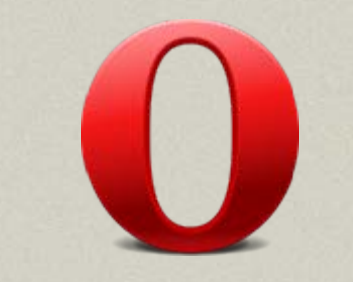

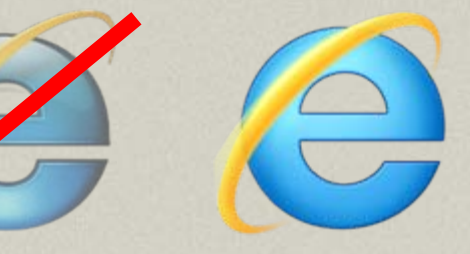

# LOST WORLD'S FAIR

**BEAUTY OF THE WEB** 

Internet Explorer 9 now supports WOFF, and the Frien have joined forces to explore typographic possibilities

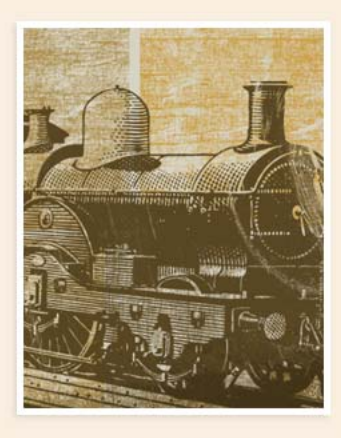

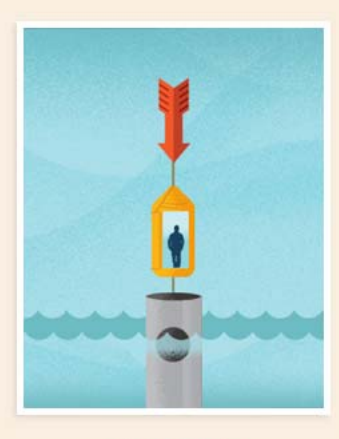

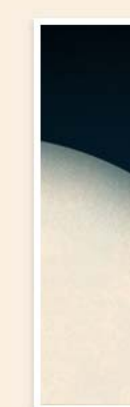

ŦП

http://www.lostworldsfairs.com

### Multiple backgrounds

#### • Tips & issues:

- $\mathcal{L}_{\mathcal{A}}$  The backgrounds are shown according to the order listed, with the first background image listed is the one "on top" and the rest stack underneath it.
- $\mathcal{L}_{\mathcal{A}}$ – Can use CSS3 gradients (which are like background images) in conjunction with multiple background images.
- • Browser support:
	- $\mathcal{L}_{\mathcal{A}}$ – IE lt 8 does not support, but IE9 does

126

COOLS

#### Multiple backgrounds

body { background-color: #5ABBCF; background: #5ABBCF url(../images/bokeh1.png) norepeat; /\* fallback image \*/ background: url(../images/bokeh4.png) no-repeat, url(../images/bokeh3.png) no-repeat 10% 0, url(../images/bokeh2.png) no-repeat 20% 0, url(../images/bokeh1.png) no-repeat, url(../images/glow.png) no-repeat 90% 0, -moz-linear-gradient(0% 90% 90deg,#5ABBCF, #95E0EF); background: url(../images/bokeh4.png) no-repeat, url(../images/bokeh3.png) no-repeat 10% 0, url(../images/bokeh2.png) no-repeat 20% 0, url(../images/bokeh1.png) no-repeat, url(../images/glow.png) no-repeat 90% 0, -webkit-gradient(linear, 0% 0%, 0% 90%,

from(#95E0EF), to(#5ABBCF));

esponsive

}

#### Resources: multiple backgrounds

http://www.delicious.com/denisejacobs/ multiplebackgrounds

#### background-size

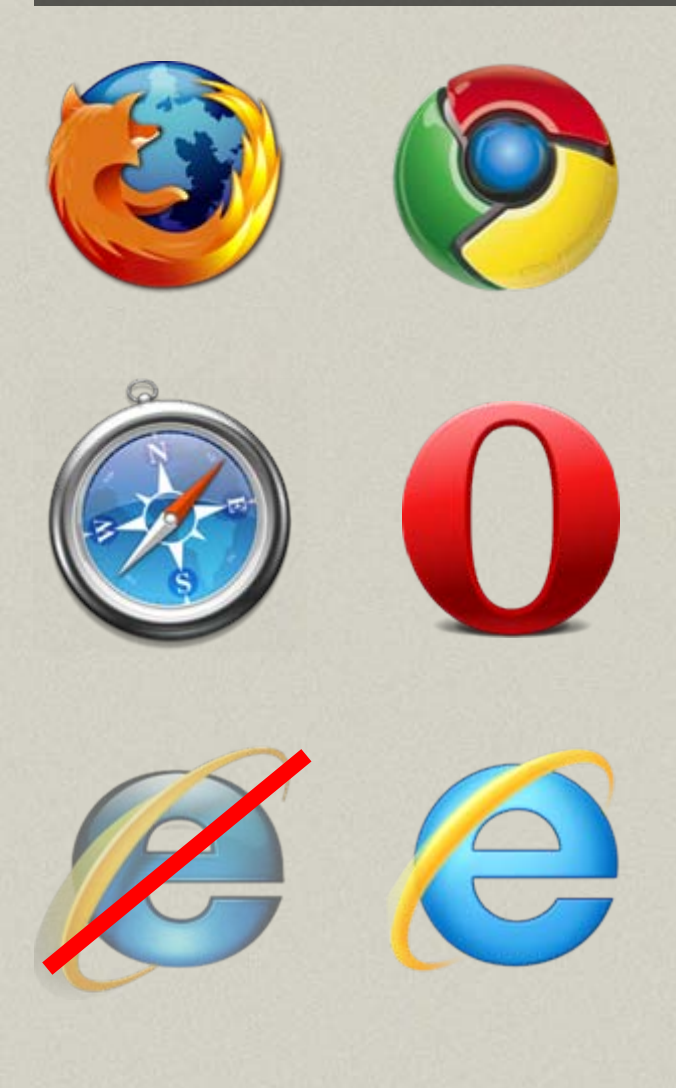

#### CSS2 background 1280x960 cente fixed, CSS3 background-size cove

.<br>Photo by Sven Müller. Lorem ipsum dolor sit amet, consectetur adipiscing el porttitor tellus quis aliquam. Suspendisse in tristique nibh. Pellentesque iaculis tempus vitae imperdiet ligula bibendum. Phasellus malesuada tellus erat, non Nullam erat odio, placerat ac tincidunt sit amet, consequat sit amet nibh. Alio bibendum. Maecenas non dolor nec risus ornare semper. Integer ut urna sit a ornare. Vivamus et diam quis arcu interdum cursus et ut libero. Nam sed feu aliquam molestie. Mauris sed vehicula arcu. Curabitur aliquam, orci ut ultrice faucibus nibh, eget fringilla risus nisi nec nibh. Integer vulputate urna a nunc s dapibus. Etiam tempus hendrerit nibh id consequat. Fusce pretium gravida m adipiscing sit amet. Morbi vestibulum lorem ligula, a elementum dolor. Aenea

Nunc eu ante sit amet urna condimentum suscipit sed vitae nunc. Cum sociis magnis dis partunent montes, nascetur ridiculus mus. Suspendisse ultricies, m tincidunt, justo diam euismod nisi, id ultrices lorem est vitae sapien. Curabitu sed luctus nunc. Duis hendrerit commodo sapien vitae pulvinar. Aliquam erat molestie, diam a sollicitudin sodales, augue diam volutpat ante, quis interdum Maecenas quam nulla, luctus laoreet venenatis ut, commodo ac justo. Ut ma malesuada mattis. Morbi velit nunc, lacinia ut laoreet at, mollis eget velit. Cur eros pharetra ornare.

Cras ut pulvinar nisl. In hac habitasse platea dictumst. Proin at justo vehicula at et augue. Ut dui dolor, luctus vitae vehicula eu, rhoncus ac urna. Mauns la purus feugiat id laoreet mauris laoreet. Aliquam erat volutpat. Nulla venenatis facilisis, enim elit ullamcorper lorem, interdum ornare lacus velit eu leo. Aliqu tellus. Vestibulum ante ipsum primis in faucibus orci luctus et ultrices posuere neque sem, eget auctor libero.

Aenean vitae dictum lectus. Suspendisse at nisl metus, non elementum risus. elementum sapien non fringilla. Ut nisl orci, feugiat sed sollicitudin at, lacinia o volutpat aliquet dui, quis fermentum erat bibendum ut. Donec non turpis in te

http://www.alistapart.com/articles/supersize-that-background-please/

#### background-size

You can set the size of a background image and make sure it covers the entire background of a page, no matter what the size.

- • Tips & Issues:
	- $\mathcal{L}_{\mathcal{A}}$ Vendor prefixes for mozilla, webkit, and opera
- • Browser support:
	- $\mathcal{L}_{\mathcal{A}}$ – IE lt 8 does not support, but IE9 does

Sponsiv

#### background-size

#### Example:

}

body { background: #000 url(myBackground\_1280x960.jpg) center center fixed no-repeat; -moz-background-size: cover; -webkit-background-size: cover; -o-background-size: cover; background-size: cover;

sponsiv

## Inspiration: background-size

Login | Signup

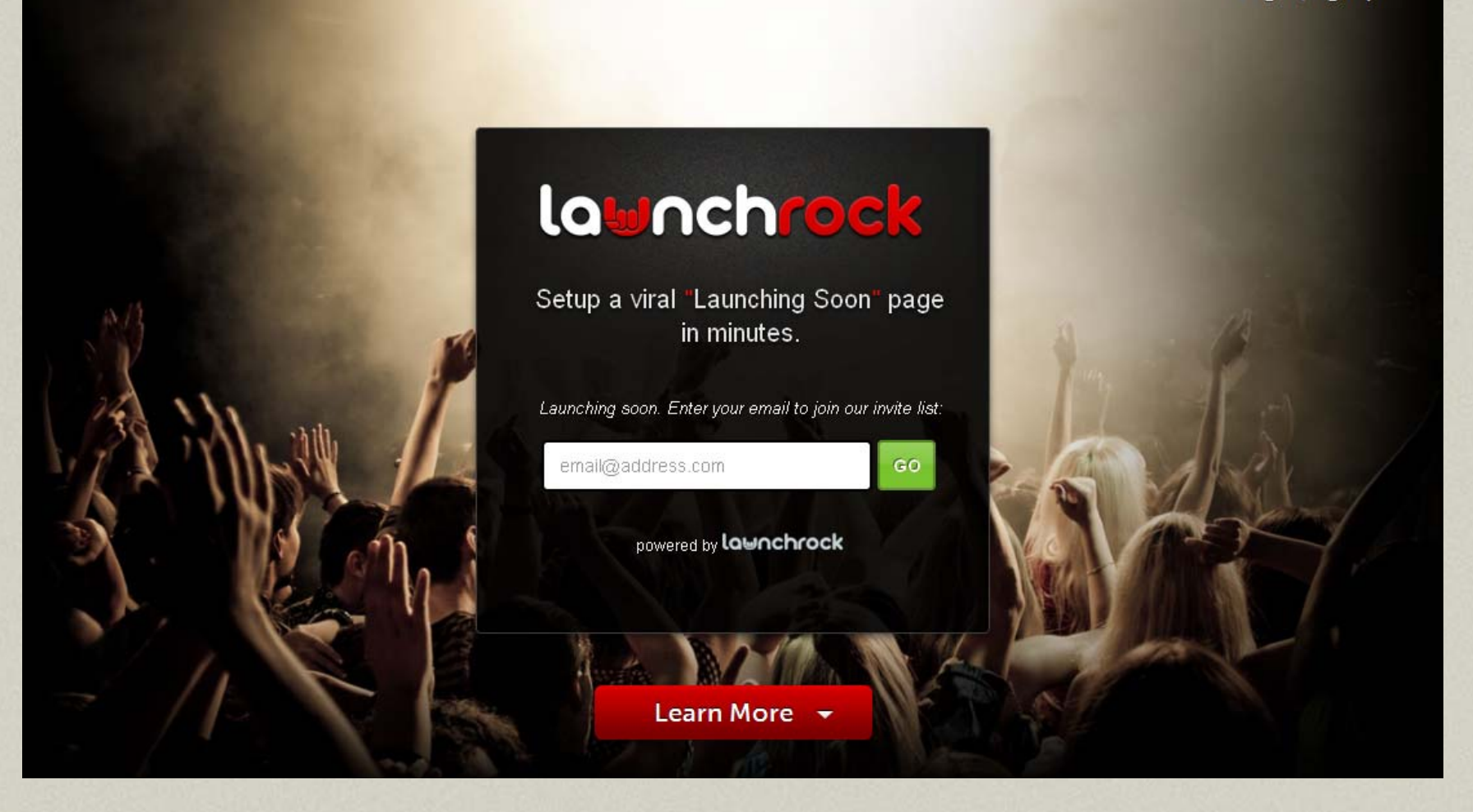

#### Launchrock.com

#### Resources: background-size

- • http://www.delicious.com/denisejacobs/ backgroundsize
- $\bullet$  http://www.alistapart.com/articles/ supersize-that-background-please/

• http://www.w3.org/TR/css3 background/#the-background-size

#### Multiple text columns Multiple text columns

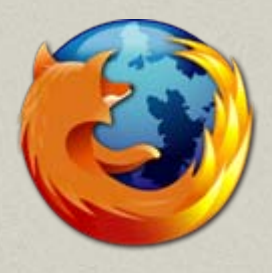

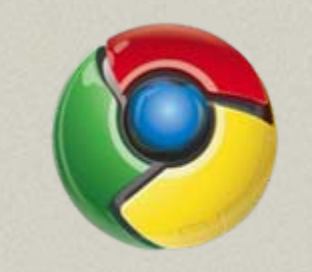

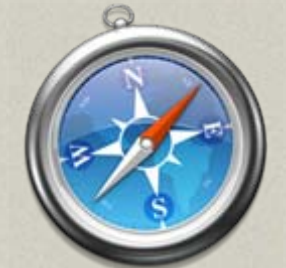

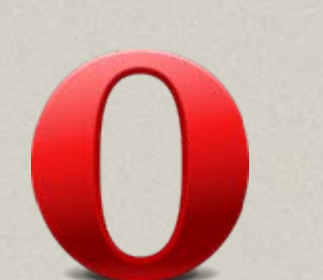

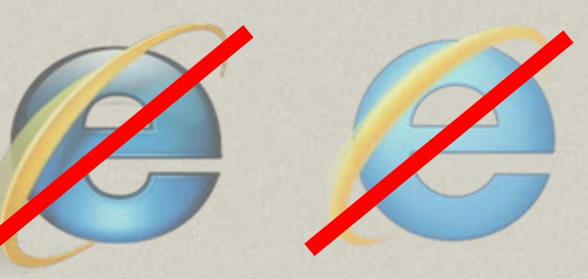

yaili. HANDMADE WEB DESIGN

Hi! My name is Inayaili de León and I'm a web designer. That m eans I make websites both beautiful and easy to use-I can make a lot of am orphous content look clean and easy to understand

I also take a lot of pleasure in coding mine and other people's designs to make them work online.

I live and work in London-the most beautiful city in the worldat Canonical (the company that delivers Ubuntu).

I'm Portuguese; I speak Portuguese, Spanish, English and try really hard to understand French and Italian.

I like cats. And chocolate.

Tweeted, about 1 hour ago: OH: "Jack Osborne is great. Let's get him some shoes." Follow me on Twitter →

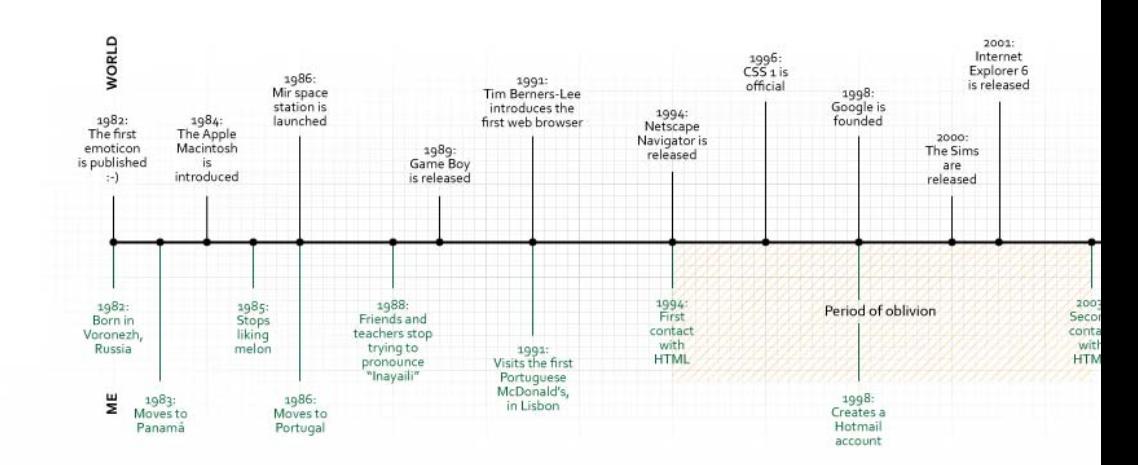

A brief visual biography

t

#### Multiple text columns

You can have one div containing a number of paragraphs which can be displayed in columns, with no float or height manipulations.

- • Tips & Issues:
	- $\mathcal{L}_{\mathcal{A}}$ – Some of the properties are not widely supported, and many of the related (like dividers, breakers, etc.) haven't been implemented or aren't supported yet either.

**EDOIOSTV** 

#### Multiple text columns

Example: div.three-col { -webkit-column-count: 3; -webkit-column-gap: 15px; -moz-column-count: 3; -moz-column-gap: 15px; column-count: 3; column-gap: 15px;

sponsive

}

137

#### Resources: multiple columns

http://www.delicious.com/denisejacobs/ multiplecolumns

# 2d Transformations with CSS3

# transform (2d)

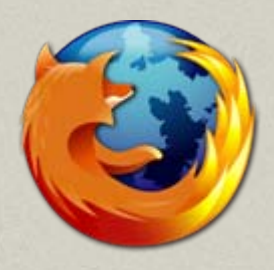

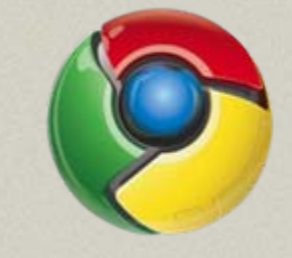

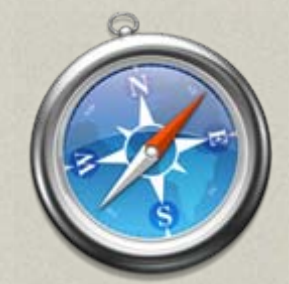

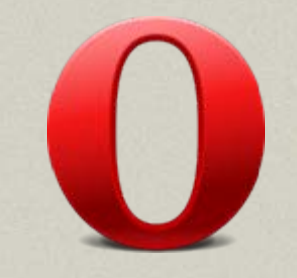

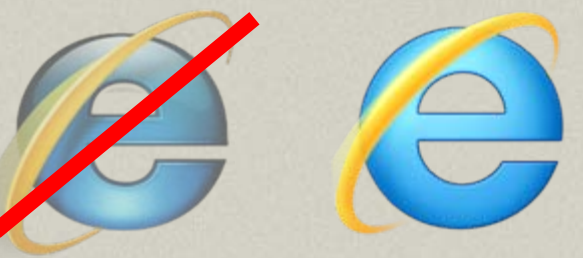

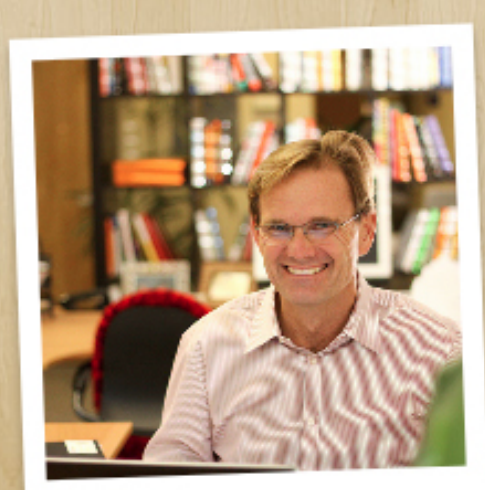

Roeland!

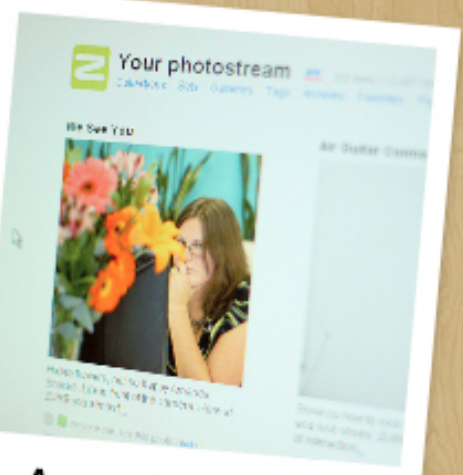

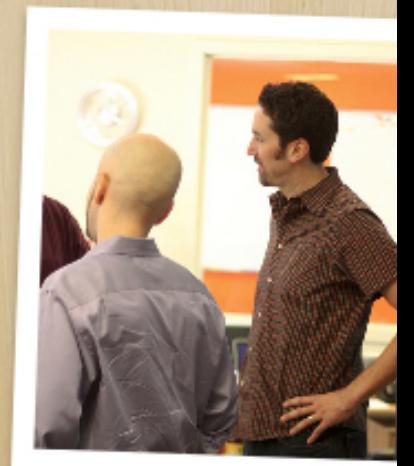

**Discussion** 

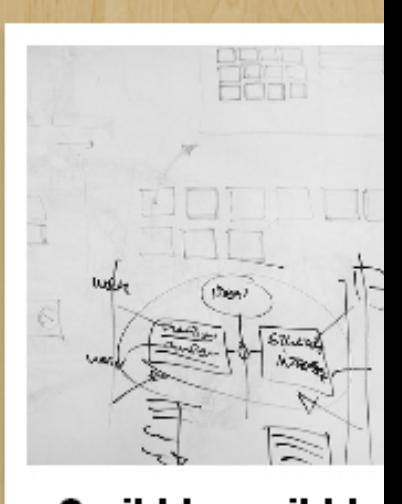

http://www.zurb.com/playground/css3-polaroids/

# transform

- •• Tips & issues
	- **Links of the Company**  Mozilla, Webkit, and Opera vendor prefixes; no standard yet.

- $\bullet$  Browser Support
	- –- IE lt 8 does not support, but IE9 does

**AISDODSS** 

## 2D Transformations

#### Different kinds of transforms:

- •rotate
- •scale
- •skew
- •translate
- •matrix

exponsive

## transform/rotate: full solution

.rotate {

```
-moz-transform: rotate(-5deg);
```

```
-webkit-transform: rotate(-5deg);
```

```
-o-transform: rotate(-5deg);
```

```
transform: rotate(-5deg);
```
filter:

progid:DXImageTransform.Microsoft.Matrix(sizing Method='auto expand', M11=0.9961946980917455, M12=0.08715574274765817, M21=-

0.08715574274765817, M22=0.9961946980917455);

-ms-filter:

"progid:DXImageTransform.Microsoft.Matrix(M11=0 .9961946980917455, M12=0.08715574274765817, M21=-0.08715574274765817, M22=0.9961946980917455, sizingMethod='auto expand')";

zoom: 1;

}

# transform: multiple

You can apply multiple transform properties to one element.

#### Example:

}

- .enlargen:hover {
- -webkit-transform: translate(-50%, -50%) scale(2) rotate(0);
- -moz-transform: translate(-50%, -50%) scale(2) rotate(0);
- -o-transform: translate(-50%, -50%) scale(2) rotate(0);

transform: translate(-50%, -50%) scale(2) rotate(0);

Responsive

144

#### Resources: 2D transforms

http://www.delicious.com/denisejacobs/ transform
# Animation with Animation with CSSS3

## Animation

- 1.. transitions
- 2.animation (the webkits only)

A Tip: Be subtle – it's more effective

esponsive

#### Old skoool: Flash : Flash

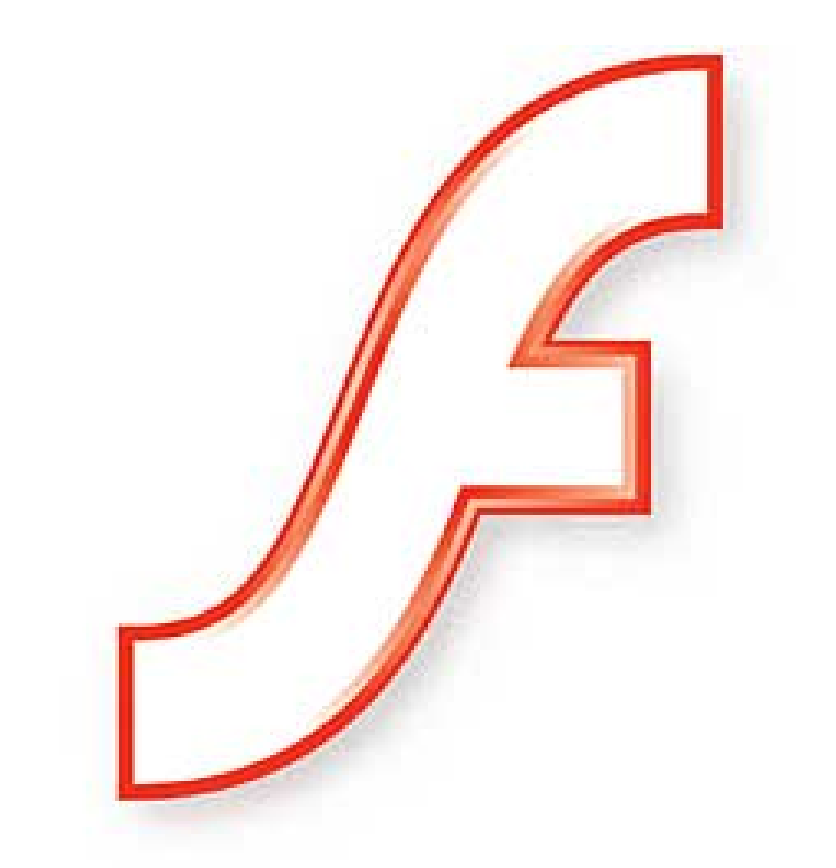

#### macromedia® **FLASH**<sup>PLAYER</sup>

#### transition

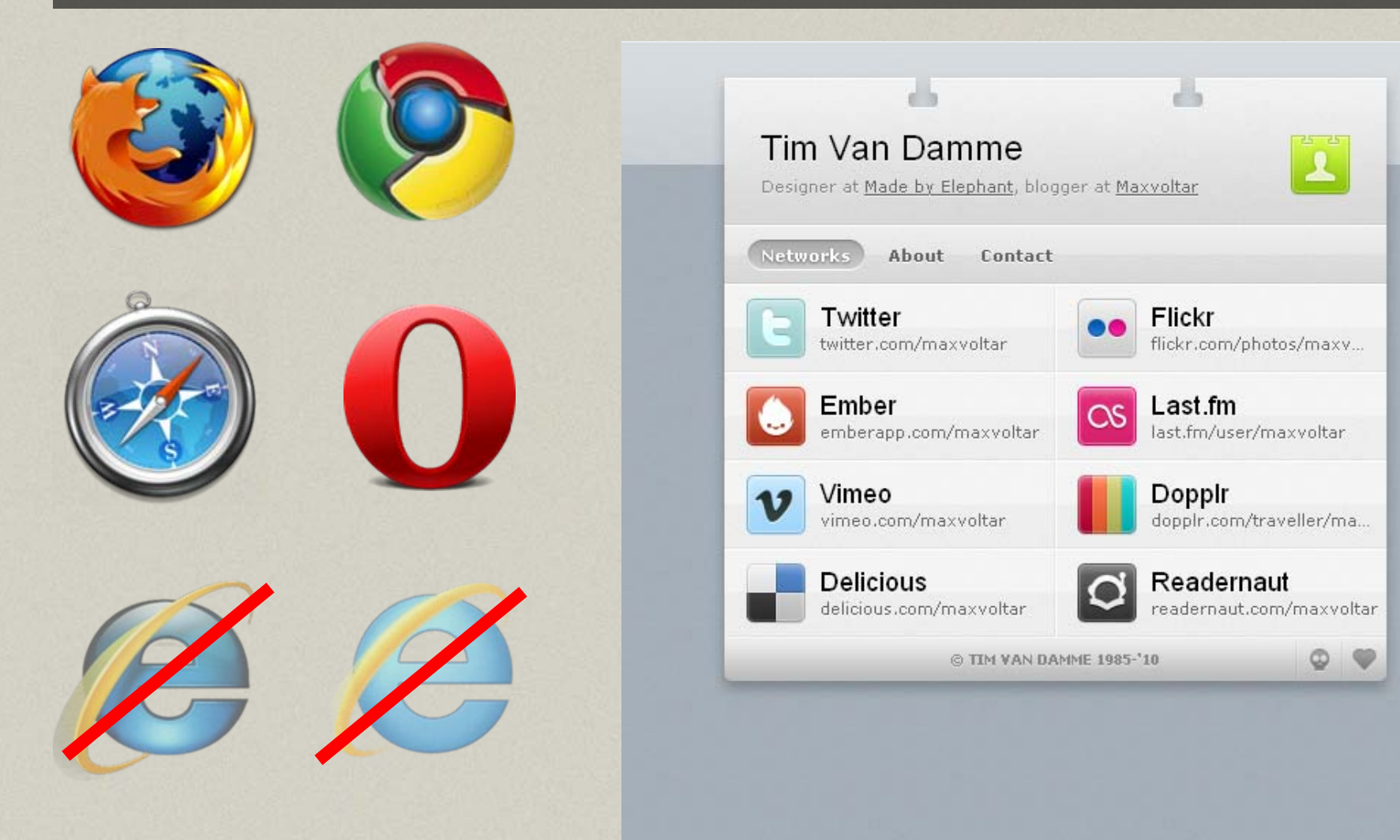

#### transition

You can create subtle transitions between hover states on elements. The transitions smooth out visual jumps.

#### •• Tips & issues

– Be sure to put the transition effect on the correct element

sponsiv

#### transition

Example:

}

#id\_of\_element { -webkit-transition: all 1s ease-in-out; -moz-transition: all 1s ease-in-out;-o-transition: all 1s ease-in-out; transition: all 1s ease-in-out;

sponsive

### Animation Animation

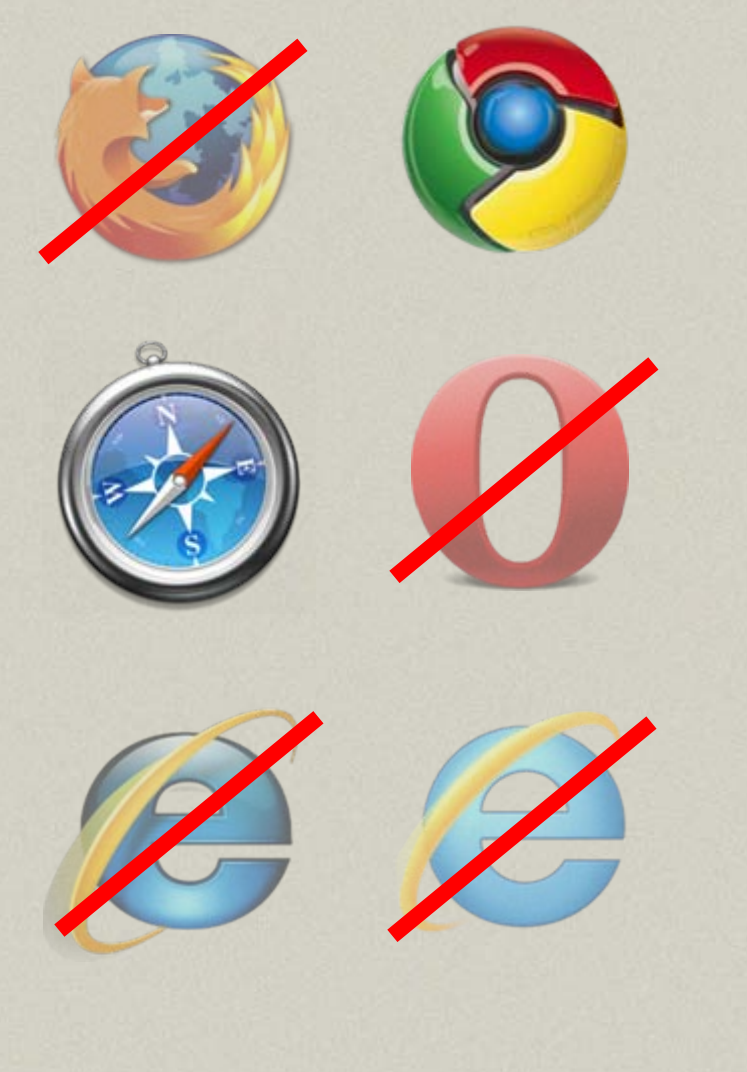

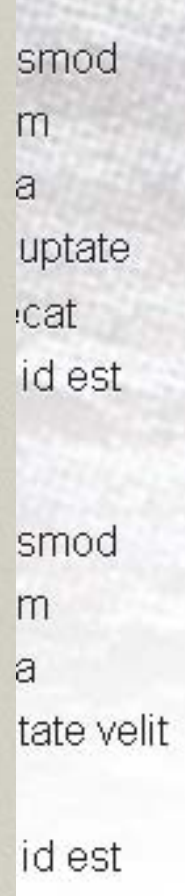

eu fugiat

pteur sint

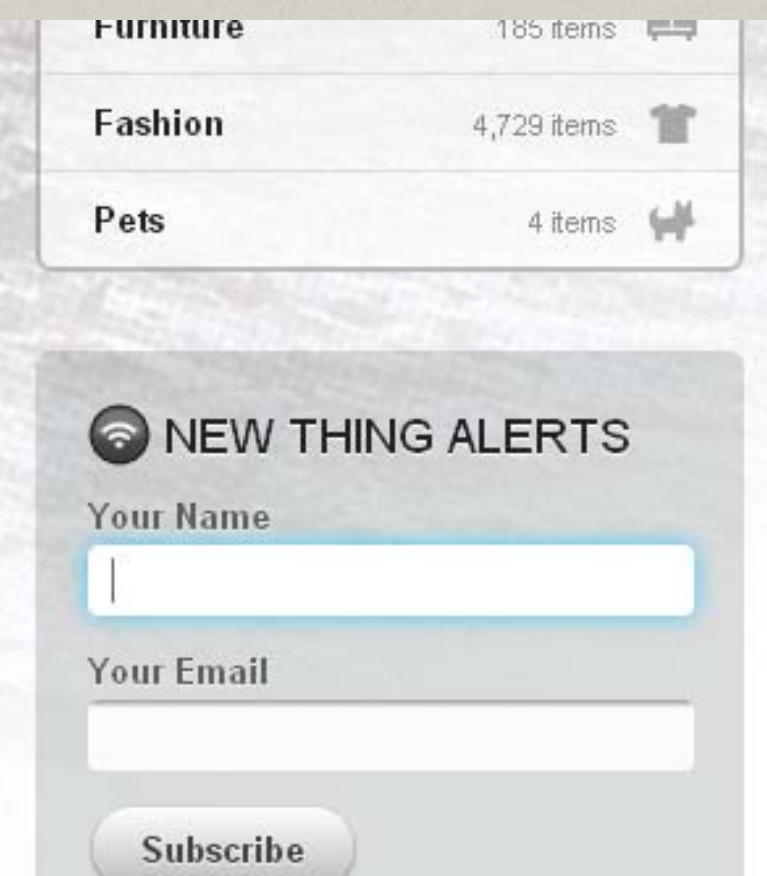

Lorem ipsum dolor sit amet, consectetur adipisicing elit, sed do eiusmod tempor

#### http://www.css3exp.com/moon/

## Animation

#### You can create subtle animations in the browser!

- $\bullet$ • Tips & issues:
	- Plan out the animation sequence ahead of time
	- $\mathcal{L}_{\mathcal{A}}$ - Be aware of style order in the CSS

esponsive

### Animation

div {

animation-name: diagonal-slide; animation-duration: 5s; animation-iteration-count: 10; }

@keyframes diagonal-slide { from { left: 0; top: 0; } to { left: 100px; top: 100px; } }

esponsive

#### Resources: Animation

#### http://www.delicious.com/denisejacobs/ animation

**SDODSIV** 

# CSS3 Selectors

http://www.flickr.com/photos/jamiecampbell/446301597/

## Getting Advanced

Advanced selectors are a good way to specifically target styles for modern browsers.

The right selector will help you achieve targeting nirvana, so it's important to know which selectors you can use now.

sponsiv

#### CSS3 Selectors

Advanced selectors give us the power to target elements that are not part of the document tree and/or those that are generated dynamically.

- $\bullet$ • Tips & issues
	- $\mathcal{L}_{\mathcal{A}}$ – There are a lot of options to choose from!
	- –– Great to use for progressive enhancement
	- $\mathcal{L}_{\mathcal{A}}$ Need to be aware of changes to specificity

**C** 

• General sibling  $E \sim F$ 

- • Attribute substrings
	- a[attribute^="value"]
	- a[attribute\$="value"]
	- a[attribute\*="value"]
- Pseudo-elementsno new ones, all pseudoelements in CSS3 indicated with ::
- • Pseudo-classes
	- $\mathcal{L}_{\mathcal{A}}$ – Target
		- :target
	- $\mathcal{L}_{\mathcal{A}}$ – Negation
		- :not(s)
	- State
		- :enabled
		- :disabled
		- :checked
		- :indeterminate

 $\frac{6}{2}$ 

#### CSS3 Selectors

#### –- Structural

- :nth-child(n)
- :nth-last-child(n)
- :nth-of-type(n)
- :nth-last-of-type(n)
- :last-child
- :first-of-type
- :last-of-type
- :only-child
- :only-of-type
- :empty
- •:root

DOOD

160

#### Uses for advanced selectors

•Great for progressive enhancement

 $\bullet$ • Styling first, last or x-number of elements

# The bad old Old skool: zebra striping . First, we

```
\langletable>
  <tr valign="top" class="odd">
    Salmon<b>lt</b><td>Omega-3's help the brain develop properly, reduce the risk of Alzheimer
  \langle /tr>
  <tr valign="top">
    <td>Spinach</td>
    (td)Great source of folate and lutein. Prevents birth defects, heart diseas
  \langle /tr>
  <tr valign="top" class="odd">
    <td>Sweet Potatoes</td>
    <td>Beta carotene protects your skin from sun damage.</td>
  </tr>
\langle/table>
```
Luckily, our table is fairly small, so this doesn't require too much work. But you could imagine how tedious this process would be if our table was dozens of rows long! We would then add a CSS rule that targeted those rows:

```
tr.odd {
    background-color: #99ff99;
161
```
#### With structural pseudo-elements

The keywords odd and even can be used to match child elements whose index is odd or even. The index of an element's first child is 1, so this rule will match any p element that is the first, third, fifth, and so on, child of its parent element.

An argument, can is placed within the parentheses, as a number, a keyword, or a formula.

A formula an + b can be used to create more complex repeating patterns. In the formula, a represents a cycle size, n is a counter starting at 0, and b represents an offset value. All values are integers.

esponsiv

#### Nth child selector tester

#### CSS3 structural pseudo-class selector tester

Helps you understand how the nth-child, nth-last-child, nth-of-type and nth-last-of-type CSS3 selectors work. Uses the native browser algorithm, so you're out of luck if you're on IE (but if you're on IE, you have more serious issues to sort out anyway)

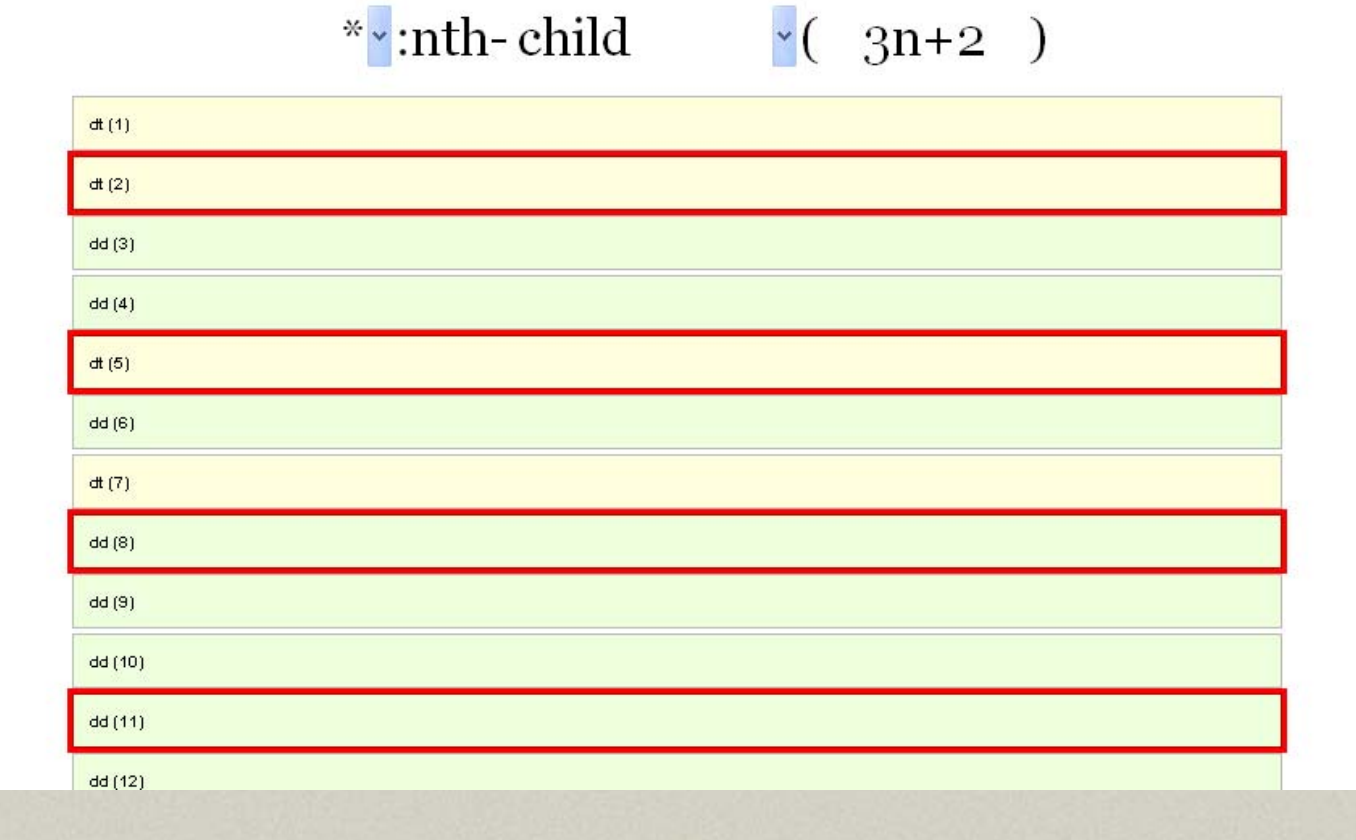

#### CSS3 Selector Support

**CSS3 Selectors** 

|                  | <b>WIN</b>     |                |                 |    |                            |                       |                         |              |               |       | MAC            |              |              |         |
|------------------|----------------|----------------|-----------------|----|----------------------------|-----------------------|-------------------------|--------------|---------------|-------|----------------|--------------|--------------|---------|
|                  | Ð              |                | Q               |    |                            |                       |                         |              | $\bullet$     |       | B              | G            | O            |         |
|                  | <b>FIREFOX</b> |                | SAFARI<br>$5 -$ |    |                            | IE<br>$\overline{8}$  | 9                       |              | <b>CHROME</b> | OPERA | <b>FIREFOX</b> | SAFARI       | OPERA        |         |
|                  | 3.6            | $\overline{4}$ |                 | 6. | 7                          |                       |                         | 10           | 10            | 11.1  | $\overline{4}$ | 5            | 11.1         |         |
| Begins with      | ✓              | ✓              | v               | ×  |                            |                       |                         | ں            | $\checkmark$  | ✓     | ✓              | ✓            | v            | 98%     |
| Ends with        | v              | $\checkmark$   | $\checkmark$    | ×  | $\boldsymbol{\mathcal{L}}$ |                       |                         | ◡            | ✓             | ✓     | v              | $\checkmark$ | $\checkmark$ | 98%     |
| Matches          | $\checkmark$   | ✓              | $\checkmark$    | ×  | ✓                          | ◡                     |                         | v            | ✓             | ✓     | v              | $\checkmark$ | ✓            | 98%     |
| Root             | v              | $\checkmark$   | ✓               | ×  | $\pmb{\times}$             | ×                     | $\overline{\mathbf{v}}$ | v            | ◡             | ✓     | ✓              | $\checkmark$ | $\checkmark$ | 87%     |
| nth-child        | $\checkmark$   | $\checkmark$   | v               | ×  | $\pmb{\times}$             | $\times$              | ✓                       | ◡            | ◡             | ✓     | ✓              | v            | $\checkmark$ | 86%     |
| nth-last-child   | $\checkmark$   | $\checkmark$   | $\checkmark$    | ×  | ×                          | ×                     | $\checkmark$            | ◡            | v             | ◡     | v              | ✓            | $\checkmark$ | 86%     |
| nth-of-type      | $\checkmark$   | v              | $\checkmark$    | ×  | $\times$                   | $\times$              | $\checkmark$            | $\checkmark$ | $\checkmark$  | v     | v              | $\checkmark$ | ✓            | 86%     |
| nth-last-of-type | $\checkmark$   | $\checkmark$   | $\checkmark$    | ×  | ×                          | ×                     | $\checkmark$            | ◡            | ◡             | ◡     | ◡              | ◡            | $\checkmark$ | 86%     |
| last-child       | $\checkmark$   | ✓              | $\checkmark$    | ×  | $\times$                   | $\times$              | ✓                       | $\checkmark$ | ◡             | ✓     | ✓              | ◡            | $\checkmark$ | 87%     |
| first-of-type    | ✓              |                | ◡               | ×  | ×                          | $\boldsymbol{\times}$ | ◡                       |              | ✓             | ◡     | ◡              |              | ✓            | 86%     |
| $1 - 1 - 5$      |                |                |                 |    |                            |                       |                         |              |               |       |                |              |              | $n - n$ |

#### http://www.findmebyip.com/litmus

### Tools: CSS3 Selectors

- • http://www.quirksmode.org/ compatibility.html
- $\bullet$  http://www.evotech.net/blog/2009/02/css -browser-support/

 $\bullet$ http://www.findmebyip.com/litmus

sponsi

## CSS3 Selector Helper Script CSS3 Selector Helper Script

# selectlivizr

#### **CSS3** selectors for IE

selectivizr is a JavaScript utility that emulates CSS3 pseudo-classes and attribute selectors in Internet Explorer 6-8. Simply include the script in your pages and selectivizr will do the rest.

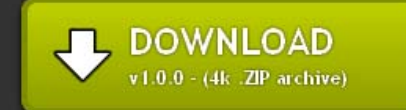

net

MAGAZINE AWARDS 2010

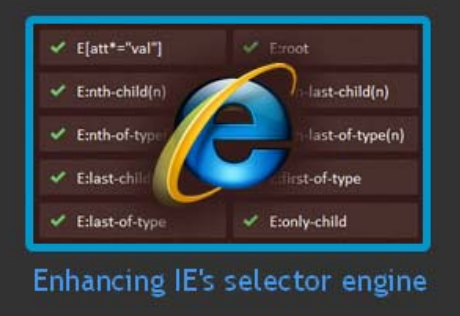

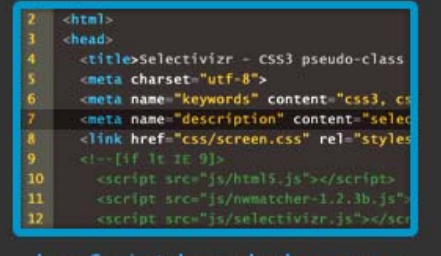

JavaScript-knowledge: none

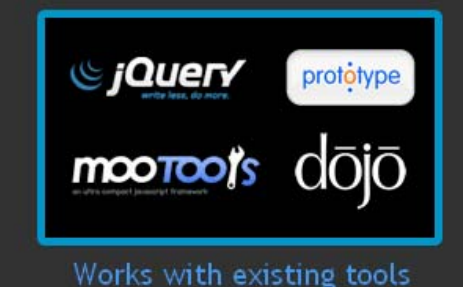

 $\epsilon$ 

http://www.selectivizr.com

- • http://www.delicious.com/denisejacobs/se lectors+css3
- $\bullet$  http://inspectelement.com/tutorials/alook-at-some-of-the-new-selectorsintroduced-in-css3/

 $\bullet$  http://24ways.org/2009/cleaner-codewith-css3-selectors

#### Tools: CSS3 Selectors

- • http://www.quirksmode.org/ compatibility.html
- $\bullet$ http://www.findmebyip.com/litmus

**SDOODSIV** 

#### Resources: CSS3 Selectors

• http://www.delicious.com/denisejacobs/ selectors+css3

 $\bullet$  http://inspectelement.com/tutorials/alook-at-some-of-the-new-selectorsintroduced-in-css3/

• http://24ways.org/2009/ cleaner-code-with-css3-selectors

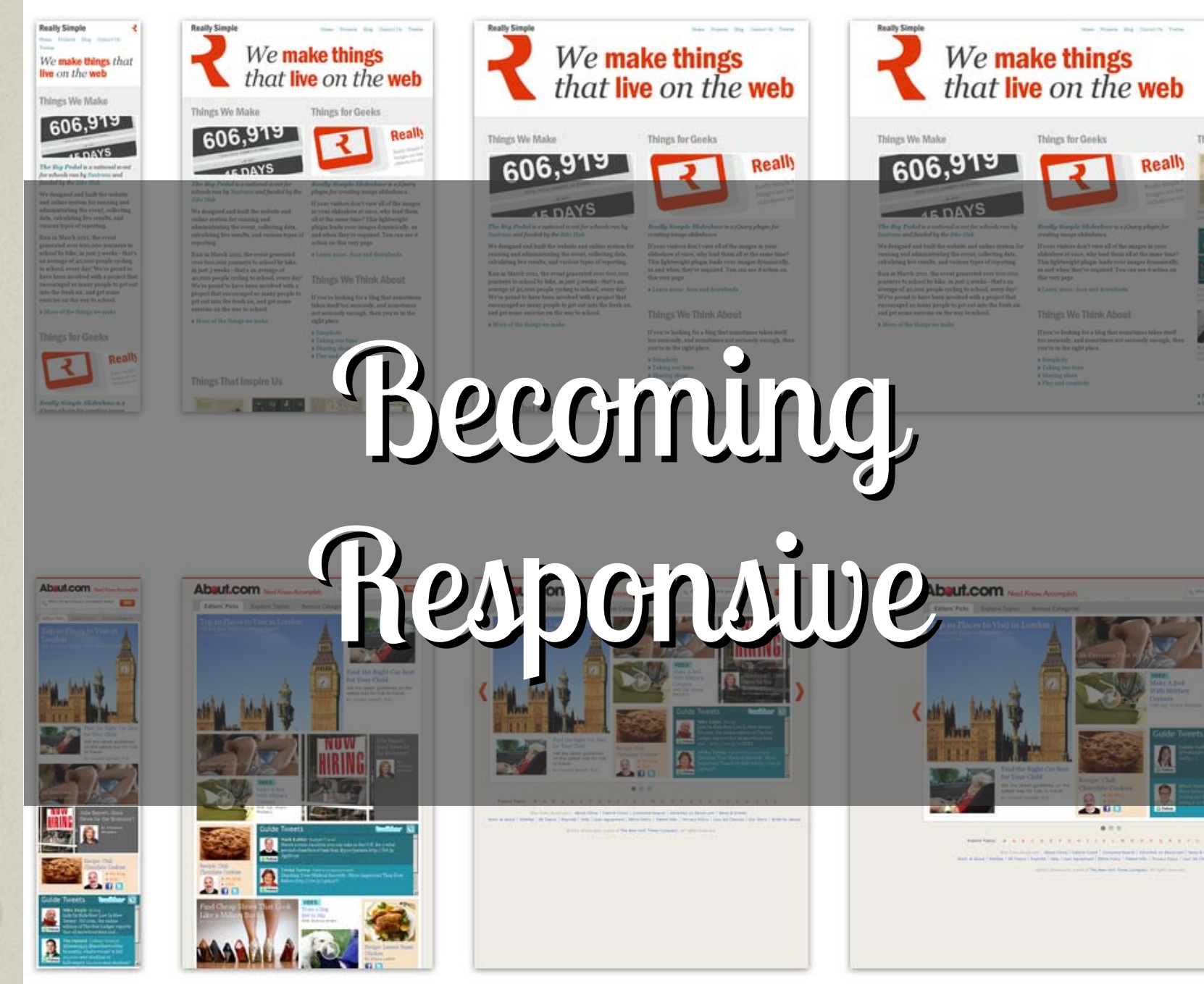

## Responsive Devices?

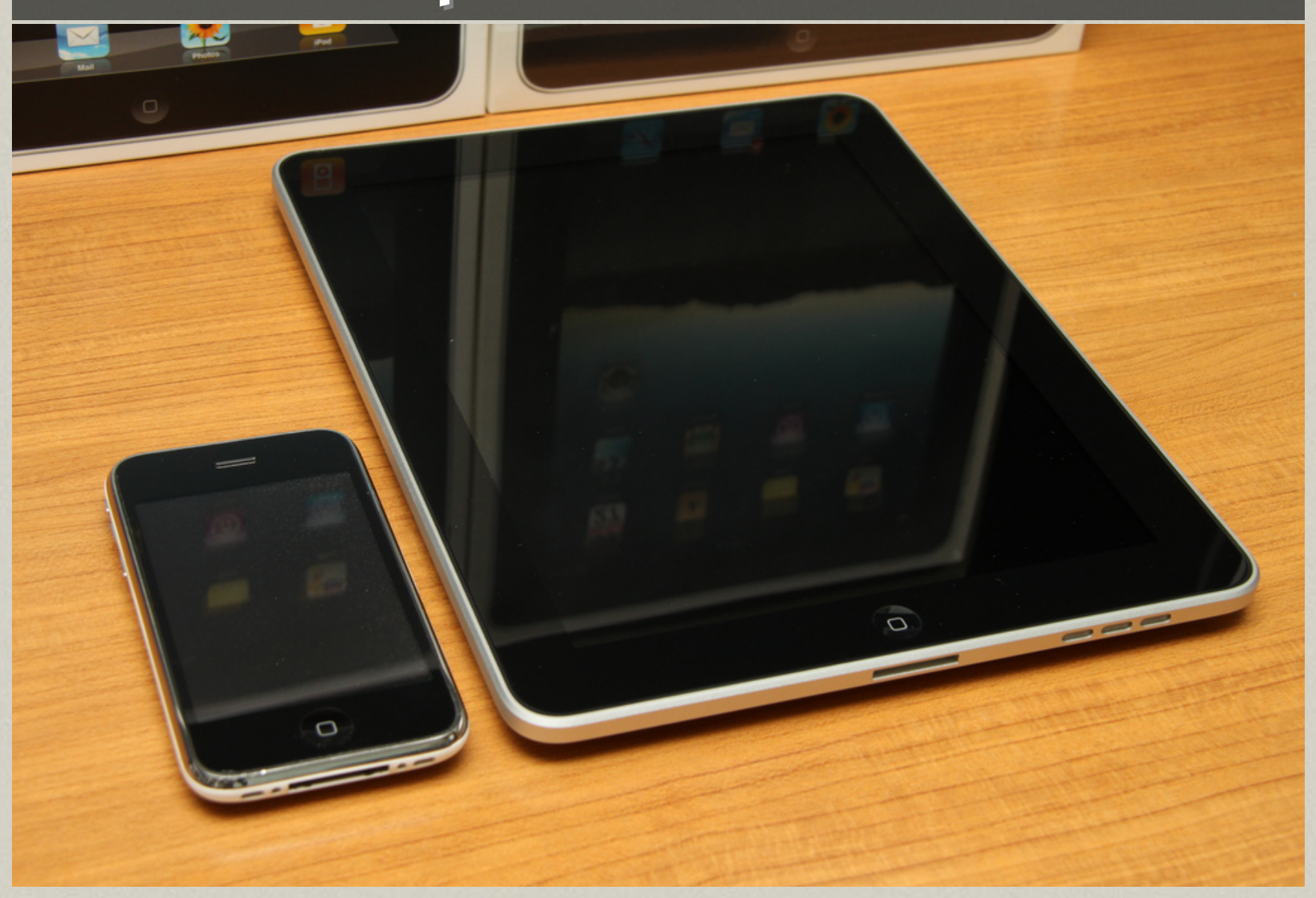

#### Responsive Devices!

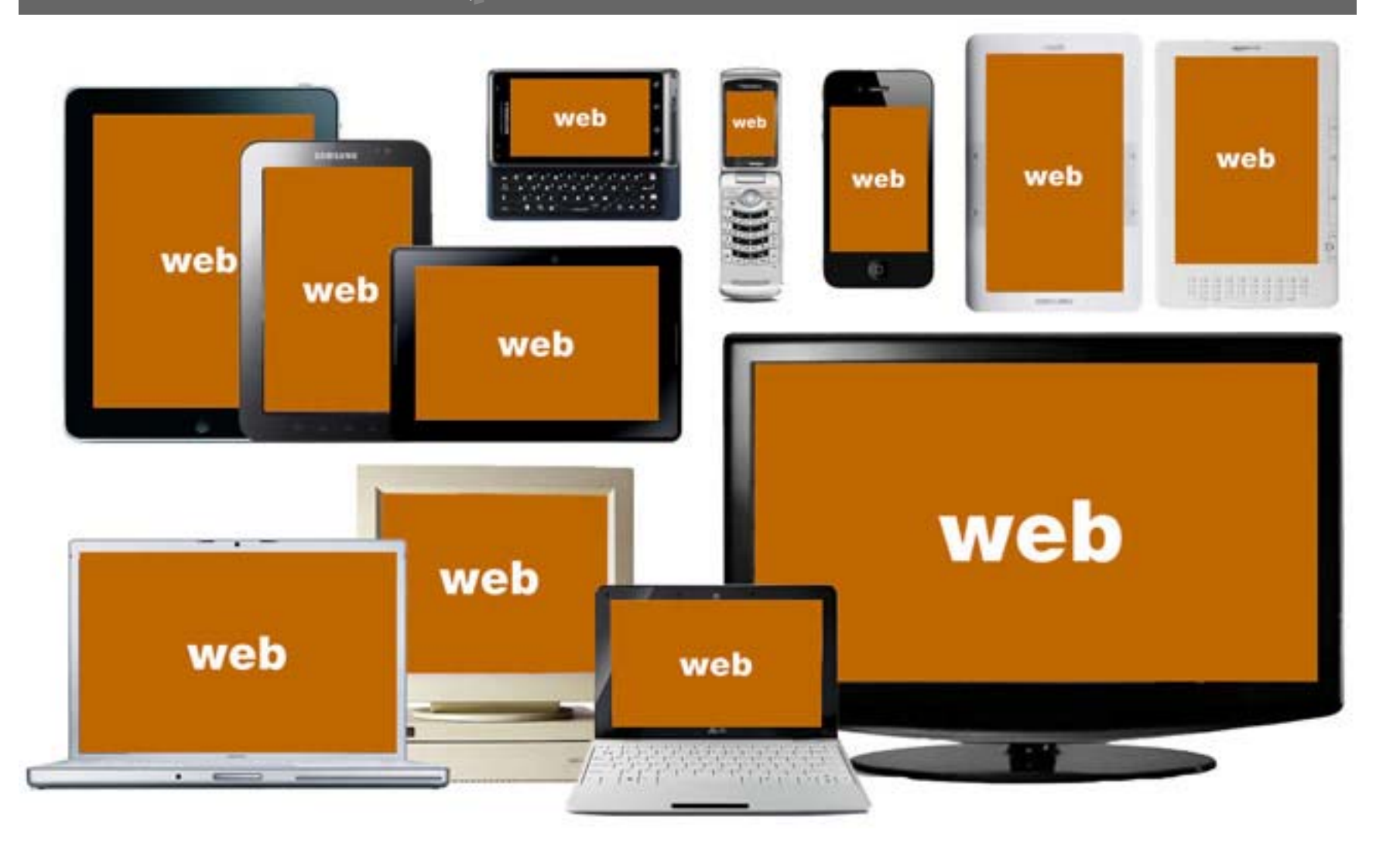

## Brain shift

## Mobile first

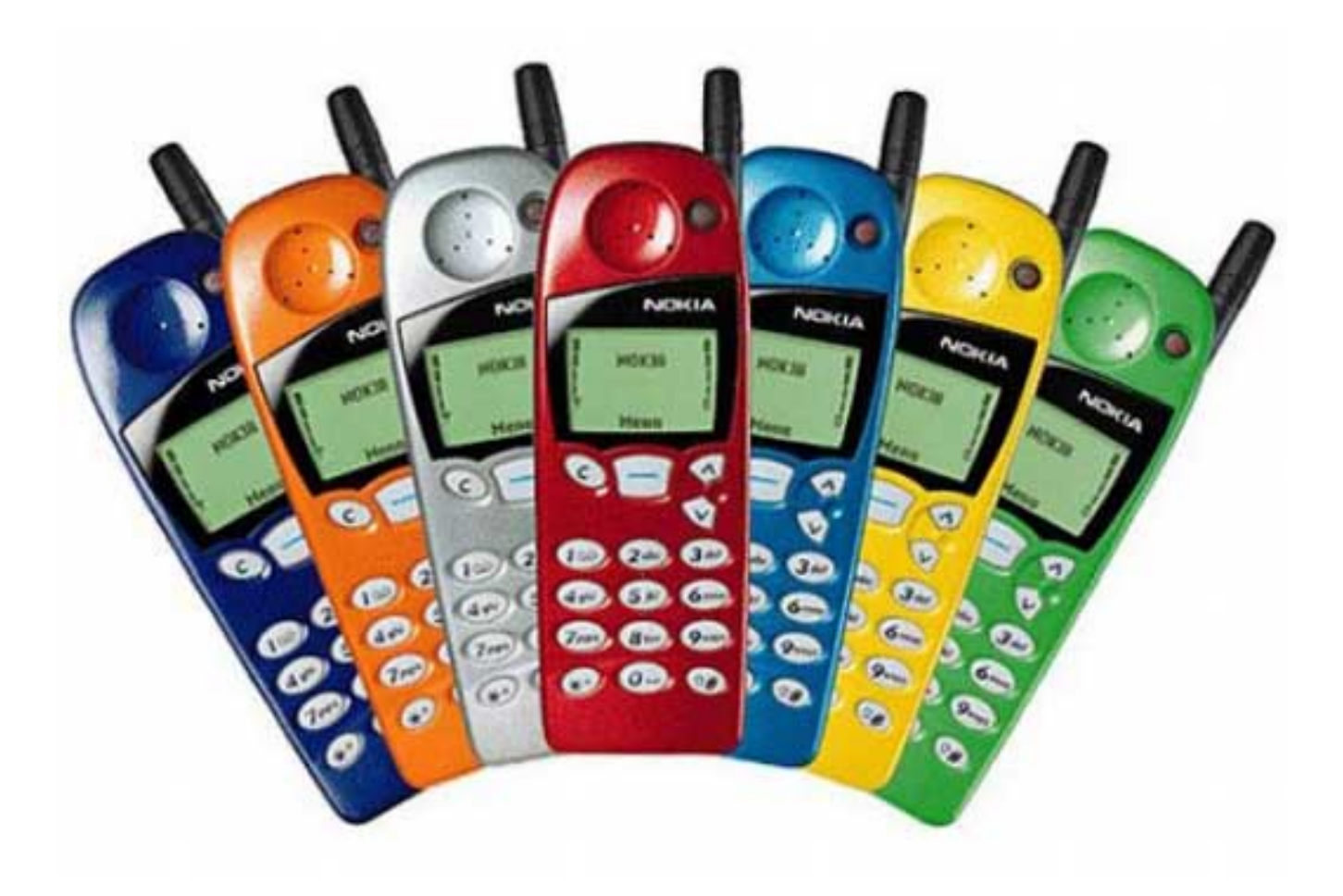

#### Avoid this

## desktop stylesheet <sup>+</sup> media queries = mobile site

esponsive

#### <sup>=</sup>"Switchy" layout

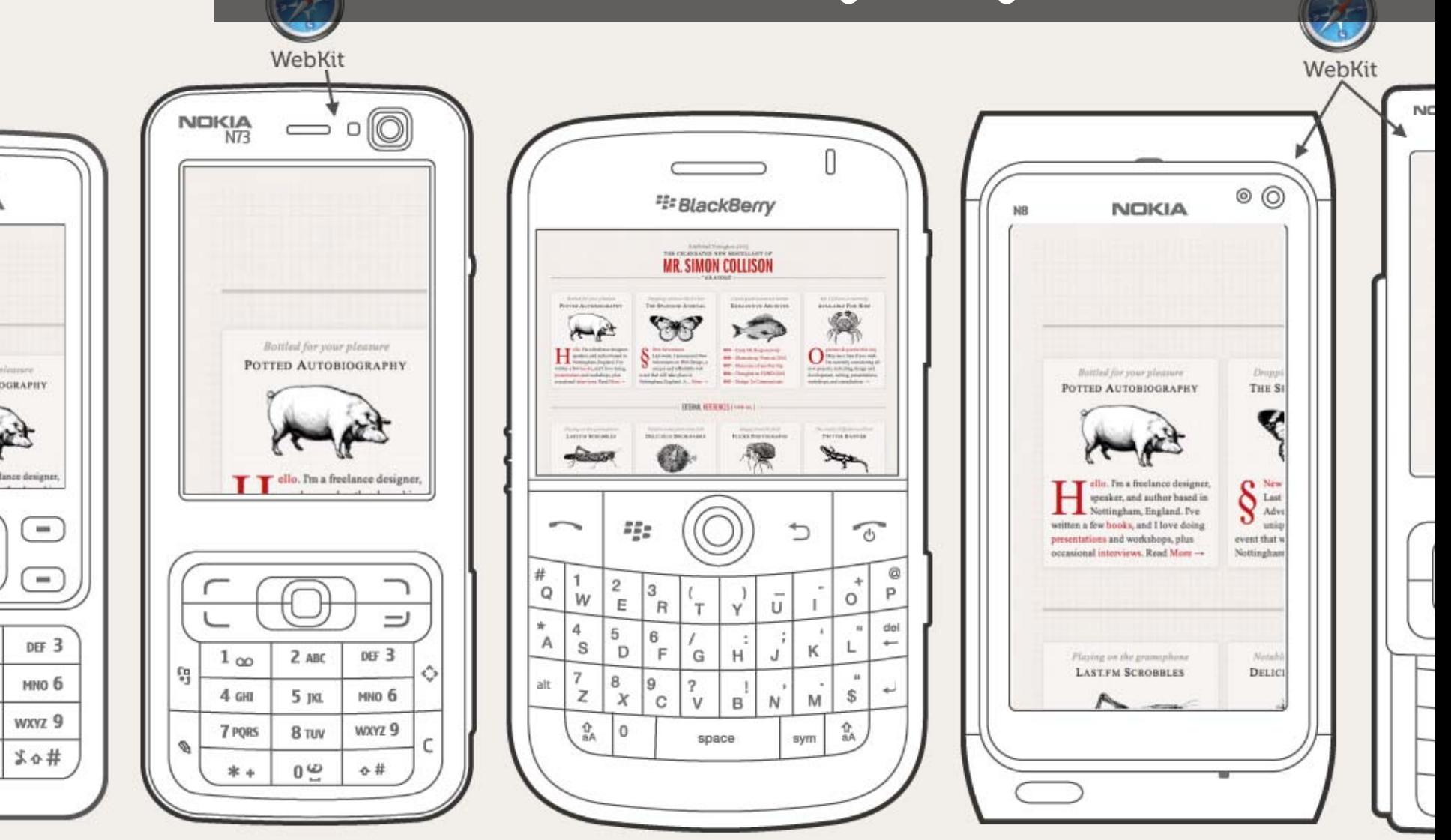

approximations based on actual device testing - font rendering will vary...

http://colly.com/

http://www.slideshare.net/bryanrieger/rethinking-the-mobile-web-by-yiibu

#### Instead this

## mobile stylesheet <sup>+</sup> media queries = desktop site

esponsive

#### = $=$  Truly responsive

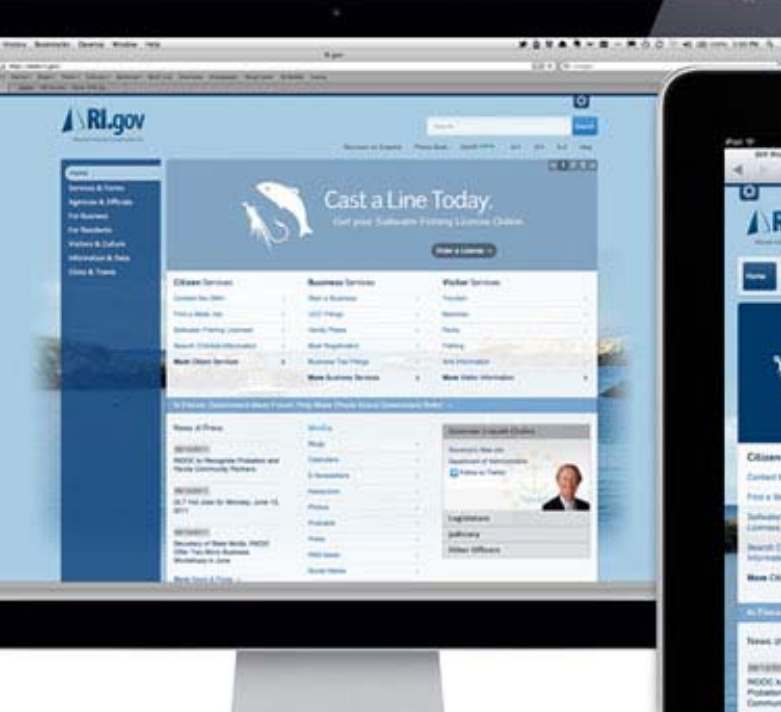

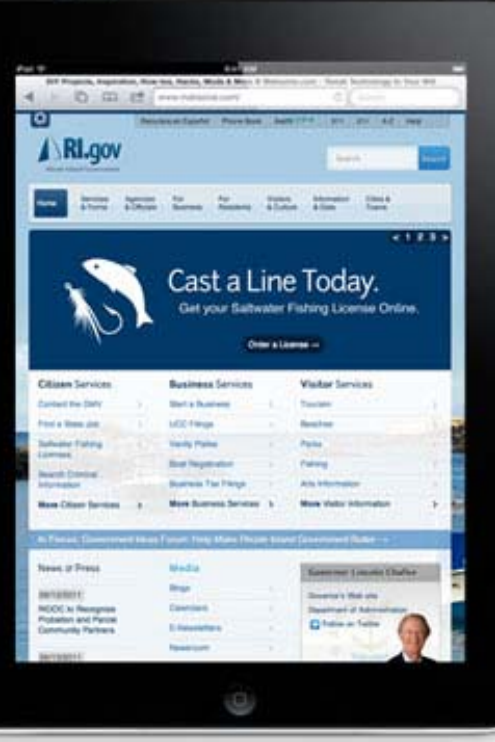

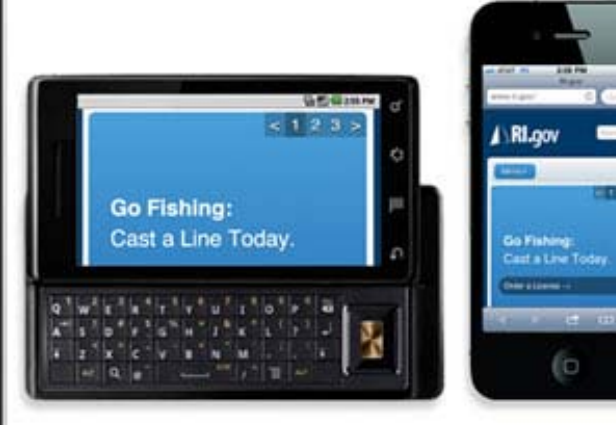

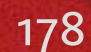

sive

ii tatu

0

## What's the difference?

#### **Graceful Degradation**

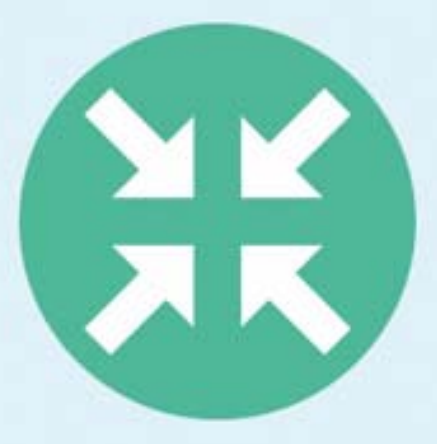

**Build for greatest,** downsize for lesser beings.

#### **Progressive Enhancement**

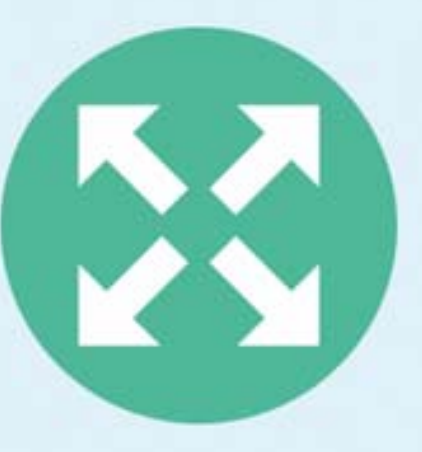

Play safe. Build for those lesser beings, scale up after.

# 3 components 3 components

**FLOOR**
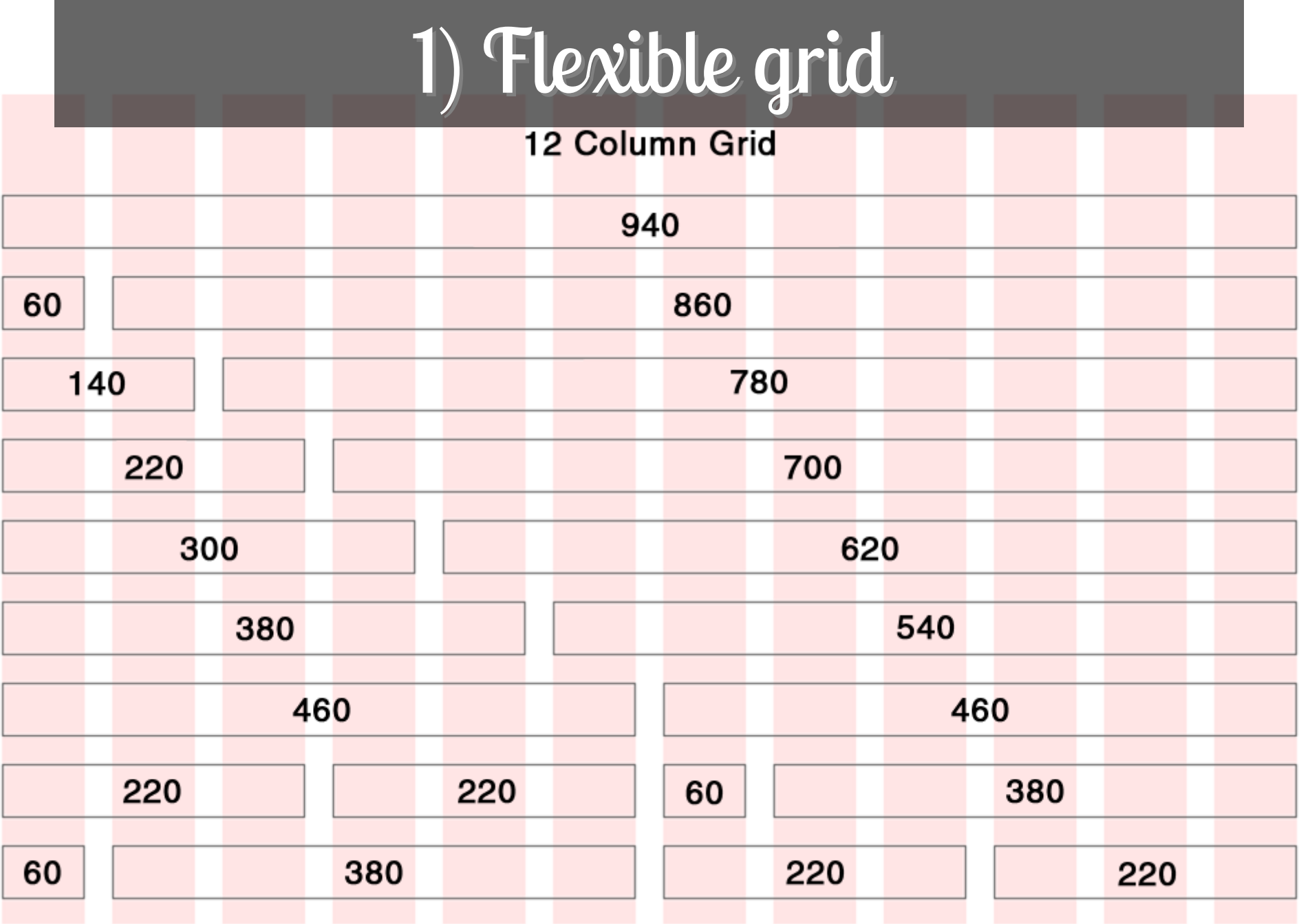

### Flexible & Fluid

•• Size everything in ems or percentages

 $\bullet$ Flexible: Ems for everything

 $\bullet$  Fluid: Percentages for width, ems for height

Sponsiv

# Various grids

•http://delicious.com/denisejacobs/grid

sponsive

# 2) Flexible images 2) Flexible images

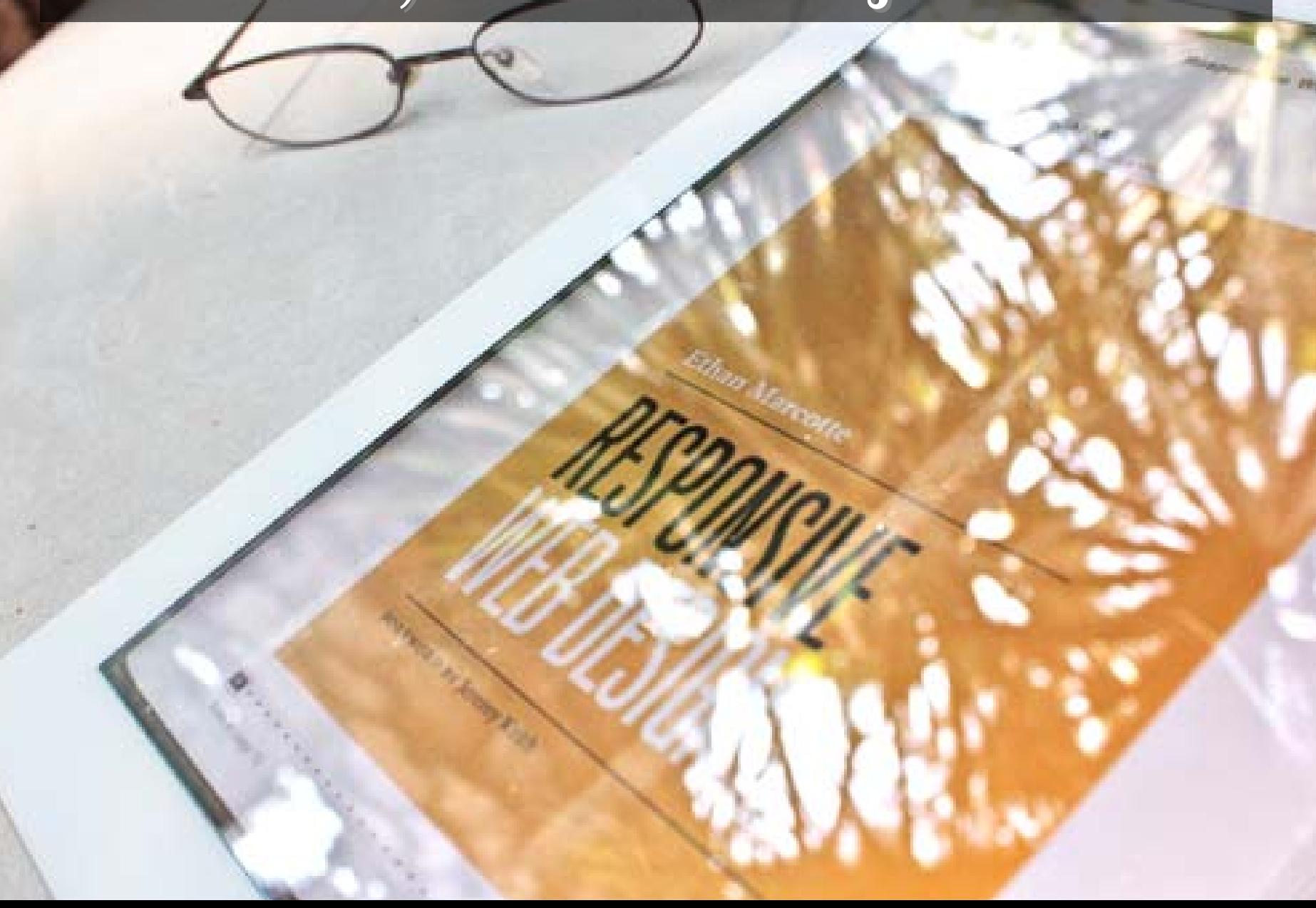

### img {width: 100%; max-width: 100%;}

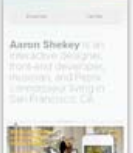

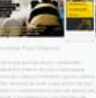

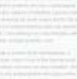

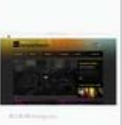

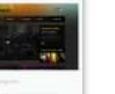

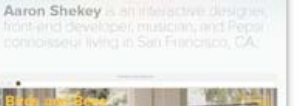

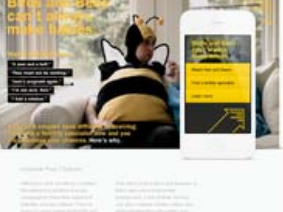

Aaron Shekey is an interactive designer, front-end developer, living in San Francisco, CA.

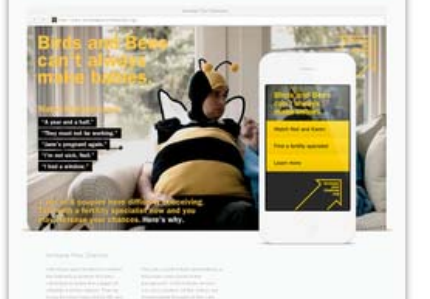

Aaron Shekey is an interactive designer, front-end developer, musician, and Pepsi connoisseur living in San Francisco, CA.

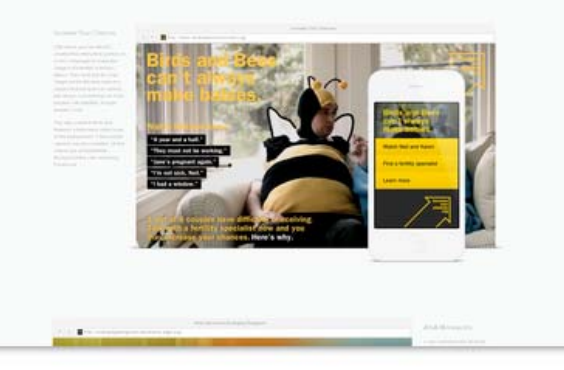

entstrods

# Responsive foreground images

### **Responsive Images Test Page**

In supported browsers, the following image will load either small or large version depending on screen resolution, making a single 1kb request before requesting the appropriate size

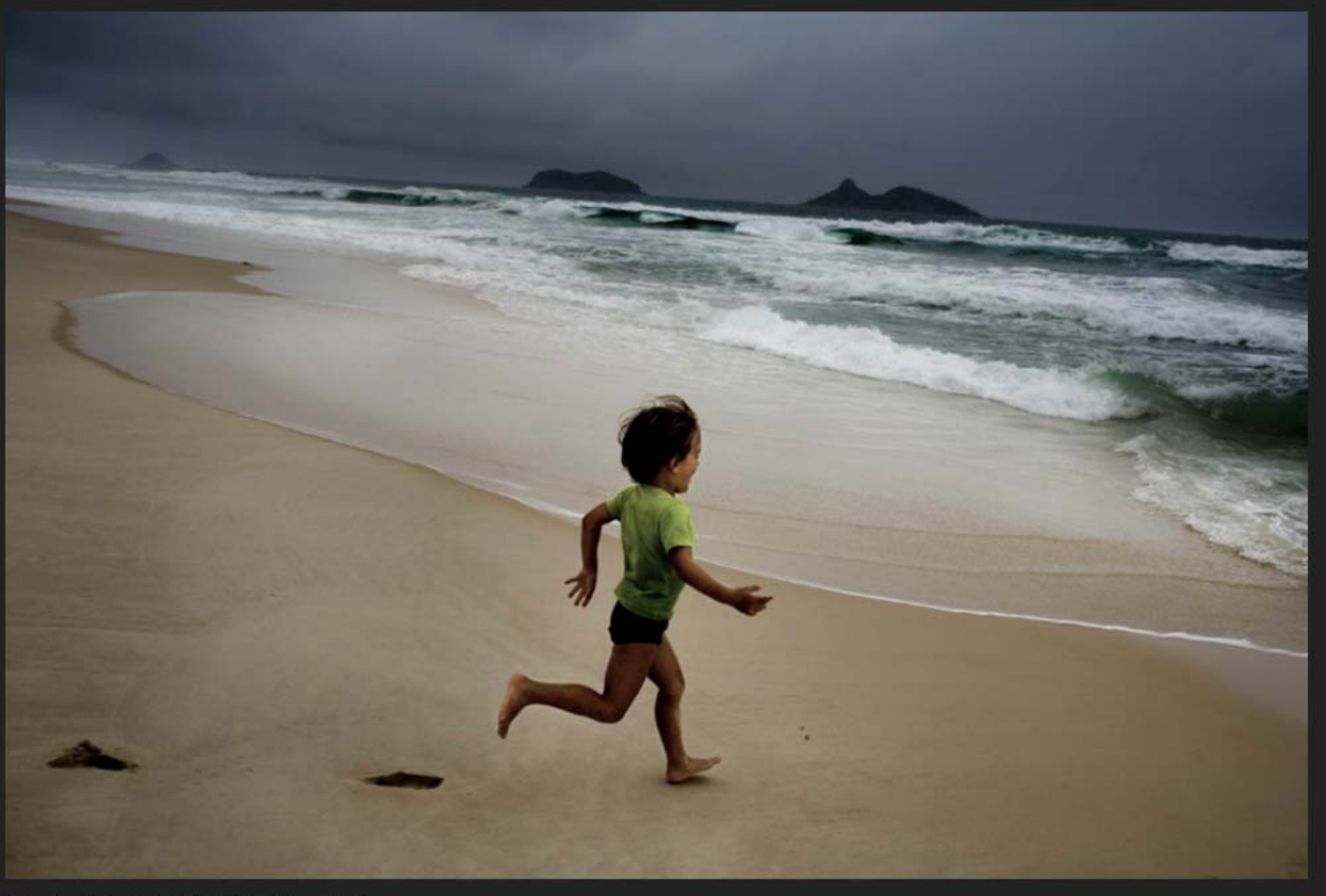

Photo credit (CC): Cia de Foto Flickr Creative Commons

# Flexible Images: Background

### Use background-position to selectively crop your backgrounds

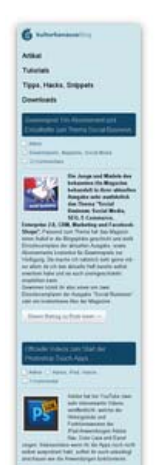

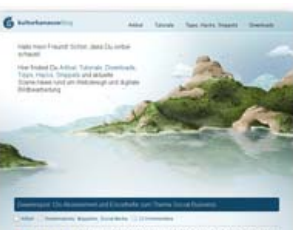

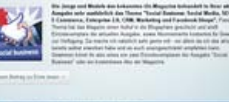

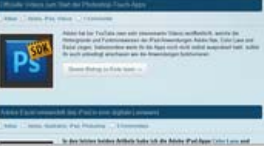

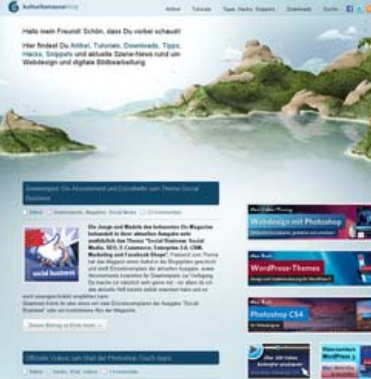

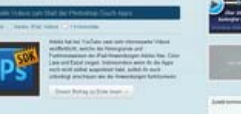

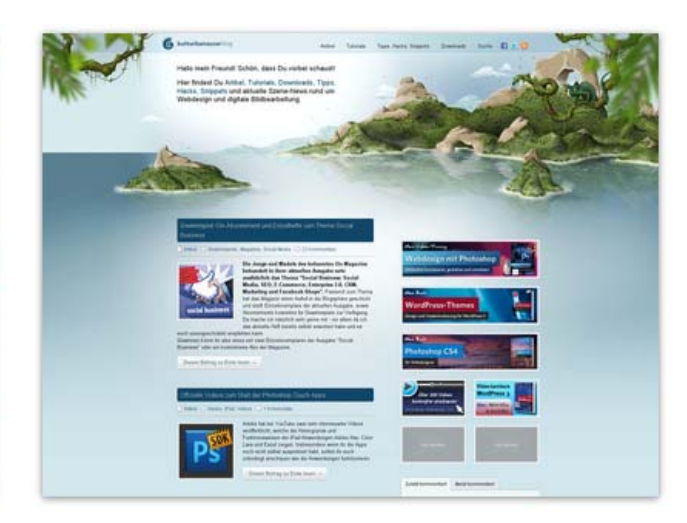

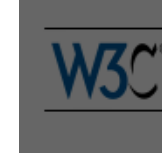

# 3) @media queries 3) @media queries

### **Media Queries**

### W3C Candidate Recommendation 27 July 2010

### This Version:

http://www.w3.org/TR/2010/CR-css3-mediagueries-20100727/

### Latest Version:

http://www.w3.org/TR/css3-mediaqueries/

### Previous Version:

http://www.w3.org/TR/2009/CR-css3-mediaqueries-20090915/

### Editors:

Håkon Wium Lie <howcome @opera.com>

Tantek Celik <tantek @cs.stanford.edu>

Daniel Glazman <daniel.glazman @disruptive-innovations.com>

Anne van Kesteren <annevk@opera.com>

Copyright @ 2010 W3C® (MIT, ERCIM, Keio), All Rights Reserved. W3C liability, trademark and document use rules apply.

### Abstract

HTML4 and CSS2 currently support media-dependent style sheets tailored for different *media types*. For example, a document may use sans-serif fonts when displayed on a screen and serif fonts when printed. 'screen' and 'print' are two media types that have been defined. Media queries extend the functionality of media types by allowing more precise labeling of style sheets.

A media query consists of a media type and zero or more expressions that check for the conditions of particular media features. Among the media features that can be used in media queries are 'width', 'height', and 'color'. By using media queries, presentations can be tailored to a specific range of output devices without changing the content itself.

### Status of this document

### @media queries

@media queries are now being used as a basis for responsive web design: web interfaces that change with the size (and orientation) of the device.

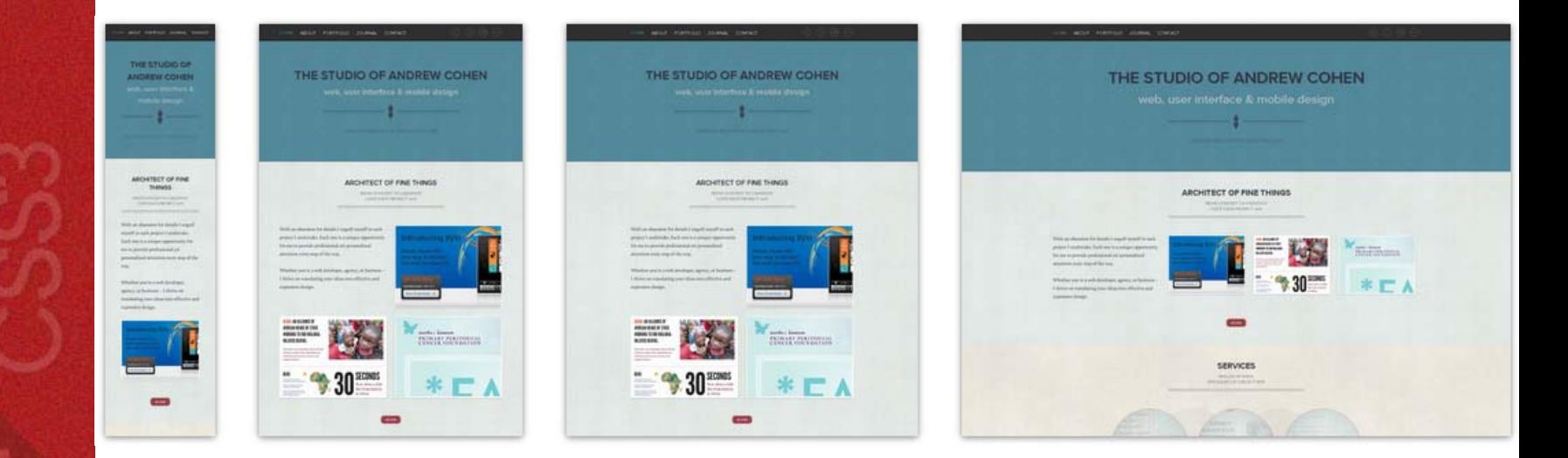

Sponsiv

### How do they work?

Through media queries, the browser is served different styles or stylesheets based on the dimensions and the device.

The @media construct allows style sheet rules for various media in the same style sheet.

An @media rule specifies the target media types (separated by commas) of a set of statements (delimited by curly braces).

C<br>M

### Simple @media rule examples

@media print { body { font-size: 10pt } }

@media screen { body { font-size: 13px } }

@media screen, print { body { line-height: 1.2 }

}

### @media queries

### Example:

/\* Smartphones (portrait and landscape) - ---------- \*/

@media only screen and (min-device-width : 320px) and (max-device-width : 480px)

/\* Styles \*/

{

}

NISTOOLS

Yep

- $\bullet$ IE 9
- $\bullet$ Opera 9.5+
- •Opera Mobile
- Safari 3+
- Firefox 3.5+
- •Chrome

### Nope

- •IE 8, 7, 6
- Safari 2
- $\bullet$ Firefox 1, 2

sponsive

### Css3-mediaqueries.js

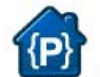

### css3-mediaqueries-js

css3-mediaqueries.is: make CSS3 Media Queries work in all browsers (JavaScript library)

Search projects

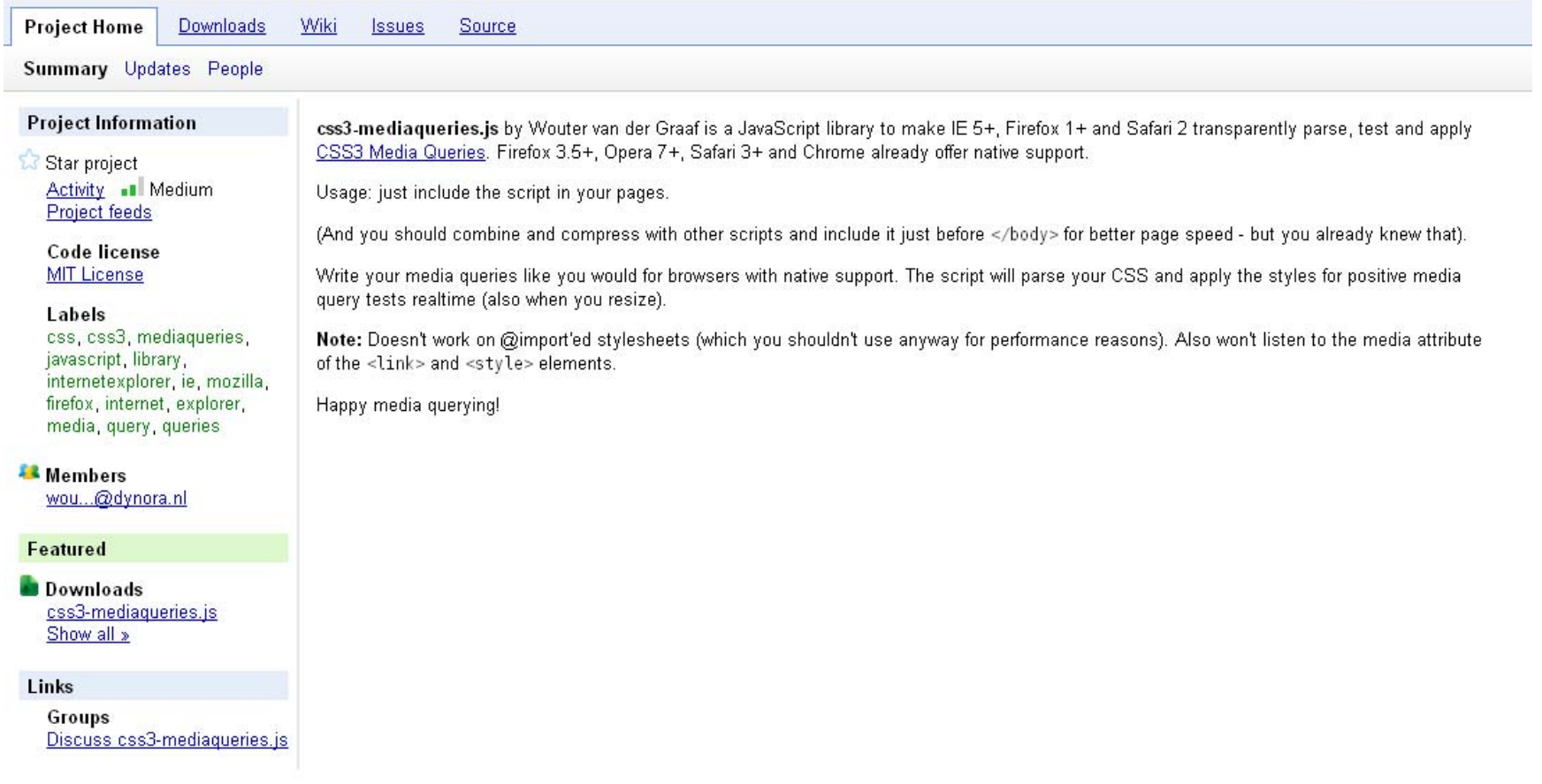

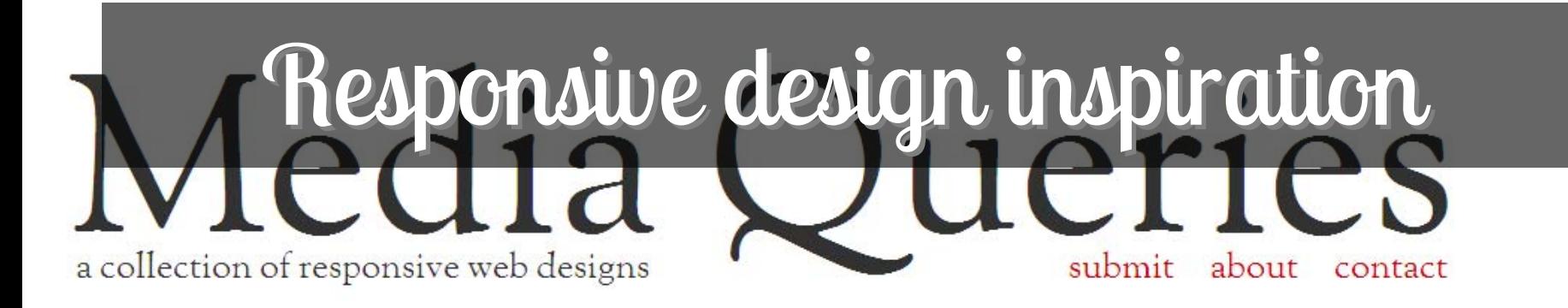

### The Highway Hurricanes

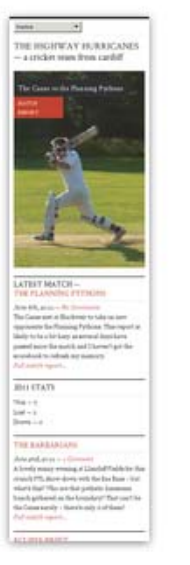

 $\overline{1}$ 

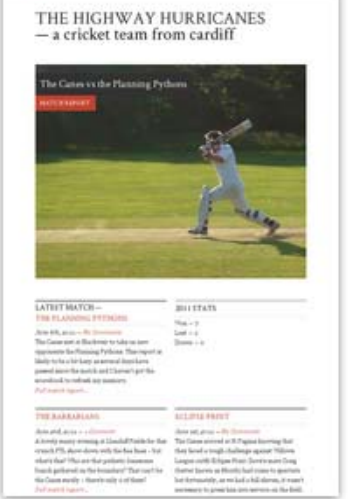

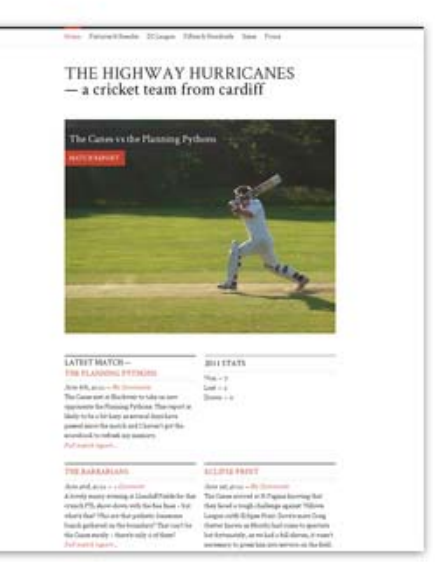

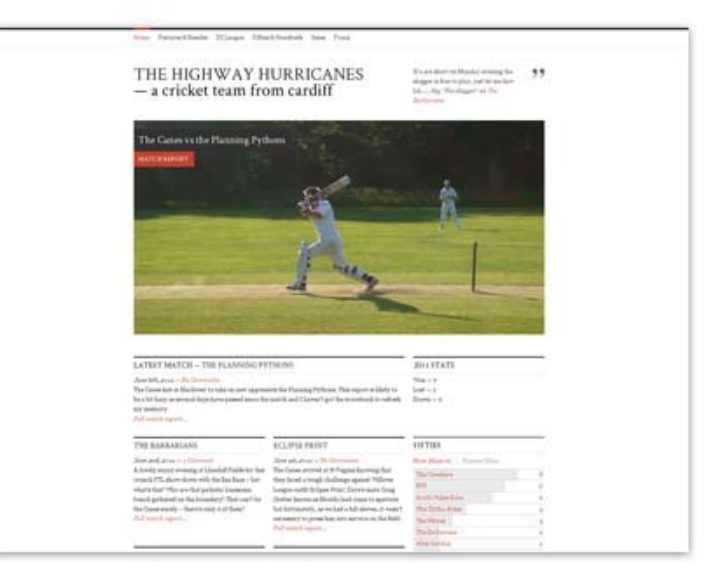

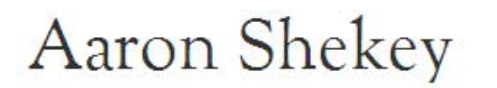

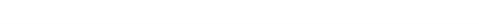

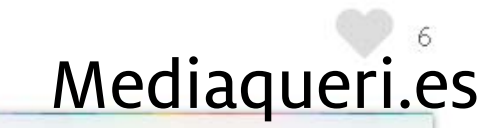

3

### Resources: @media queries

 $\bullet$  http://www.delicious.com/denisejacobs/ media-queries

 $\bar{\mathbf{N}}$ 

**COOL** 

# FLOOR

# 5 Steps 5 Steps

 $\frac{a}{b}$ 

nsp

espo

<u>ne</u>

# 1) Plan the design(s)

PORTEDLIA What I've Done

lba

WRITING Musings, etc. **BOOKSHELF** The Personal Stacks **ARCH IOURNAL NCSU Chronicle** 

CONTACT Correspondence Info.

### **RESPONSIVE WEB DESIGN SKETCH SHEETS**

During Denise Jacobs' workshop on CSS3 at ConvergeSE 2011, I was inspired to make these responsive web design sketch sheets to help think through layouts for various devices. Thought I'd share. Click on the image below to download the .zip.

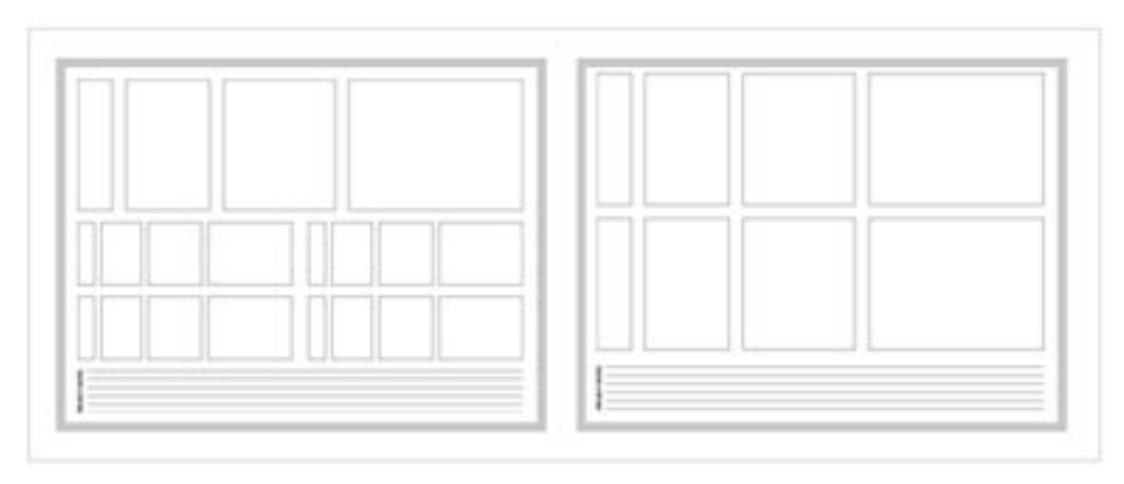

POSTED IN SUMMER BEFORE

http://jeremypalford.com/arch-journal/responsive-web-design-sketch-sheets

# Plan the design(s)

•• Need to plan out 3-4 iterations of a page design for each resolution/device instead of just one

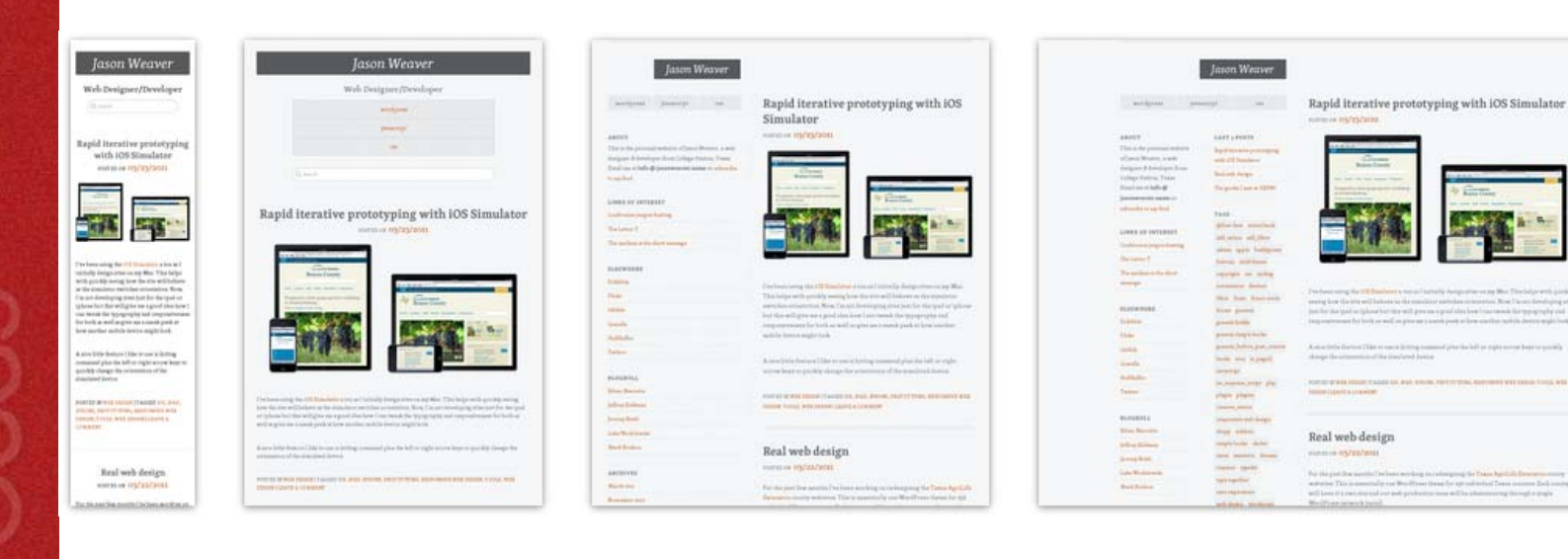

sponsiv

### Calculate

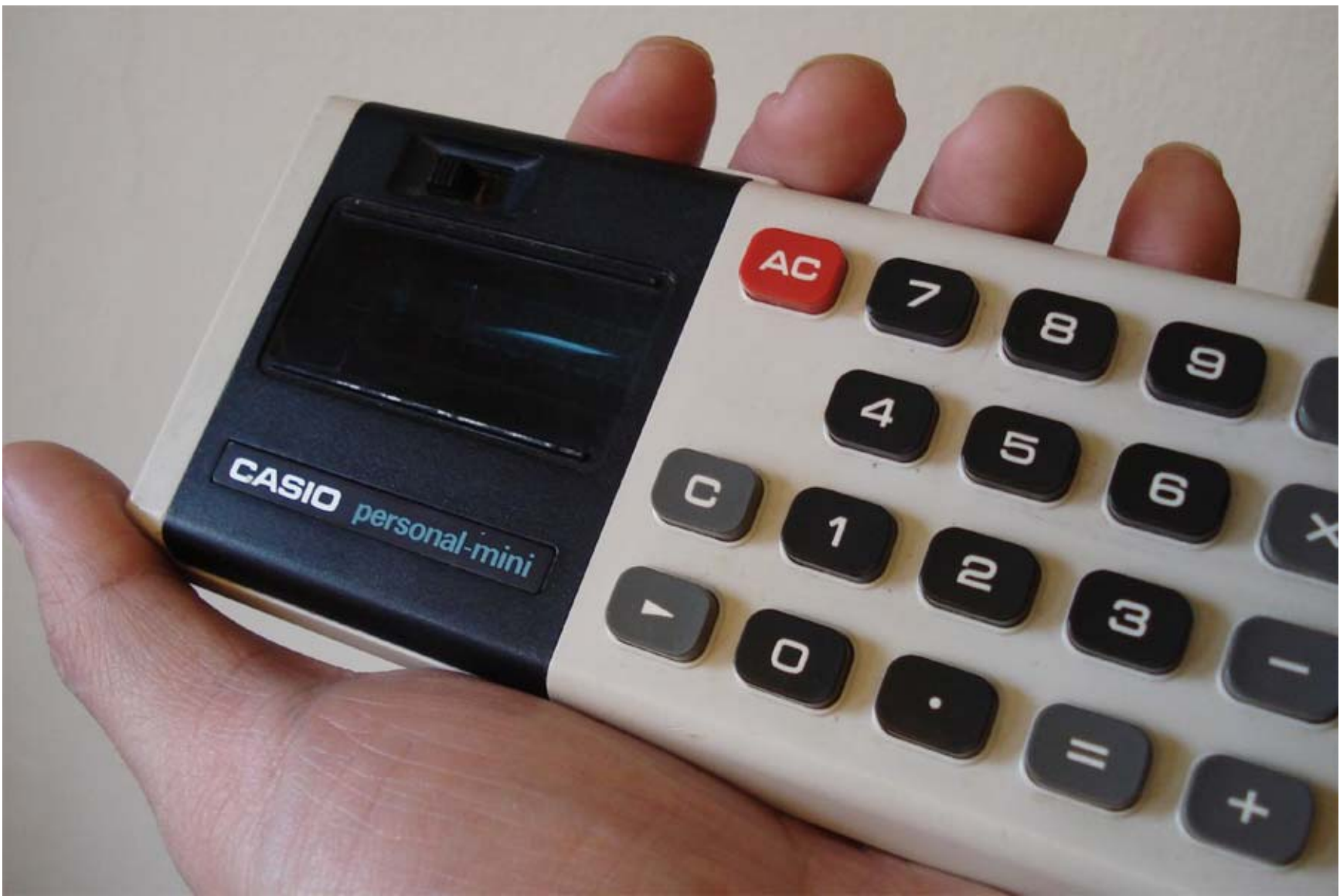

### **Calculate**

• You need to know dimensions of page elements to be able to calculate proportional relationship of size and margins

• The Golden Formula:

# target <sup>÷</sup> context = result

sponsiv

### Target, context, and results

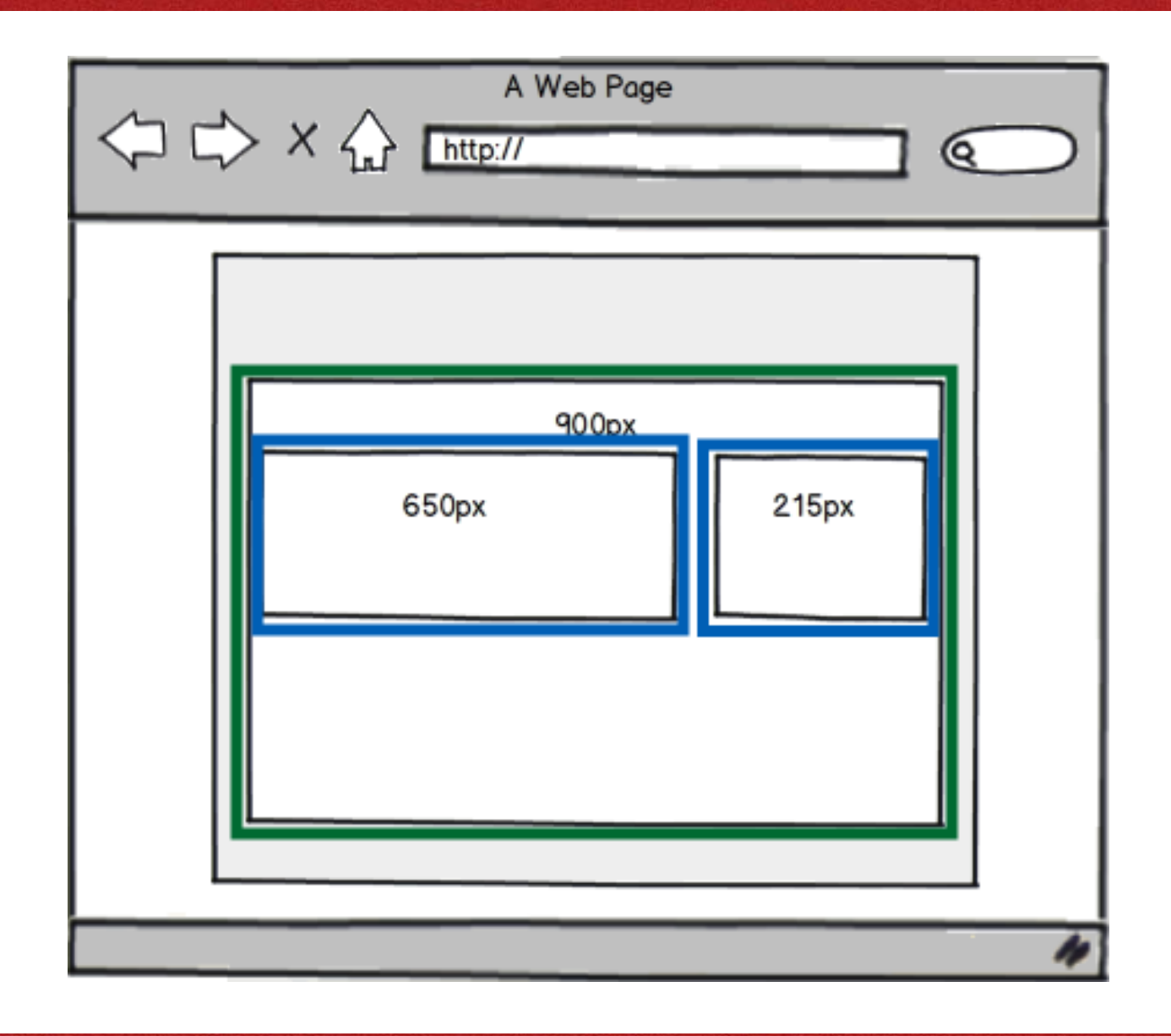

# 3) Determine the breaking points 3) Determine the breaking points

### each style sheet augments the others

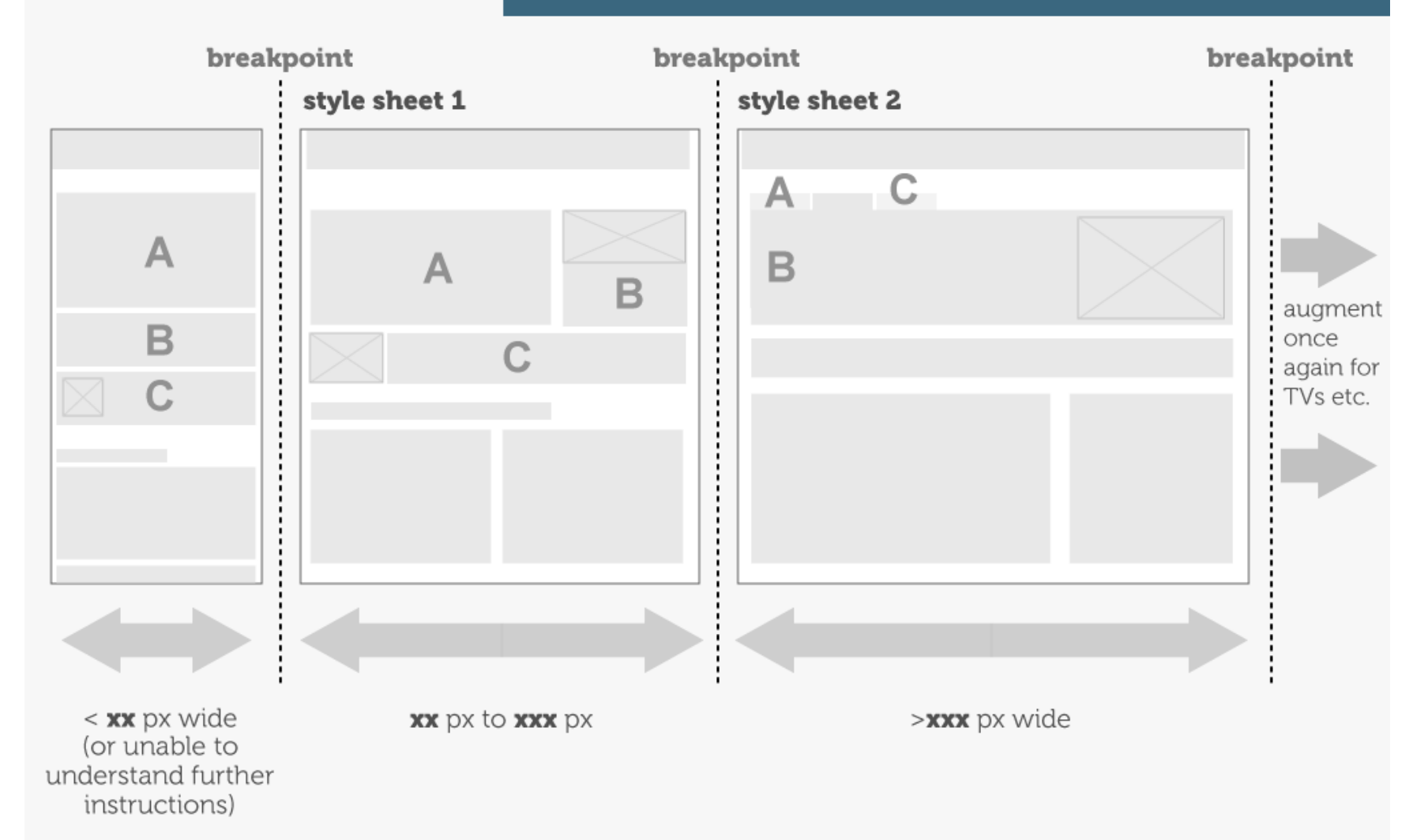

http://www.slideshare.net/yiibu/pragmatic-responsive-design

# Some standard sizes to shoot for

- •320 px: smart phones in portrait mode
- $\bullet$ 480 px: smart phones in landscape mode
- $\bullet$  600 px: smaller tablets like the Kindle (600 x 800) or Nook (600 x 1024)
- $\bullet$ 768 px: tablet in portrait
- $\bullet$ 1024 px: tablet in landscape and netbooks
- •1200 px: low end for widescreen displays
- $\bullet$ 1600 px: widescreen displays

4) Add media queries

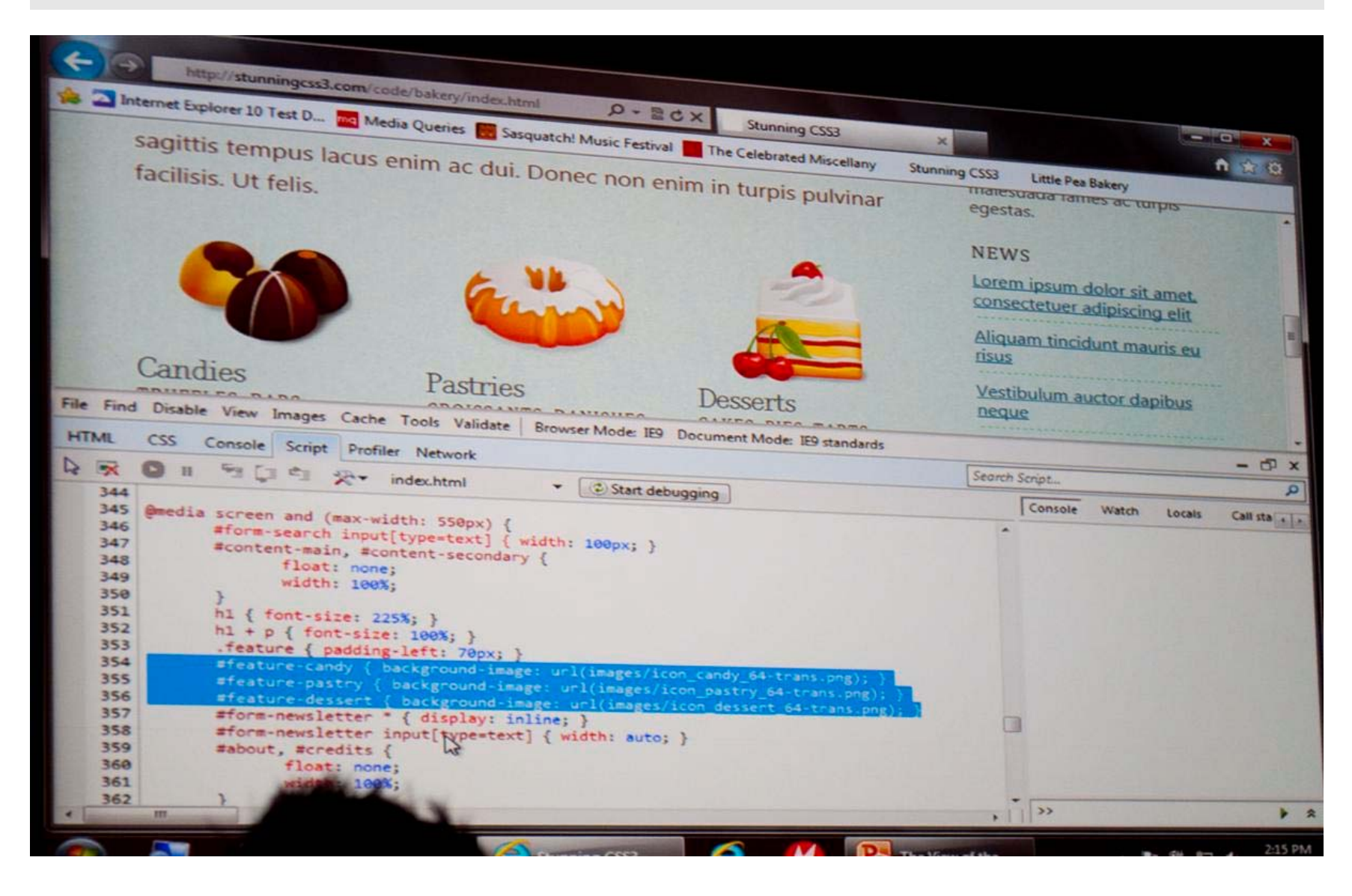

# Responsive

### Hardboiled's @media queries: Smartphone

```
/* Smartphones (portrait and landscape) ----------- */
@media only screen 
and (min-device-width : 320px) 
and (max-device-width : 480px) {
/* Styles */
}
/* Smartphones (landscape) ----------- */
@media only screen 
and (min-width : 321px) {
/* Styles */
}
/* Smartphones (portrait) ----------- */
@media only screen 
and (max-width : 320px) {
/* Styles */
```
}

### Hardboiled's @media queries: iPad

```
/* iPads (portrait and landscape) ----------- */@media only screen 
and (min-device-width : 768px) 
and (max-device-width : 1024px) {
/* Styles */
}
/* iPads (landscape) ----------- */
@media only screen 
and (min-device-width : 768px) 
and (max-device-width : 1024px) 
and (orientation : landscape) {
/* Styles */
}
/* iPads (portrait) ----------- */
@media only screen 
and (min-device-width : 768px) 
and (max-device-width : 1024px) 
and (orientation : portrait) {
/* Styles */
```
}

http://stuffandnonsense.co.uk/blog/about/hardboiled\_css3\_media\_queries/

### Hardboiled's @media queries: Other

```
/* Desktops and laptops ----------- */
@media only screen 
and (min-width : 1224px) {
/* Styles */
}
/* Large screens ----------- */
@media only screen 
and (min-width : 1824px) {
/* Styles */
}
/* iPhone 4 ----------- */
@mediaonly screen and (-webkit-min-device-pixel-ratio : 1.5),
only screen and (min-device-pixel-ratio : 1.5) {
/* Styles */
```
}

# 5) Test & Tweak 5) Test & Tweak

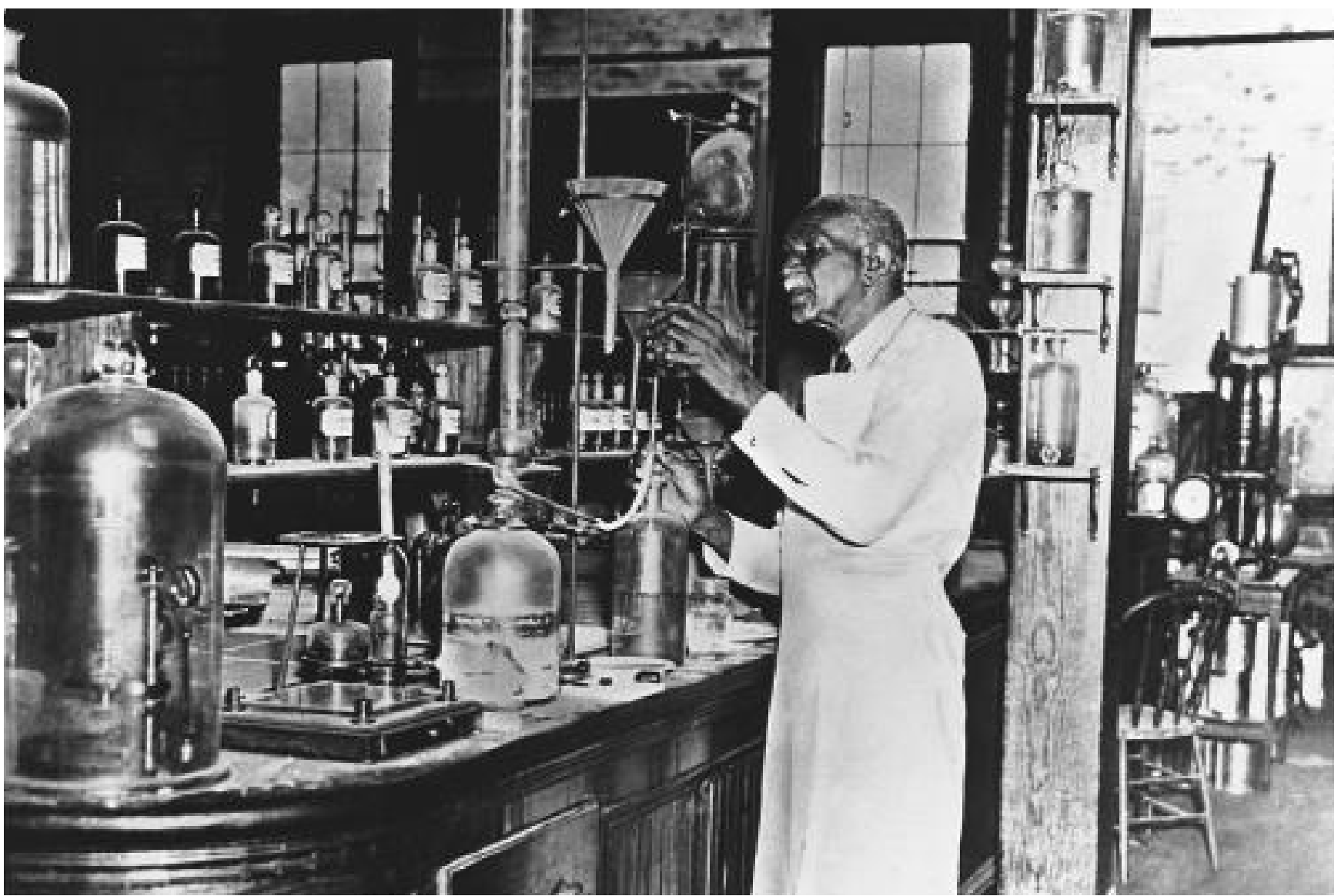

# Testing, testing, 1-2-3

• Get the design to code and prototype as soon as possible

- $\bullet$ Test breaking points
- $\bullet$ Make adjustments

sponsiv

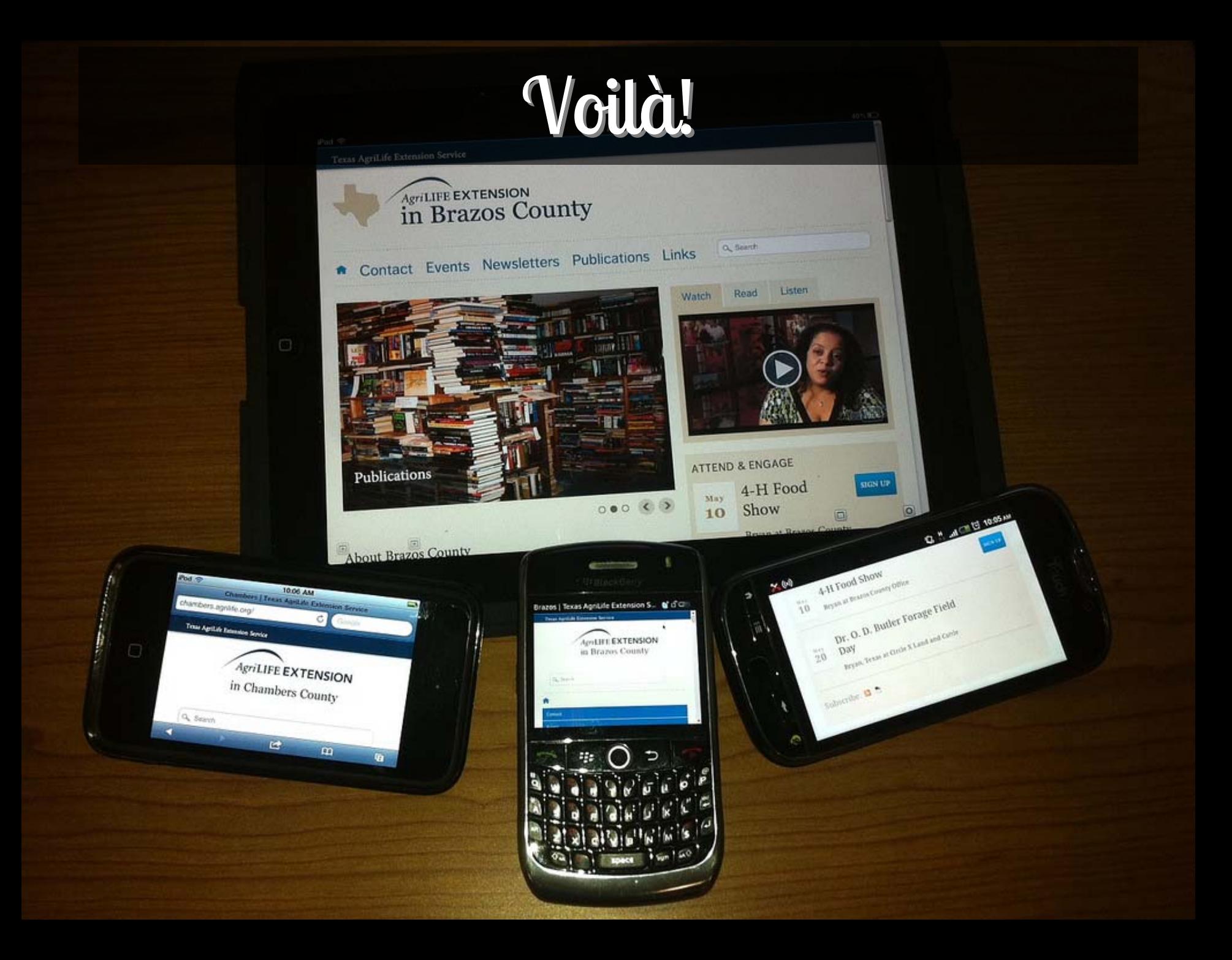

# The End?

![](_page_212_Picture_0.jpeg)

# Put yourself into

PR NUTRITION

Rehab,

214

### Tomorrow Tomorrow

 $\bullet$ 

### This is just the beginning!

My Delicious links are HUGE compendia of all things related to CSS3, updated as I find new articles, resources and tools!

http://delicious.com/denisejacobs/css3

http://delicious.com/denisejacobs/ css3training

sponsiv
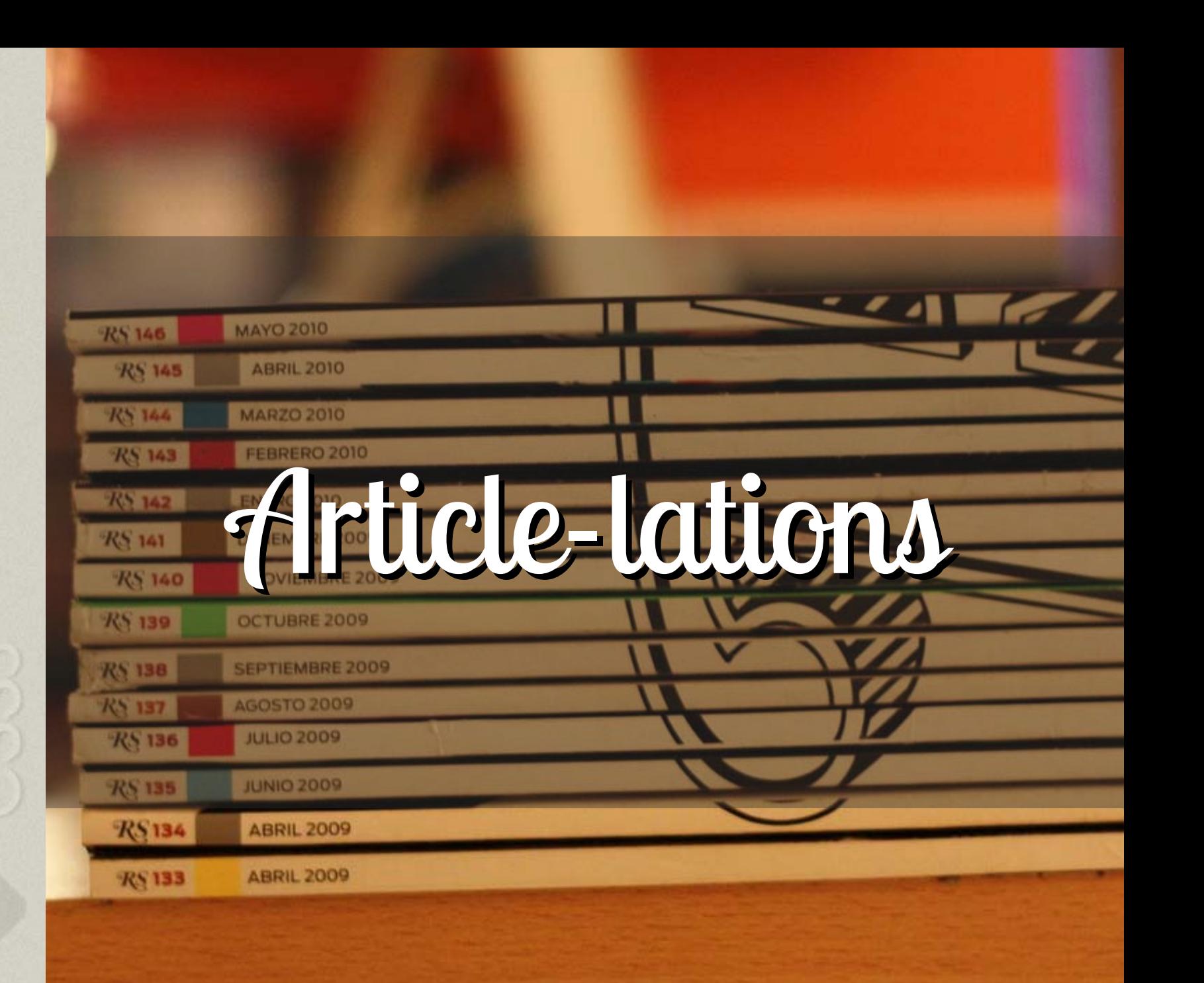

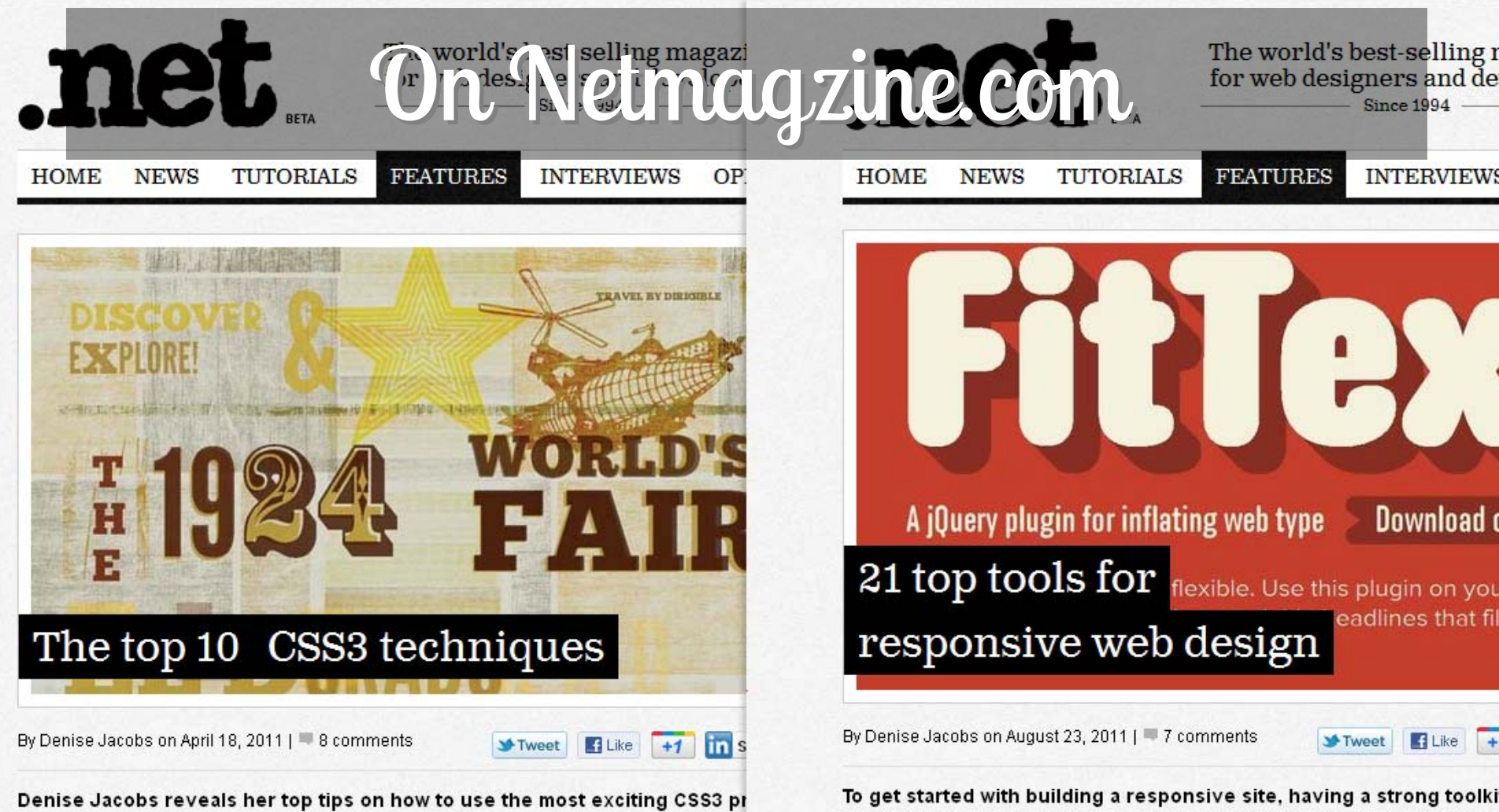

and provide fallbacks for older browsers

This article originally appeared in issue 210 of .net magazine - the world's best-sellin magazine for web designers and developers.

While the following list does not include all of the great new properties in the CSS3 specification, this selection of the top 10 will give you a great start with your front-end http://www.netmagazine.com/features/ top-10-css3-techniques218

of difference. Here Denise Jacobs rounds up 21 great tools to aid th making your sites responsive

As introduced/coined by Ethan Marcotte in both his article "Responsive Web as his recently released book, one needs three elements to make a site resp

#### 1. A flexible/fluid grid

#### http://www.netmagazine.com/features/ 21-top-tools-responsive-web-design

There are plenty of other great articles that cover motives, concepts, and te

## A library of resources resources

http://upload.wikimedia.org/wikipedia/commons/e/e2/New\_York\_State\_Library\_1900.jpg

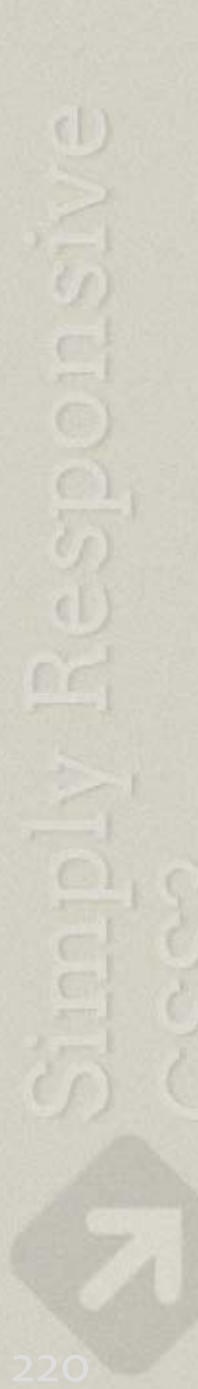

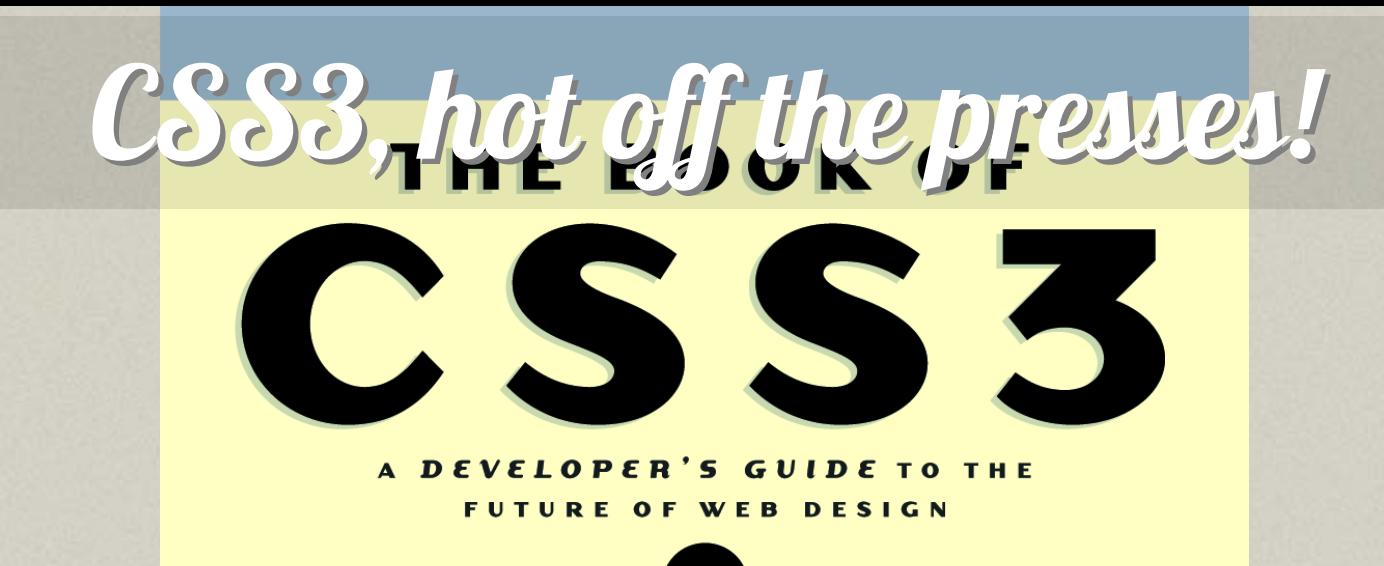

PETER GASSTON

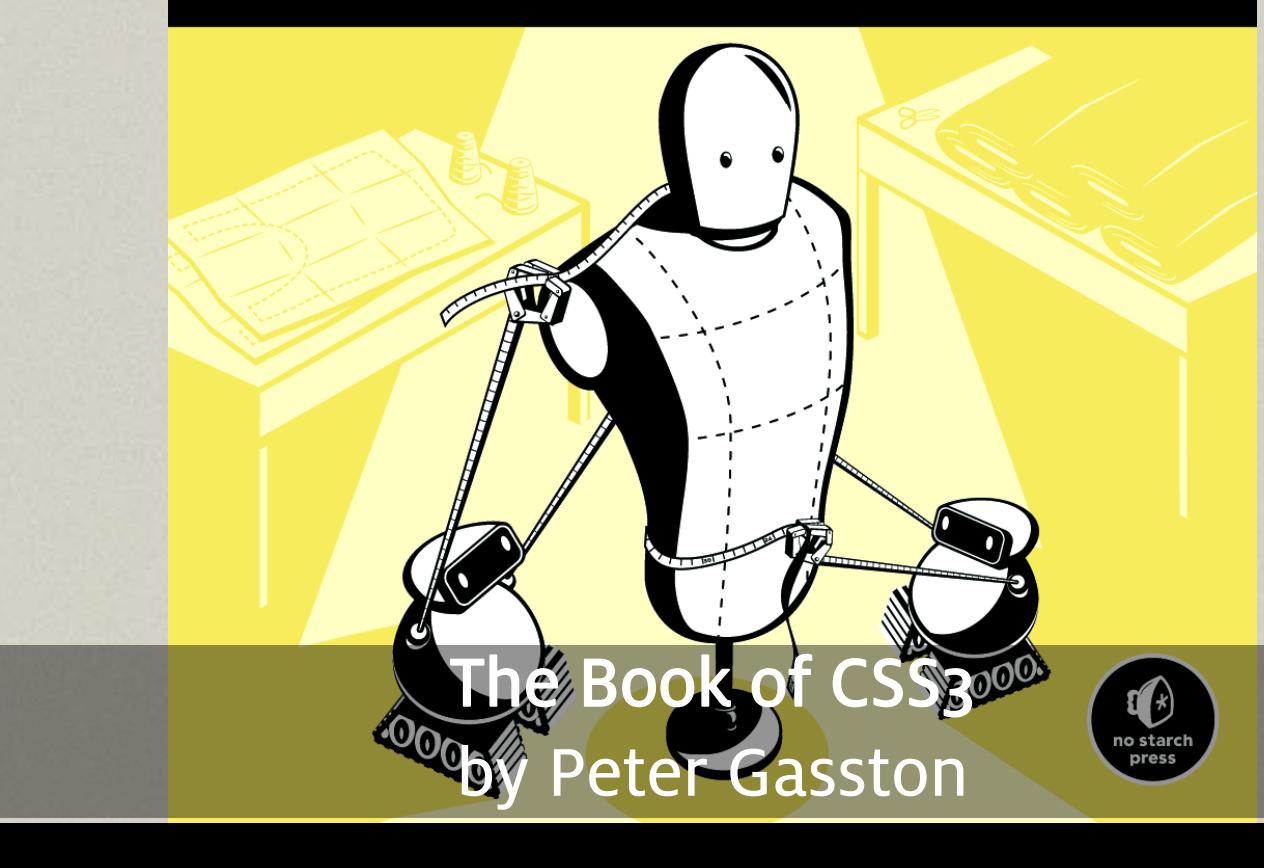

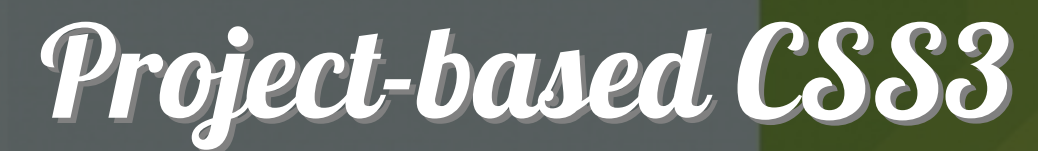

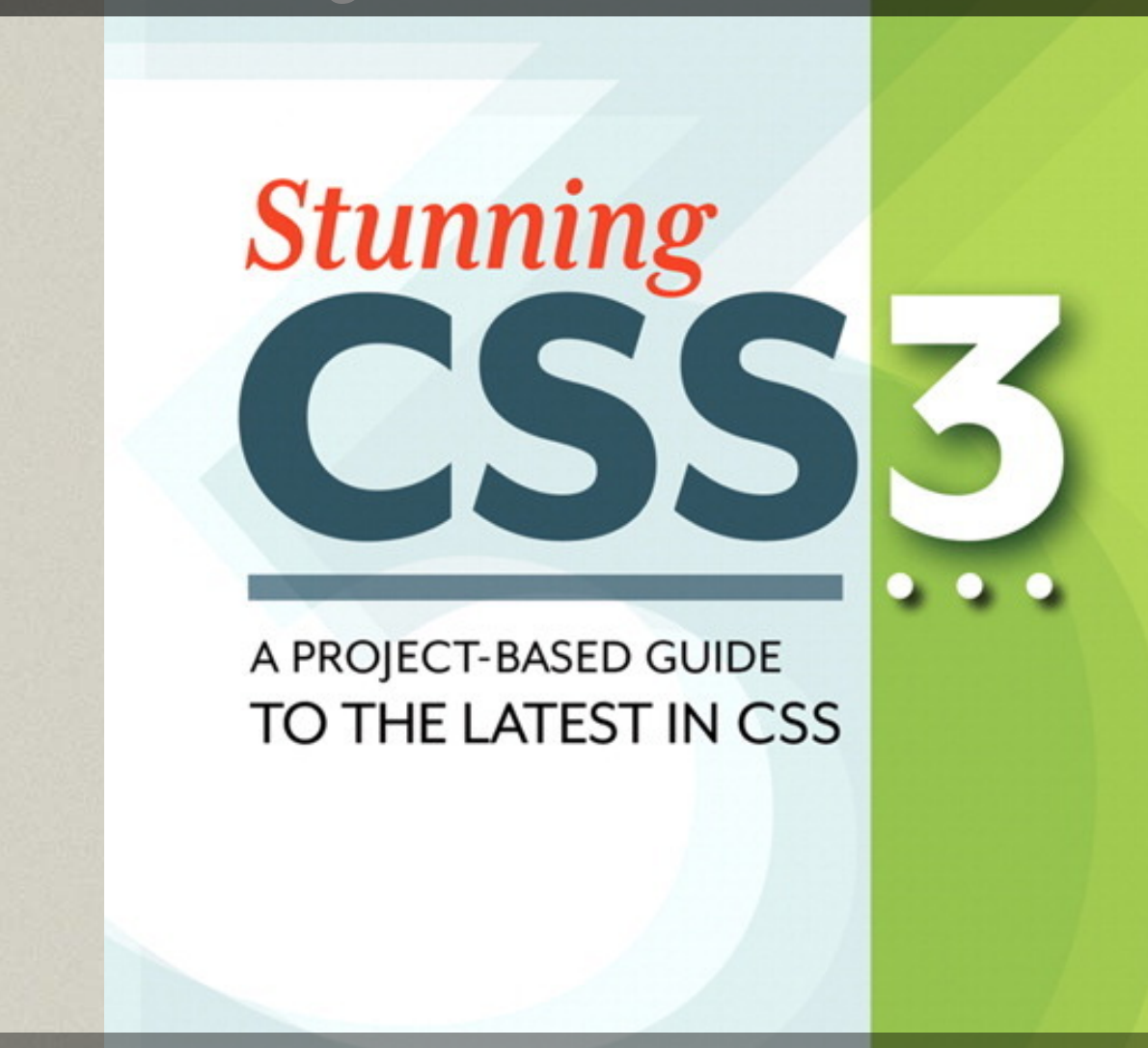

Stunning CSS3 by Zoe Mikely Gillenwater

#### CSS3 Condensed and Explained

Dan Cederholm

## **DESIGNERS**

CSS3 For Web Designers by Dan Cederholm

#### <u>The</u> book on Responsive Web Design

**Ethan Marcotte** 

RESPONSIVE

Responsive Web Design by Ethan Marcotte

### CSS3 and Media Queries B DESIGN **BY ANDY CLARKE**

Hardboiled Web Design by Andy Clarke

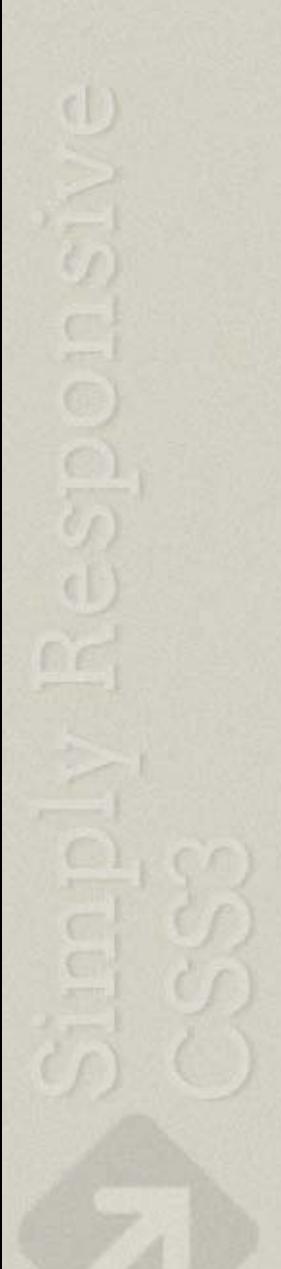

Flexible Layouts

# **B DESIGN**

**Creating Liquid and Elastic Layouts with CSS** 

**ZOE MICKLEY GILLENWATER** 

Flexible Web Design by Zoe Mickley Gillenwater

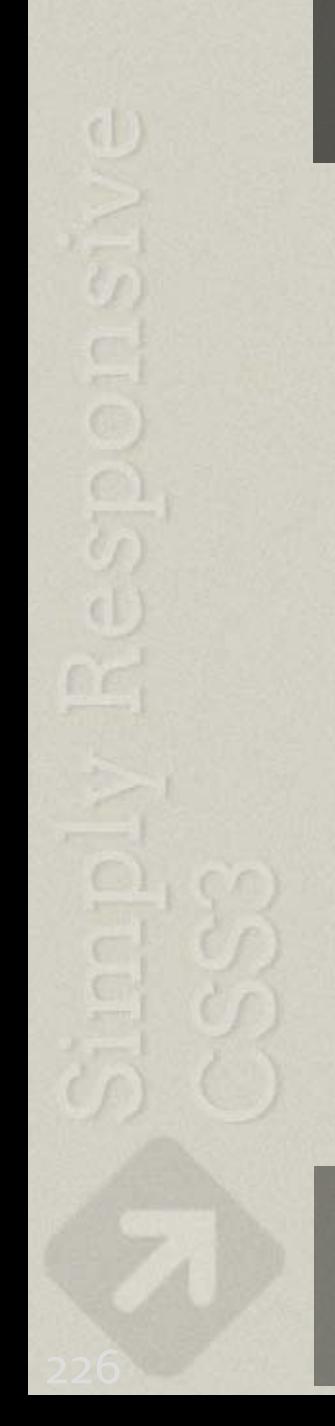

#### Proactive coding & graceful degradation Proactive coding & graceful degradation

The CONTROL GUIDE **TRICKS FOR** SOLVING TOUGH **CSS MYSTERIES!** 

DENISE R. JACOBS

#### CssDetectiveGuide.com

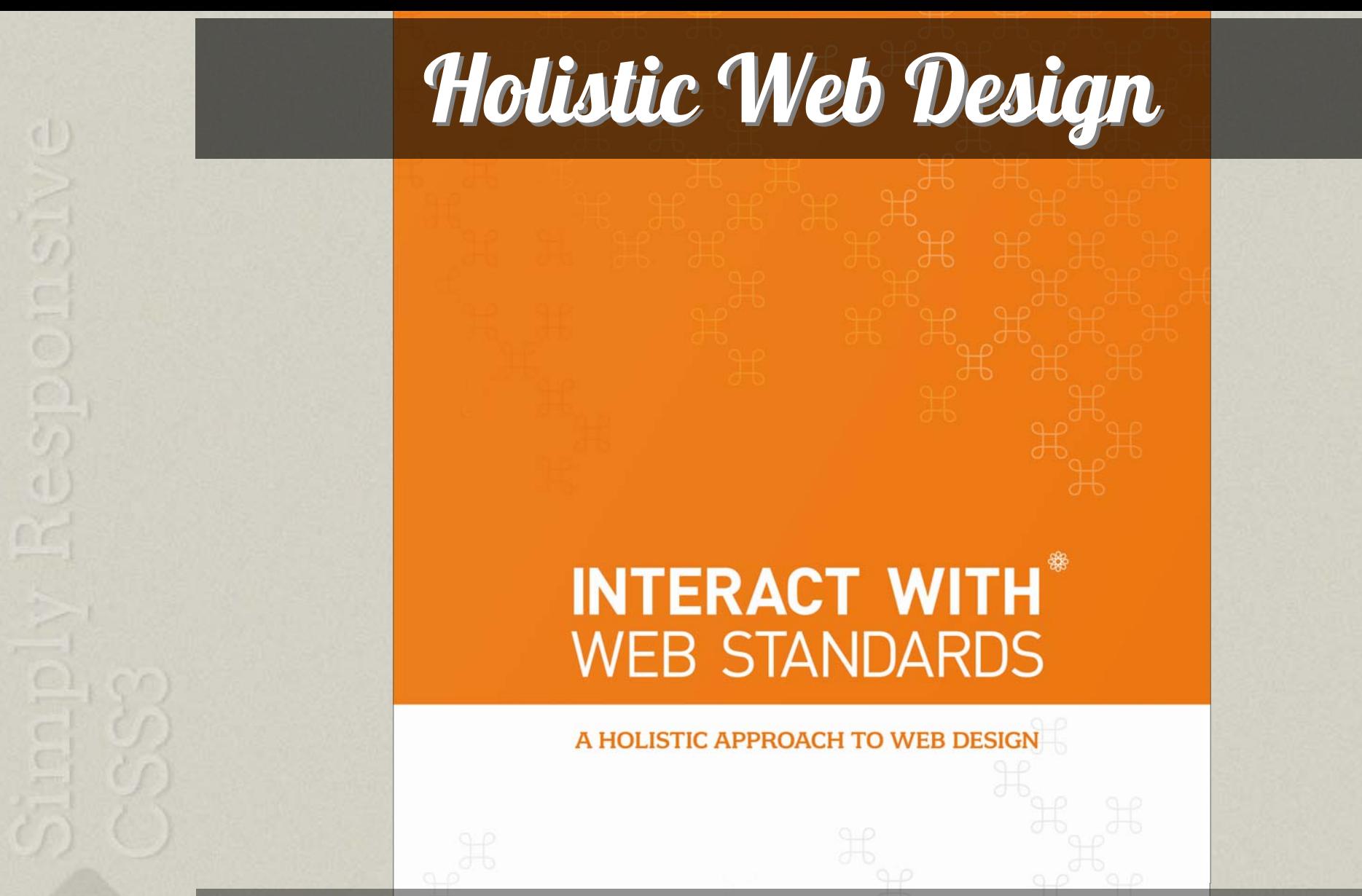

Interact with Web Standards: A Holistic Approach to

Christopher Web Design Walter

#### Where to find me: Where to find me:

DeniseJacobs.com

denise@denisejacobs.com twitter.com/denisejacobs

slideshare.net/denisejacobs

Text 50500 denisejacobs

#### **YOU ARE BEAUTIFUL.**<br>THANK YOU.

a dhiamh ya makamatan y